# **SONY**

 $\alpha$ 

Przygotowanie aparatu

Przed pierwszym użyciem

Wykonywanie zdieć

Używanie funkcji fotografowania

Korzystanie z funkcji przeglądania

Zmiana ustawień

Ogladanie zdieć na komputerze

Drukowanie zdjeć

Dodatkowe informacje o tym produkcie i odpowiedzi na często zadawane pytania znajdują się na internetowej stronie pomocy dla Klientów.

http://www.sony.net/

Wydrukowano na papierze wyprodukowanym w co najmniej 70% z makulatury, przy użyciu tuszu na bazie oleju roślinnego, nie zawierającego lotnych związków organicznych.

Printed in Japan

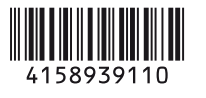

# $\alpha$ 500  $\alpha$ 550

Jednoobiektywowa lustrzanka cyfrowa (DSLR) Instrukcja obsługi

## **DSLR-A500/A550**

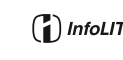

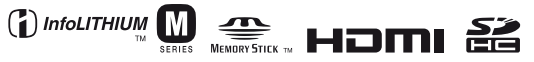

© 2009 Sony Corporation

#### **Ostrzeżenie**

**Aby zmniejszyć ryzyko pożaru lub porażenia prądem, nie wystawiać urządzenia na deszcz i chronić je przed wilgocią.**

WAŻNE INSTRUKCJE **DOTYCZĄCE BEZPIECZEŃSTWA** -ZACHOWAJ TE **INSTRUKCJE** NIEBEZPIECZEŃSTWO ABY ZMNIEJSZYĆ RYZYKO POŻARU I PORAŻENIA PRĄDEM, POSTĘPUJ ZGODNIE Z TYMI INSTRUKCJAMI

Jeżeli kształt wtyczki nie pasuje do gniazda elektrycznego, użyj adaptera wtyczki (tzw. przejściówki) o właściwej dla gniazda elektrycznego konfiguracji.

#### **Akumulator**

Nieprawidłowe obchodzenie się z akumulatorem może doprowadzić do jego wybuchu, pożaru lub nawet poparzenia chemicznego. Należy przestrzegać następujących uwag.

- Akumulatora nie należy demontować.
- Nie należy zgniatać ani narażać akumulatora na zderzenia lub działanie sił takich, jak uderzanie, upuszczanie lub nadepnięcie.
- Nie należy doprowadzać do zwarcia ani do zetknięcia obiektów metalowych ze stykami akumulatora.
- Akumulatora nie należy wystawiać na działanie wysokich temperatur powyżej 60°C spowodowanych bezpośrednim działaniem promieni słonecznych lub pozostawieniem w nasłonecznionym samochodzie.
- Akumulatora nie należy podpalać ani wrzucać do ognia.
- Nie należy używać uszkodzonych lub przeciekających akumulatorów litowo-jonowych.
- Należy upewnić się, że akumulator jest ładowany przy użyciu oryginalnej ładowarki firmy Sony lub urządzenia umożliwiającego jego naładowanie.
- Akumulator należy przechowywać w miejscu niedostępnym dla małych dzieci.
- Należy chronić akumulator przed wilgocią i zamoczeniem.
- Akumulator należy wymienić tylko na akumulator tego samego lub zbliżonego typu, zgodnie z zaleceniami firmy Sony.
- Zużytych akumulatorów należy pozbyć się szybko, tak jak opisano w instrukcji.

#### **Ładowarka akumulatora**

Nawet jeśli lampka CHARGE nie świeci się, ładowarka nie jest odłączona od źródła prądu zmiennego dopóki jest podłączona do gniazdka sieciowego. Jeżeli wystąpią problemy z ładowarką podczas jej używania, należy natychmiast wyłączyć zasilanie, odłączając wtyczkę od gniazdka sieciowego.

#### **OSTRZEŻENIE Uwaga dla klientów w Europie**

#### **Uwaga dla klientów w krajach stosujących dyrektywy UE**

Producentem tego produktu jest firma Sony Corporation, 1-7-1 Konan Minato-ku Tokyo, 108-0075 Japonia. Autoryzowanym przedstawicielem w sprawach bezpieczeństwa produktu i Normy kompatybilności elektromagnetycznej (EMC) jest firma Sony Deutschland GmbH, Hedelfinger Strasse 61, 70327 Stuttgart, Niemcy. Aby uzyskać informacje na temat dowolnych usług lub gwarancji, należy zapoznać się z adresami podanymi w oddzielnych dokumentach o usługach i gwarancji.

Niniejszy produkt został przetestowany i uznany za spełniający wymagania dyrektywy EMC dotyczące korzystania z kabli połączeniowych o długości poniżej 3 metrów.

#### **Uwaga**

Na obraz i dźwięk z urządzenia może wpływać pole elektromagnetyczne o określonej częstotliwości.

#### **Uwaga**

Jeśli ładunki elektrostatyczne lub pola elektromagnetyczne spowodują przerwanie przesyłania danych, należy uruchomić ponownie aplikację lub odłączyć, a następnie ponownie podłączyć kabel komunikacyjny (USB itp.).

**Pozbycie się zużytego sprzętu (stosowane w krajach Unii Europejskiej i w pozostałych krajach europejskich stosujących własne systemy zbiórki)**

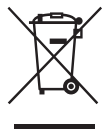

Ten symbol na produkcie lub jego opakowaniu oznacza, że produkt nie może być traktowany jako odpad komunalny, lecz powinno się go dostarczyć do odpowiedniego punktu zbiórki sprzętu elektrycznego i elektronicznego, w celu recyklingu. Odpowiednie zadysponowanie zużytego produktu zapobiega potencjalnym negatywnym wpływom na środowisko oraz zdrowie ludzi, jakie mogłyby wystąpić w przypadku niewłaściwego zagospodarowania odpadów. Recykling materiałów pomoże w ochronie środowiska naturalnego. W celu uzyskania bardziej szczegółowych informacji na temat recyklingu tego produktu, należy skontaktować się z lokalną jednostką samorządu terytorialnego, ze służbami zagospodarowywania odpadów lub ze sklepem, w którym zakupiony został ten produkt.

**Pozbywanie się zużytych baterii (stosowane w krajach Unii Europejskiej i w pozostałych krajach europejskich mających własne systemy zbiórki)**

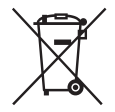

Ten symbol na baterii lub na jej opakowaniu oznacza, że bateria nie może być traktowana jako odpad komunalny. Symbol ten, dla pewnych baterii może być stosowany w kombinacji z symbolem chemicznym. Symbole chemiczne rtęci (Hg) lub ołowiu (Pb) są dodawane, jeśli bateria zawiera więcej niż 0,0005% rtęci lub 0,004% ołowiu. Odpowiednio gospodarując zużytymi bateriami, możesz zapobiec potencjalnym negatywnym wpływom na środowisko oraz zdrowie ludzi, jakie mogłyby wystąpić w przypadku niewłaściwego obchodzenia się z tymi odpadami. Recykling baterii pomoże chronić środowisko naturalne. W przypadku produktów, w których ze względu na bezpieczeństwo, poprawne działanie lub integralność danych wymagane jest stałe podłączenie do baterii, wymianę zużytej baterii należy zlecić wyłącznie wykwalifikowanemu personelowi stacji serwisowej. Aby mieć pewność, że bateria znajdująca się w zużytym sprzęcie elektrycznym i elektronicznym będzie właściwie zagospodarowana, należy dostarczyć sprzęt do odpowiedniego punktu zbiórki. W odniesieniu do wszystkich pozostałych zużytych baterii, prosimy o zapoznanie się z rozdziałem instrukcji obsługi produktu o bezpiecznym demontażu baterii. Zużytą baterię należy dostarczyć do właściwego punktu zbiórki. W celu uzyskania bardziej szczegółowych informacji na temat

zbiórki i recyklingu baterii należy skontaktować się z lokalną jednostką samorządu terytorialnego, ze służbami zajmującymi się zagospodarowywaniem odpadów lub ze sklepem, w którym zakupiony został ten produkt.

## <span id="page-5-0"></span>**Uwagi dotyczące korzystania z aparatu**

#### **Procedura wykonywania zdjęć**

- Ten aparat udostępnia dwa tryby wykonywania zdjęć: tryb Live View, w którym jest używany monitor LCD, oraz tryb wizjera, w którym jest używany wizjer (OVF).
- Pomiędzy obrazami nagranymi w trybie Live View i trybie wizjera mogą występować różnice zależne od użytej metody pomiaru i trybu ekspozycji, np. w ekspozycji, balansie bieli lub optymalizerze D range.
- W trybie Live View lub ręcznej kontroli ostrości zarejestrowane zdjęcie może różnić się od zdjęcia wyświetlanego na monitorze LCD.

#### **Odszkodowania za treść nagrania nie udziela się**

Nie ma możliwości uzyskania odszkodowania za utraconą treść nagrania, jeśli nagrywanie lub odtwarzanie będą niemożliwe na przykład ze względu na uszkodzenie aparatu lub karty pamięci.

#### **Zalecenie wykonywania kopii zapasowych**

Aby uniknąć ryzyka utraty danych, należy pamiętać o kopiowaniu danych (wykonaniu kopii zapasowej) na inny nośnik.

#### **Uwagi dotyczące monitora LCD i obiektywu**

• Do produkcji monitora LCD użyto bardzo precyzyjnych technologii, dzięki czemu posiada on ponad 99,99% sprawnych pikseli. Na monitorze LCD mogą się jednak stale pojawiać bardzo małe czarne i/lub jasne punkty (białe, czerwone, niebieskie lub zielone). Punkty te są normalnym zjawiskiem w procesie produkcyjnym i nie mają żadnego wpływu na obrazy.

Aby zmniejszyć wpływ wspomnianego zjawiska w trybie Live View, można

użyć funkcji "Mapow. pikseli" [\(str. 173\)](#page-172-0).

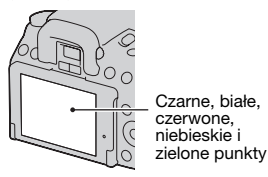

- Nie należy trzymać aparatu za monitor LCD.
- Nie wystawiać aparatu na bezpośrednie działanie światła słonecznego. Jeżeli promienie słoneczne skupią się na pobliskim obiekcie, może dojść do pożaru. Jeżeli konieczne będzie zostawienie aparatu na bezpośrednim słońcu, należy założyć pokrywkę na obiektyw.
- W niskich temperaturach na monitorze LCD może wystąpić smużenie obrazu. Nie jest to usterka. Po włączeniu aparatu w niskiej temperaturze monitor LCD może być chwilowo ciemny. Monitor zacznie działać prawidłowo po rozgrzaniu mechanizmu aparatu.
- Nie naciskać monitora LCD. Monitor może się odbarwić, co spowoduje awarię.

#### **Ostrzeżenie dotyczące praw autorskich**

Programy telewizyjne, filmy, taśmy wideo i inne materiały mogą być chronione prawami autorskimi. Nieuprawniona rejestracja takich materiałów może stanowić naruszenie przepisów dotyczących ochrony praw autorskich.

#### **Zdjęcia wykorzystane w tej instrukcji obsługi**

Przykładowe zdjęcia znajdujące się w tej instrukcji są reprodukcjami, a nie faktycznymi zdjęciami wykonanymi za pomocą tego aparatu.

#### **Uwaga dotycząca parametrów i danych technicznych podawanych w niniejszej Instrukcji obsługi**

Parametry i dane techniczne zostały ustalone w następujących warunkach, za wyjątkiem tych miejsc w niniejszej Instrukcji obsługi, gdzie podano inaczej: w zwykłej temperaturze otoczenia 25°C i przy w pełni naładowanym akumulatorze.

## **Spis treści**

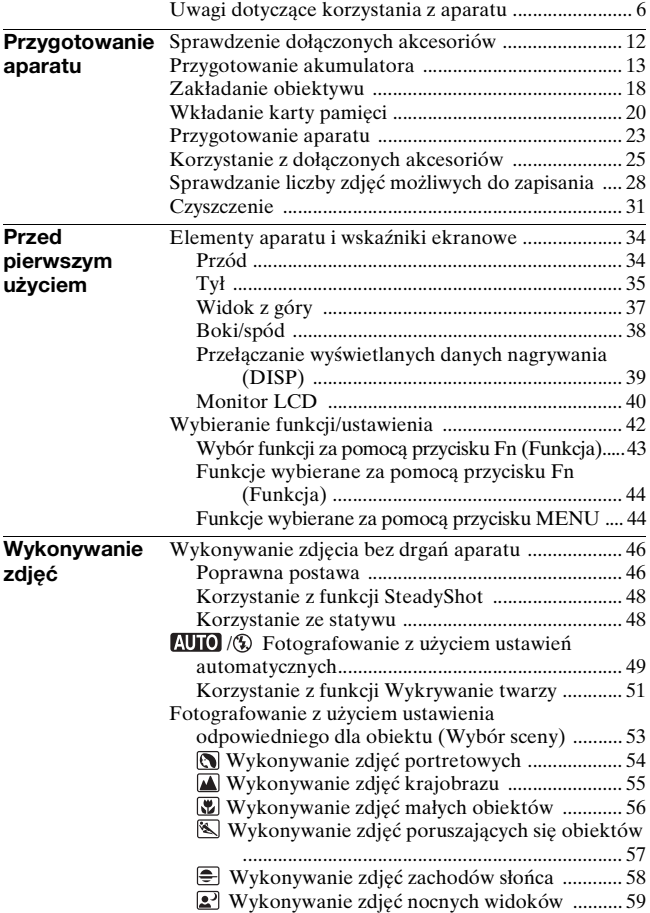

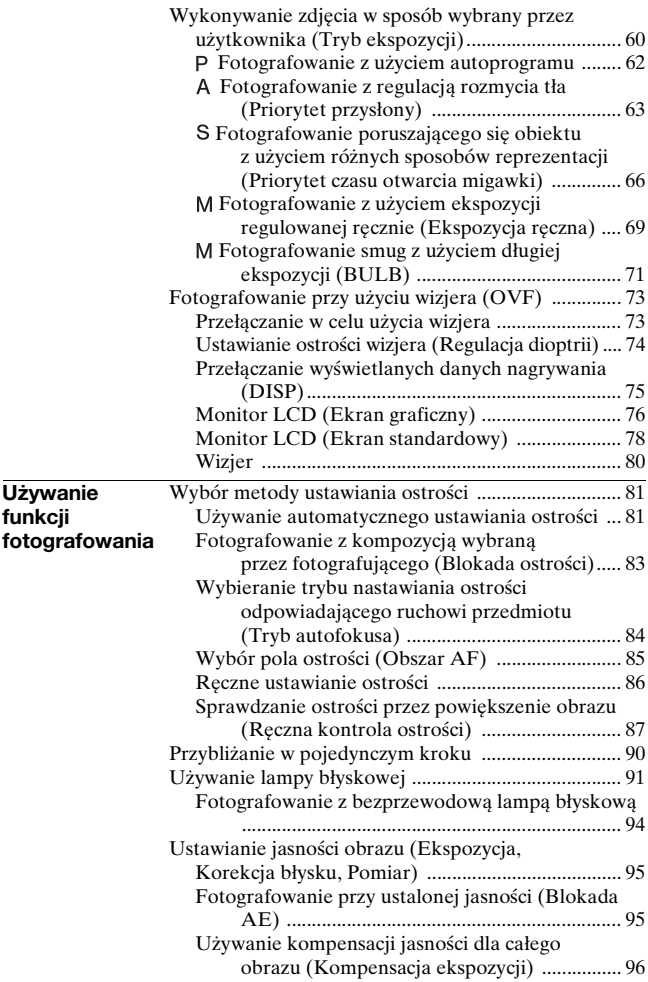

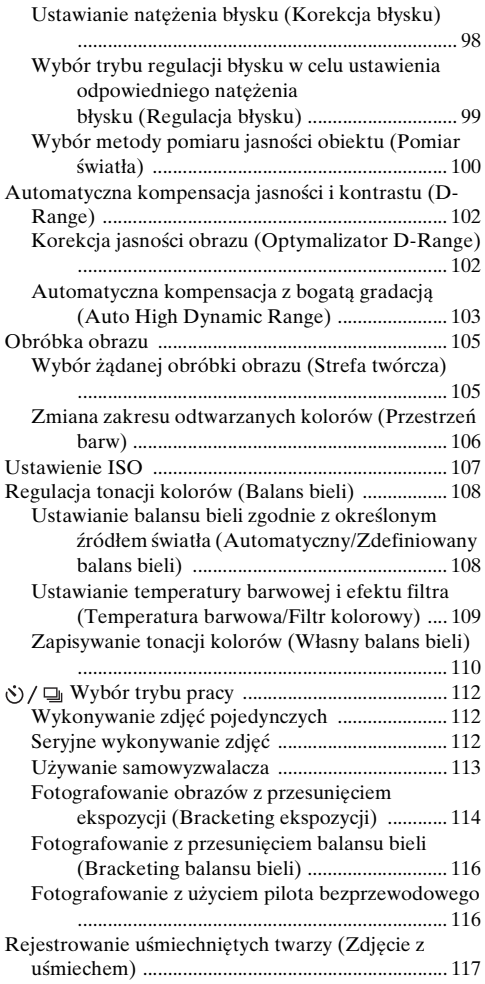

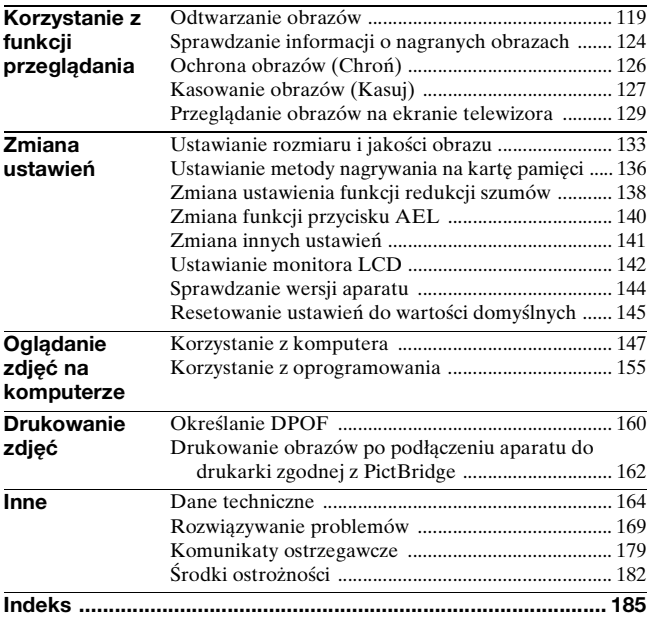

## <span id="page-11-1"></span><span id="page-11-0"></span>**Sprawdzenie dołączonych akcesoriów**

Liczba w nawiasie oznacza liczbę sztuk.

• Ładowarka BC-VM10 (1)/ przewód zasilający (1)

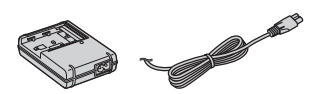

• Akumulator NP-FM500H (1)

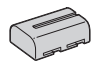

• Kabel USB (1)

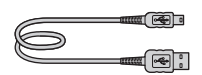

• Pasek na ramię (1)

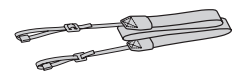

• Pokrywka okularu (1)

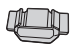

• Pokrywka na obiektyw (1) (mocowana do aparatu)

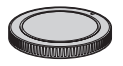

• Muszla oczna (1) (mocowana do aparatu)

- Dysk CD-ROM (oprogramowanie do aparatu α) (1)
- Instrukcja obsługi (niniejsza instrukcja) (1)

## <span id="page-12-1"></span><span id="page-12-0"></span>**Przygotowanie akumulatora**

Przed pierwszym użyciem aparatu należy naładować akumulator NP-FM500H "InfoLITHIUM" (w zestawie).

#### Ładowanie akumulatora

Akumulator "InfoLITHIUM" można ładować, nawet jeśli nie został całkowicie rozładowany.

Można go także używać, jeśli nie został w pełni naładowany.

#### **1 Włożyć akumulator do ładowarki.**

Wsunąć akumulator, aż do usłyszenia odgłosu zatrzaśnięcia.

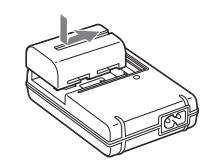

## **2 Podłączyć przewód zasilający.**

Świeci: Ładowanie Nie świeci: Zakończone zwykłe ładowanie Po upływie godziny od zgaśnięcia kontrolki: Zakończone pełne ładowanie

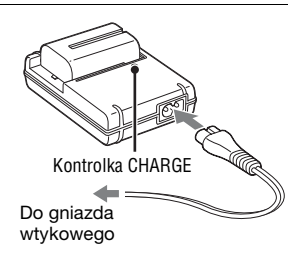

#### **Informacje o czasie ładowania**

• Czas potrzebny do naładowania całkowicie rozładowanego akumulatora (w zestawie) w temperaturze 25°C podano poniżej.

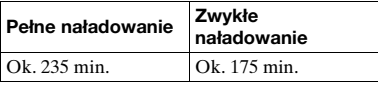

• Czas ładowania zmienia się w zależności od stopnia rozładowania akumulatora i warunków ładowania.

• Zalecamy ładowanie akumulatora w temperaturze otoczenia wynoszącej od 10 do 30°C. Efektywne naładowanie akumulatora poza tym zakresem temperatur może okazać się niemożliwe.

#### **Uwagi**

- Podłączyć ładowarkę do znajdującego się w pobliżu gniazda elektrycznego.
- Po zakończeniu ładowania wyjąć przewód zasilający z gniazdka i wyjąć akumulator z ładowarki. Jeśli naładowany akumulator będzie zostawiony w ładowarce, okres jego żywotności może ulec skróceniu.
- Za pomocą ładowarki (w zestawie) nie należy ładować akumulatorów innych niż "InfoLITHIUM" z serii M. Akumulatory inne niż podanego typu mogą przy próbie ładowania przeciekać, ulec przegrzaniu lub wybuchnąć, powodując ryzyko porażenia prądem i oparzeń.
- Jeśli miga kontrolka CHARGE, może to wskazywać na błąd akumulatora lub obecność w ładowarce akumulatora innego niż podanego typu. Sprawdzić czy akumulator jest wymienionego wcześniej typu. Jeżeli akumulator jest podanego wcześniej typu, należy wyjąć akumulator, wymienić go na nowy lub inny i sprawdzić czy ładowarka działa prawidłowo. Jeżeli ładowarka działa prawidłowo, mógł wystąpić błąd akumulatora.
- Jeżeli ładowarka akumulatora jest zabrudzona, ładowanie może nie przebiegać prawidłowo. Wyczyścić ładowarkę suchą szmatką.

#### **Korzystanie z aparatu za granicą — źródła zasilania**

Aparatu, ładowarki i zasilacza sieciowego AC-PW10AM (oddzielnie w sprzedaży) można używać w każdym kraju i regionie, w którym napięcie zasilające prądu zmiennego w sieci ma wartość z przedziału od 100 V do 240 V, 50/60 Hz.

#### **Uwaga**

• Nie używać transformatorów elektronicznych (przetworników turystycznych), ponieważ może to spowodować awarię.

#### Wkładanie naładowanego akumulatora

**1 Otworzyć klapkę akumulatora, przesuwając przycisk otwierania klapki akumulatora.**

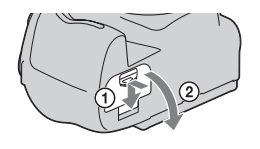

- **2 Mocno wsunąć akumulator do samego końca, naciskając końcem akumulatora dźwignię blokady.**
- **3 Zamknąć klapkę akumulatora.**

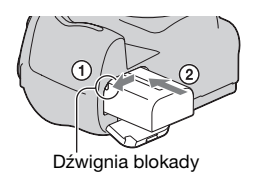

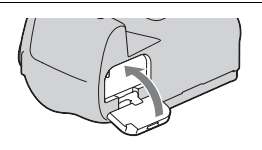

#### **Wyjmowanie akumulatora**

Wyłączyć aparat i przesunąć dźwignię blokady w kierunku wskazywanym przez strzałkę. Uważać, aby nie upuścić akumulatora.

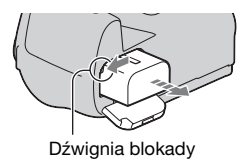

#### **Zdejmowanie klapki akumulatora**

Klapkę akumulatora można zdjąć w celu zamocowania pionowego uchwytu VG-B50AM (oddzielnie w sprzedaży).

Aby zdjąć klapkę, należy nacisnąć dźwignię w kierunku wskazywanym przez strzałkę i wysunąć klapkę. Aby założyć klapkę, należy włożyć jej zawias w otwór, odciągnąć dźwignię i wsunąć klapkę.

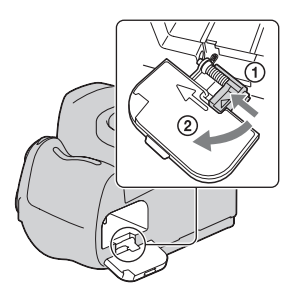

#### <span id="page-15-0"></span>**Sprawdzanie poziomu naładowania akumulatora**

Sprawdzić poziom w oparciu o poniższe wskaźniki i liczby wyrażone w procentach wyświetlone na monitorze LCD.

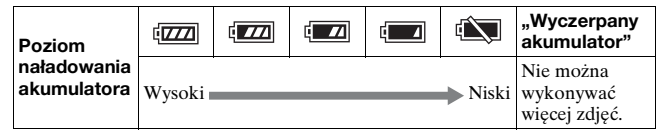

#### **Co to jest akumulator "InfoLITHIUM"?**

Akumulator "InfoLITHIUM" to akumulator litowo-jonowy, który jest wyposażony w funkcje wymiany z aparatem informacji dotyczących warunków pracy. Podczas korzystania z akumulatora "InfoLITHIUM" czas pozostały do rozładowania akumulatora jest wyświetlany w procentach odpowiednio do warunków pracy aparatu.

#### **Uwagi**

- W niektórych wypadkach wyświetlany poziom może nie być prawidłowy.
- Nie narażać akumulatora na działanie wody. Akumulator nie jest wodoodporny.
- Nie zostawiać akumulatora w bardzo gorących miejscach, na przykład w samochodzie lub na słońcu.

#### **Dostępne akumulatory**

Używać tylko akumulatora NP-FM500H. Nie można używać akumulatorów NP-FM55H, NP-FM50 i NP-FM30.

#### **Efektywne korzystanie z akumulatora**

- Pojemność akumulatora zmniejsza się w niskich temperaturach. W związku z tym w niskich temperaturach akumulator będzie działał krócej i zmniejszeniu ulegnie szybkość zdjęć seryjnych. Wskazane jest włożenie akumulatora do kieszeni blisko ciała, aby go ogrzać, i włożenie do aparatu bezpośrednio przed rozpoczęciem fotografowania.
- Częste korzystanie z lampy błyskowej, wykonywanie zdjęć seryjnych lub wielokrotne włączanie i wyłączanie aparatu przyspiesza rozładowanie akumulatora.
- Czas pracy w trybie Live View jest krótszy niż w trybie wizjera. W przypadku stwierdzenia szybkiego wyczerpywania się akumulatora, należy przełączyć się do trybu wizjera. W ten sposób akumulator wystarczy na dłużej.

#### **Żywotność akumulatora**

- Żywotność akumulatora jest ograniczona. Pojemność akumulatora stopniowo maleje wraz z jego zużyciem i z czasem. Jeśli czas pracy akumulatora znacznie się skróci, prawdopodobną przyczyną jest jego wyeksploatowanie. Należy zakupić nowy akumulator.
- Żywotność akumulatora różni się w zależności od warunków przechowywania i warunków, w jakich akumulator jest używany.

#### **Jak przechowywać akumulator**

Jeśli akumulator nie będzie używany przez długi czas, należy raz w roku maksymalnie go naładować i całkowicie rozładować, a potem przechowywać w suchym, chłodnym miejscu, co pozwoli na zwiększenie jego żywotności.

## <span id="page-17-0"></span>**Zakładanie obiektywu**

- **1 Zdjąć pokrywkę na obiektyw z korpusu aparatu i osłonę transportową z tylnej części obiektywu.**
	- Czynność wymiany obiektywu należy przeprowadzać możliwie szybko, unikając zakurzonych miejsc, aby do wnętrza aparatu nie przedostał się kurz lub inne zanieczyszczenia.

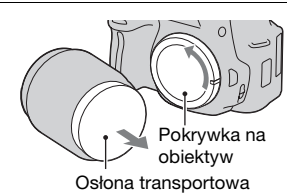

**2 Założyć obiektyw, ustawiając równo pomarańczowe znaki indeksu na obiektywie i na aparacie.**

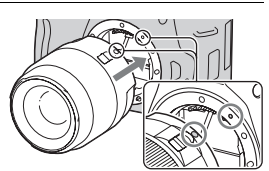

Pomarańczowe znaki inde

**3 Przekręcić obiektyw zgodnie z ruchem wskazówek zegara, aż do usłyszenia zatrzaśnięcia w zablokowanej pozycji.**

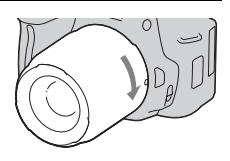

• Obiektyw należy nakładać prosto.

#### **Uwagi**

- Zakładając obiektyw nie naciskać przycisku zdejmowania obiektywu.
- Nie zakładać obiektywu z użyciem siły.

**1 Nacisnąć do końca przycisk zdejmowania obiektywu i przekręcić obiektyw odwrotnie do ruchu wskazówek zegara, aż się zatrzyma.** Przycisk zdejmowania obiektyw

<span id="page-18-1"></span><span id="page-18-0"></span>**Zdejmowanie obiektywu**

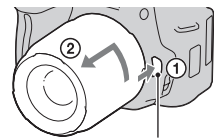

- **2 Założyć osłonę transportową na obiektyw, a pokrywkę na obiektyw przymocować do korpusu aparatu.**
	- Przed założeniem oczyścić je z kurzu.
	- W zestawie z obiektywem DT 18 55 mm F3,5 – 5,6 SAM nie ma tylnej pokrywki obiektywu. Gdy obiektyw będzie przechowywany oddzielnie po wykręceniu z aparatu, należy zakupić tylną pokrywkę obiektywu  $AIC-R55.$

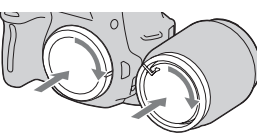

# Przygotowanie aparatu **Przygotowanie aparatu**

#### **Uwagi dotyczące zmiany obiektywu**

Jeśli podczas zmiany obiektywu do wnętrza aparatu dostaną się kurz lub inne zanieczyszczenia i opadną na powierzchnię czujnika obrazu (części, która pełni rolę błony filmowej), mogą być one widoczne na zdjęciu w zależności od warunków fotografowania.

Aparat posiada funkcję zabezpieczenia przed kurzem, zapobiegającą osiadaniu kurzu na czujniku obrazu. Czynność mocowania/zmiany obiektywu należy jednak wykonywać możliwie szybko i z dala od źródeł zanieczyszczeń.

#### **Jeśli na czujniku obrazu znajdą się kurz i zanieczyszczenia**

Oczyścić czujnik obrazu przy użyciu opcji [Czyszczenie] w menu Ustawienia [\(str. 32\)](#page-31-0).

## <span id="page-19-0"></span>**Wkładanie karty pamięci**

Z opisywanym aparatem można używać wyłącznie kart pamięci "Memory Stick PRO Duo", "Memory Stick PRO-HG Duo", SD i SDHC. Nie można używać kart MultiMediaCard. W niniejszej Instrukcji obsługi zarówno karta "Memory Stick PRO Duo" jak i karta "Memory Stick PRO-HG Duo" określana jest mianem "Memory Stick PRO Duo", a karta SD i karta SDHC określana jest mianem "karta pamięci SD".

**1 Otworzyć klapkę karty pamięci.**

#### **2 Włożyć kartę pamięci "Memory Stick PRO Duo" lub SD.**

**3 Przełącznikiem karty pamięci wybrać używany typ karty pamięci.**

**4 Zamknąć klapkę karty pamięci.**

• Zgodnie z rysunkiem wsunąć kartę do oporu, co jest sygnalizowane charakterystycznym kliknięciem.

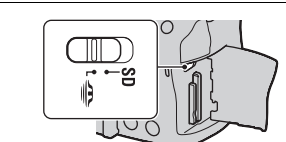

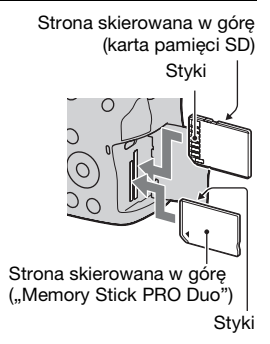

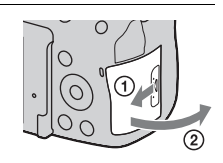

#### <span id="page-20-0"></span>**Wyjmowanie karty pamięci**

Upewnić się, że lampka aktywności nie jest podświetlona, a następnie otworzyć klapkę karty pamięci i docisnąć kartę.

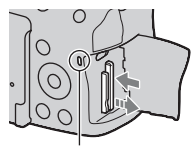

Lampka aktywności

#### Uwagi dotyczące korzystania z kart pamięci

- Chronić kartę przed urazami mechanicznymi i upuszczeniem. Nie wolno jej wyginać.
- Nie używać i nie przechowywać karty w następujących warunkach: – miejsca o wysokiej temperaturze, np. samochód zaparkowany na słońcu;
	- miejsca wystawione na bezpośrednie działanie światła słonecznego;
	- miejsca wilgotne lub takie, w których obecne są substancje powodujące korozję.
- Bezpośrednio po używaniu przez dłuższy czas karta pamięci może być gorąca. Obchodzić się z nią z zachowaniem ostrożności.
- Gdy świeci się lampka aktywności, nie wyjmować karty pamięci i akumulatora ani nie wyłączać aparatu. Dane mogą zostać uszkodzone.
- Dane mogą ulec uszkodzeniu, jeśli karta pamięci zostanie umieszczona w pobliżu silnie namagnesowanych przedmiotów albo będzie używana w warunkach mogących sprzyjać pojawianiu się wyładowań elektrostatycznych lub zakłóceń elektrycznych.
- Zalecamy tworzenie zapasowych kopii ważnych danych, np. na dysku twardym komputera.
- Przenosić i przechowywać kartę pamięci w załączonym etui.
- Nie narażać karty na działanie wody.
- Nie dotykać złącza karty pamięci palcami ani metalowymi przedmiotami.
- Ustawiony w pozycji "LOCK" przełącznik ochrony karty przed zapisem uniemożliwia wykonywanie operacji rejestrowania lub usuwania zdjęć.
- W przypadku opisywanego aparatu zostało potwierdzone prawidłowe działanie w nim kart "Memory Stick PRO Duo" o pojemności do 16 GB i kart pamięci SD o pojemności do 32 GB.
- Nie można zagwarantować działania w opisywanym aparacie kart pamięci sformatowanych z poziomu komputera. Karty pamięci należy formatować z poziomu aparatu.
- Szybkości odczytu/zapisu zależą od użytej karty i stosowanego urządzenia.
- Pisząc w miejscu przeznaczonym na notatki nie należy mocno naciskać.
- Na kartach nie wolno umieszczać naklejek.
- Nie rozbierać karty na części, ani nie dokonywać jej przeróbek.
- Nie pozostawiać karty pamięci w zasięgu małych dzieci. Mogą ją przez przypadek połknąć.

#### Informacje dotyczące kart "Memory Stick" stosowanych w **opisywanym aparacie**

W poniższej tabeli wymieniono typy kart "Memory Stick", które można stosować w opisywanym aparacie. Nie można jednak zagwarantować prawidłowego działania wszystkich funkcji kart "Memory Stick PRO Duo".

| "Memory Stick PRO Duo"*                       | Można stosować w aparacie        | <b>BONT</b><br>MANUEL STOK PRO DUC |
|-----------------------------------------------|----------------------------------|------------------------------------|
| "Memory Stick PRO-HG<br>Duo" $*$              |                                  |                                    |
| "Memory Stick Duo"                            | Nie można stosować w<br>aparacie | <b>KONY</b><br>Monroe Bitry Bu     |
| "Memory Stick" i "Memory<br><b>Stick PRO"</b> | Nie można stosować w<br>aparacie |                                    |

<sup>\*</sup> Zaopatrzona w funkcję MagicGate. MagicGate to technologia ochrony praw autorskich wykorzystująca technikę szyfrowania. W opisywanym aparacie nie można nagrywać/odtwarzać danych wymagających funkcji MagicGate.

<sup>\*</sup> Obsługuje szybki transfer danych przy użyciu interfejsu równoległego.

## <span id="page-22-0"></span>**Przygotowanie aparatu**

#### <span id="page-22-1"></span>Ustawianie daty

Po pierwszym włączeniu aparatu pojawi się ekran Ustawianie daty/ czasu.

- **1 Ustawić przełącznik zasilania w pozycji ON w celu włączenia aparatu.**
	- Aby wyłączyć aparat, ustawić przełącznik w pozycji OFF.

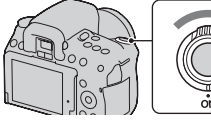

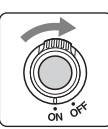

**2 Sprawdzić, czy na monitorze LCD jest wybrana pozycja [OK], a następnie nacisnąć środek kontrolera.**

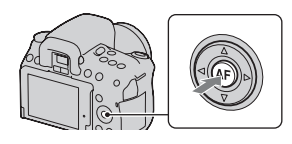

- **3 Do wyboru pozycji służą przyciski** b**/**B**, a do ustawiania wartości numerycznych — przyciski**  v**/**V**.**
	- Przy zmianie kolejności sekwencji [RRRR/MM/DD] wybrać najpierw pozycję [RRRR/MM/DD] za pomocą przycisków  $\blacktriangleleft/\blacktriangleright$ , a następnie zmienić jej wartość za pomocą przycisków ▲/▼.

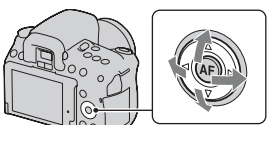

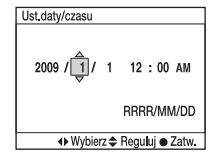

**4 Powtarzać krok 3, aby ustawić pozostałe pozycje, a następnie nacisnąć środek kontrolera.**

#### **5 Sprawdzić, czy jest wybrana pozycja [OK], a następnie nacisnąć środek kontrolera.**

**Anulowanie wprowadzonego ustawienia daty/czasu** Nacisnąć przycisk MENU.

**Ponowne ustawianie daty i godziny**

**Przycisk MENU → ₹ 1 → [Ust.daty/czasu]** 

## <span id="page-24-0"></span>**Korzystanie z dołączonych akcesoriów**

W tej części opisano sposób użycia paska na ramię, pokrywki okularu i muszli ocznej. Pozostałe akcesoria omówiono na podanych niżej stronach.

- Akumulator [\(str. 13\)](#page-12-1)
- Ładowarka, przewód zasilający [\(str. 13\)](#page-12-1)
- Kabel USB (str. [148](#page-147-0) i [162\)](#page-161-1)
- Dysk CD-ROM [\(str. 156\)](#page-155-0)

## Zakładanie paska na ramię

#### **Przymocować oba końce paska na ramię do aparatu.**

• Do paska można także przymocować pokrywkę okularu [\(str. 26\)](#page-25-0).

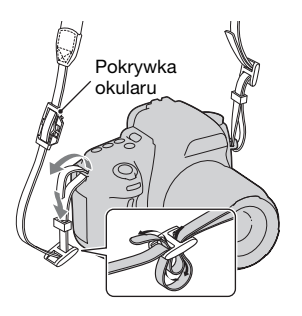

#### <span id="page-25-0"></span>Korzystanie z pokrywki okularu i muszli ocznej

Można zapobiec przedostawaniu się światła przez wizjer i zakłócaniu ekspozycji. Pokrywkę okularu należy założyć w przypadku zwalniania migawki bez korzystania z wizjera w trybie wizjera, np. podczas fotografowania z użyciem samowyzwalacza.

#### **1 Przechylić monitor LCD ku dołowi.**

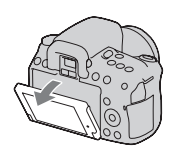

#### **2 Ostrożnie wysunąć muszlę oczną, naciskając po obu stronach.**

- Podłożyć palce pod muszlę oczną i wysunąć ją w górę.
- W przypadku mocowania na aparacie lupy FDA-M1AM (oddzielnie w sprzedaży), celownika kątowego FDA-A1AM (oddzielnie w sprzedaży) lub okularu powiększającego FDA-ME1AM (oddzielnie w sprzedaży) należy najpierw zdjąć muszlę oczną w sposób przedstawiony na ilustracji.

#### **3 Wsunąć pokrywkę okularu na wizjer.**

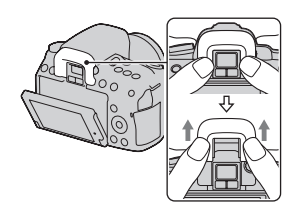

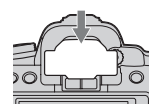

#### **Uwaga**

• Zależnie od sytuacji mogą zadziałać czujniki muszli ocznej umieszczone pod wizjerem, powodując zmianę ostrości lub miganie monitora LCD. W takich przypadkach należy wyłączyć zarówno opcję [Eye-Start AF] [\(str. 73\)](#page-72-2), jak i [Auto.wył.z wiz.] [\(str. 143\)](#page-142-0).

## <span id="page-27-0"></span>**Sprawdzanie liczby zdjęć możliwych do zapisania**

Po włożeniu do aparatu karty pamięci i ustawieniu przełącznika zasilania w pozycji ON na monitorze LCD zostanie wyświetlona liczba zdjęć, które można zapisać (jeśli zdjęcia będą wykonywane z zachowaniem bieżących ustawień).

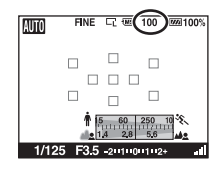

#### **Uwagi**

- Migająca w kolorze żółtym wartość "0" (liczba możliwych do zarejestrowania zdjęć) sygnalizuje, że karta pamięci jest zapełniona. Wymienić kartę pamięci na inną lub skasować zdjęcia znajdujące się na aktualnej karcie pamięci [\(str. 127\).](#page-126-0)
- Migający w kolorze żółtym napis "NO CARD" (liczba możliwych do zarejestrowania zdjęć) sygnalizuje, że nie włożono karty pamięci. Włożyć kartę pamięci.

#### Liczba zdjęć, które można zapisać na karcie pamięci

W tabeli podano przybliżoną liczbę zdjęć, które można zapisać na karcie pamięci sformatowanej w tym aparacie. Wartości ustalono w oparciu o testy przeprowadzone na standardowych kartach pamięci marki Sony. Wartości te mogą się różnić w zależności od warunków fotografowania.

#### **Rozmiar obrazu: L 14M (DSLR-A550)/L 12M (DSLR-A500) Format obrazu: 3:2**\* **"Memory Stick PRO Duo" DSLR-A550 (Jednostki: zdjęcia)**

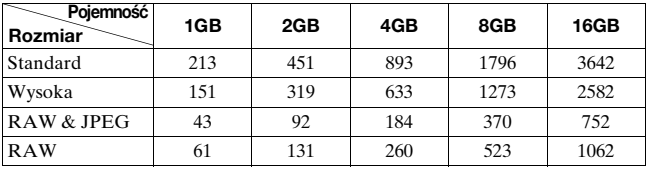

#### **DSLR-A500 (Jednostki: zdjęcia)**

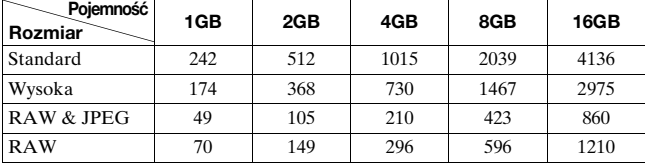

# **Karta pamięci SD**

#### **DSLR-A550 (Jednostki: zdjęcia)**

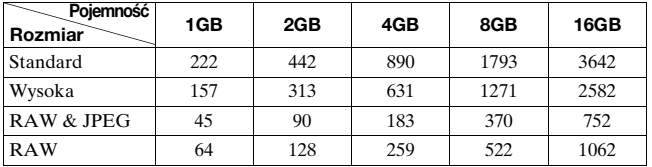

#### **DSLR-A500 (Jednostki: zdjęcia)**

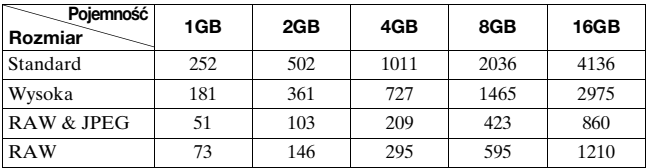

\* Jeśli dla opcji [Format obrazu] jest wybrane ustawienie [16:9], można zarejestrować więcej zdjęć niż podano w powyższej tabeli. Jeśli jednak jest dla niej wybrane ustawienie [RAW], liczba zdjęć jest identyczna jak dla formatu obrazu [3:2].

#### Liczba zdjęć, które można zapisać przy korzystaniu z akumulatora

W przypadku zasilania aparatu w pełni naładowanym akumulatorem (w zestawie) przybliżona liczba zdjęć możliwych do zapisania jest następująca.

Faktyczne wartości mogą być niższe od podanych w zależności od warunków eksploatacji.

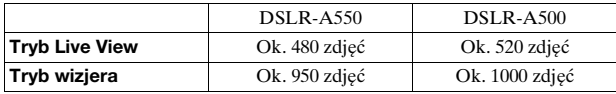

• Liczba zdjęć jest obliczana przy założeniu pełnego naładowania akumulatora i występowania poniższych warunków:

– temperatura otoczenia wynosząca 25°C,

– dla opcji [Jakość] jest wybrane ustawienie [Wysoka],

- przy funkcji [Tryb autofokusa] ustawionej na  $\mathbb{A}$  (Autom. autofokus),
- zdjęcia są wykonywane co 30 sekund,
- co drugie zdjęcie jest wykonywane z użyciem lampy błyskowej,
- co dziesiąte zdjęcie aparat jest wyłączany i włączany.
- Metoda pomiaru jest zgodna ze standardem stowarzyszenia CIPA. (CIPA: Camera & Imaging Products Association)

## <span id="page-30-0"></span>**Czyszczenie**

#### Czyszczenie aparatu

- Nie dotykać wewnętrznych części aparatu, takich jak złącza obiektywu lub lustro. Ze względu na fakt, że kurz na lustrze lub w jego sąsiedztwie może mieć wpływ na system autofokusa, kurz należy usuwać za pomocą dostępnej w handlu dmuchawki\*. Szczegółowe informacje na temat czyszczenia czujnika obrazu znajdują się na następnej stronie.
	- \* Nie używać sprężonego powietrza w aerozolu. Można w ten sposób spowodować usterkę.
- Powierzchnię aparatu czyścić miękką, lekko zwilżoną w wodzie szmatką, po czym wytrzeć suchą szmatką. Nie używać niżej wymienionych środków, ponieważ mogą uszkodzić wykończenie lub obudowę:
	- Środki chemiczne takie jak rozcieńczalnik, benzyna, alkohol, ściereczki jednorazowe, środki odstraszające owady, środki przeciwsłoneczne, środki owadobójcze itp.
	- Nie dotykać aparatu mając jakikolwiek z w/w środków na rękach.
	- Nie pozostawiać aparatu w długotrwałej styczności z gumą lub winylem.

#### Czyszczenie obiektywu

- Nie używać środka czyszczącego zawierającego rozpuszczalniki organiczne, takie jak rozcieńczalnik lub benzyna.
- Do czyszczenia powierzchni obiektywu z kurzu należy używać dostępnej w handlu dmuchawki. Jeśli kurz przylega do powierzchni, zetrzeć go miękką ściereczką lub chusteczką higieniczną lekko zwilżoną płynem do czyszczenia obiektywu. Wycierać spiralnie, od środka ku brzegom. Nie rozpylać środka do czyszczenia obiektywu bezpośrednio na powierzchnię obiektywu.

## <span id="page-31-0"></span>Czyszczenie czujnika obrazu

Jeśli do aparatu dostaną się kurz i zanieczyszczenia oraz opadną na czujnik obrazu (część, która pełni rolę błony filmowej), mogą się one pojawić na fotografowanym obrazie, zależnie od warunków fotografowania. Jeżeli na czujniku obrazu jest kurz, należy użyć powszechnie dostępnej dmuchawki i wyczyścić czujnik obrazu, postępując według poniższych kroków. Kurz można łatwo usunąć, używając tylko dmuchawki i funkcji zapobiegającej osiadaniu kurzu.

#### **Uwagi**

- Czyszczenie może być wykonywane tylko wtedy, gdy poziom mocy akumulatora wynosi co najmniej (pozostały trzy paski akumulatora). Niska moc akumulatora podczas czyszczenia może spowodować uszkodzenie migawki. Czyszczenie powinno być wykonane szybko. Zalecane jest również korzystanie z zasilacza sieciowego AC-PW10AM (oddzielnie w sprzedaży).
- Nie używać sprężonego powietrza w aerozolu, ponieważ można w ten sposób wprowadzić kropelki wody do wnętrza korpusu aparatu.

#### **1 Sprawdzić, czy akumulator jest w pełni naładowany [\(str. 16\)](#page-15-0).**

**2 Nacisnąć przycisk MENU, a następnie wybrać pozycję 3 korzystając z przycisków**  b**/**B **kontrolera.**

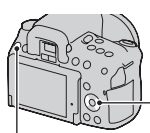

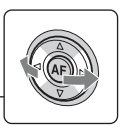

Przycisk MENU

**3 Wybrać opcję [Czyszczenie], używając przycisku ▲/▼, po czym nacisnąć środkową część kontrolera.**

Pojawi się komunikat "Po czyszczeniu wyłącz aparat. Kontynuować?".

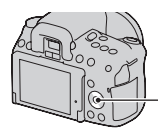

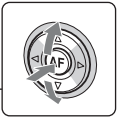

#### **4** Wybrać [OK], używając przycisku ▲, i nacisnąć **środkową część kontrolera.**

Czujnik obrazu będzie przez chwilę drgać, po czym lustro z przodu podniesie się.

## **5 Zdjąć obiektyw [\(str. 19\)](#page-18-0).**

- **6 Za pomocą dmuchawki wyczyścić czujnik obrazu i powierzchnię wokół niego.**
	- Nie dotykać czujnika obrazu końcem dmuchawki. Szybko zakończyć czyszczenie.
	- Trzymać aparat przednią stroną skierowaną w dół, aby zapobiec ponownemu osadzeniu się kurzu w aparacie.
	- Podczas czyszczenia przetwornika obrazu, końcówki dmuchawki nie należy wsuwać do otworu poniżej mocowania obiektywu.

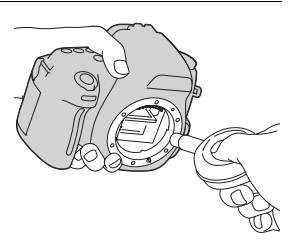

## **7 Założyć obiektyw i wyłączyć aparat.**

#### **Uwaga**

• Jeśli podczas czyszczenia akumulator będzie bliski rozładowania, aparat wyda sygnał dźwiękowy. Należy natychmiast zakończyć czyszczenie i wyłączyć aparat.

## <span id="page-33-1"></span><span id="page-33-0"></span>**Elementy aparatu i wskaźniki ekranowe**

Szczegółowe informacje na stronach w nawiasach.

#### <span id="page-33-2"></span>Przód

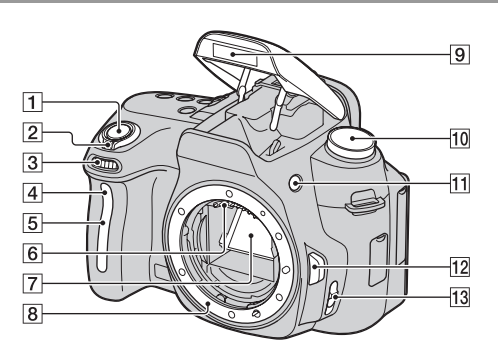

- 1 Spust migawki [\(49\)](#page-48-0)
- B Przełącznik zasilania [\(23\)](#page-22-1)
- **3** Pokrętło regulacyjne [\(64\)](#page-63-0)
- $\overline{4}$  Lampka samowyzwalacza [\(113\)](#page-112-0)
- E Czujnik zdalnego sterowania
- 6 Złącza obiektywu\*
- 7 Lustro\*
- **8** Mocowanie obiektywu
- **9** Wbudowana lampa błyskowa\* [\(91\)](#page-90-0)
- 10 Pokrętło trybu pracy  $(49 - 72)$  $(49 - 72)$  $(49 - 72)$  $(49 - 72)$
- 11 Przycisk  $\frac{1}{2}$  (podnoszenia lampy błyskowej) [\(91\)](#page-90-0)
- 12 Przycisk zdejmowania obiektywu [\(19\)](#page-18-1)
- M Przełącznik trybu ostrości ([81,](#page-80-2) [86\)](#page-85-0)
- \* **Nie dotykać bezpośrednio tych części.**

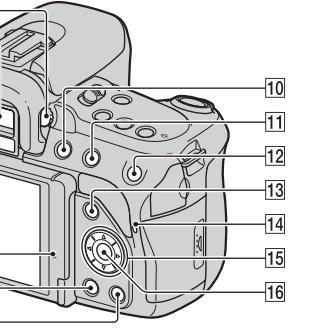

- A Pokrętło regulacji dioptrii [\(74\)](#page-73-0)
- $2$  Wizjer\* [\(73\)](#page-72-1)

<span id="page-34-0"></span>Tył

 $\overline{1}$  $\overline{2}$  $\sqrt{3}$ 

 $\overline{4}$ 

 $\overline{5}$ 

 $6$ 

 $\overline{7}$ 

 $\overline{8}$ 

 $\overline{9}$ 

- 3 Czujniki muszli ocznej [\(73](#page-72-2), [143](#page-142-0))
- <sup>4</sup> Przycisk MENU [\(44\)](#page-43-2)
- E Przycisk DISP (Wyświetl) [\(39](#page-38-1), [75](#page-74-0), [119](#page-118-2))
- **6** Monitor LCD [\(40,](#page-39-1) [119](#page-118-2), [124](#page-123-0))
	- Kąt ustawienia monitora LCD można regulować w zależności od bieżących warunków wykonywania zdjęć.

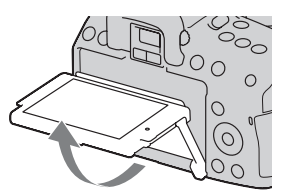

- G Czujnik światła [\(142\)](#page-141-1)
- $\boxed{8}$  Przycisk  $\boxed{\blacktriangleright}$  (Odtwarzanie) [\(119\)](#page-118-1)
- **9** Przycisk  $\overline{m}$  (Usuwanie) [\(127\)](#page-126-0)
- $\overline{10}$  Przycisk  $\overline{12}$  (inteligentny teleobiektyw) [\(90\)](#page-89-0)
- $\P$  Fotografowanie: Przycisk  $\mathbb F$ (Ekspozycja) [\(96\)](#page-95-0) Podgląd: Przycisk (Pomniejszanie) [\(120\)/](#page-119-0) przycisk (Indeks zdjęć) [\(121\)](#page-120-0)
- 12 Fotografowanie: Przycisk AEL (blokady AE) ([70,](#page-69-0) [95\)](#page-94-1) Podgląd/tryb ręcznej kontroli ostrości: Przycisk (Powiększanie) [\(87](#page-86-0), [120](#page-119-0))
- M Fotografowanie: Przycisk Fn (Funkcja) [\(43](#page-42-1), [44](#page-43-3)) Podgląd: Przycisk <sup>e</sup> (Obracanie obrazu) [\(120\)](#page-119-1)
- 14 Lampka aktywności [\(21\)](#page-20-0)
- **T5** Kontroler  $(\triangle/\blacktriangledown/\blacktriangle/\blacktriangleright)$  [\(42\)](#page-41-1)
- $\overline{16}$  Kontroler (Enter) [\(42\)](#page-41-1)/ przycisk AF [\(85\)](#page-84-0)
- \* **Nie dotykać bezpośrednio tych części.**
## Widok z góry

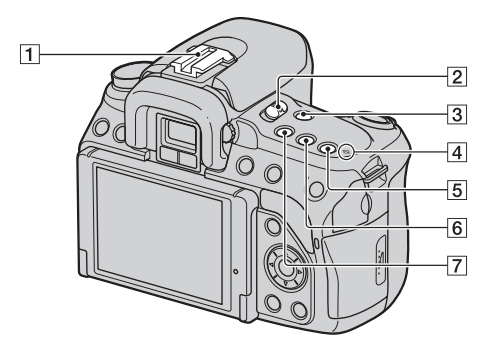

- **1** Stopka akcesoriów [\(94\)](#page-93-0)
- <sup>2</sup> Przełącznik LIVE VIEW/ OVF [\(73](#page-72-0), [90](#page-89-0))
- 3 Przycisk MF CHECK LV (Ręczna kontrola ostrości Live View) [\(87\)](#page-86-0)
- $\overline{4}$   $\Theta$  Oznaczenie pozycji czujnika obrazu [\(83\)](#page-82-0)
- E Przycisk ISO [\(107\)](#page-106-0)
- $\boxed{6}$  Przycisk  $\Diamond$  /  $\boxed{4}$  (Tryb pracy) [\(112\)](#page-111-0)
- G Przycisk D-RANGE (Zakres dynamiczny) [\(102\)](#page-101-0)

## Boki/spód

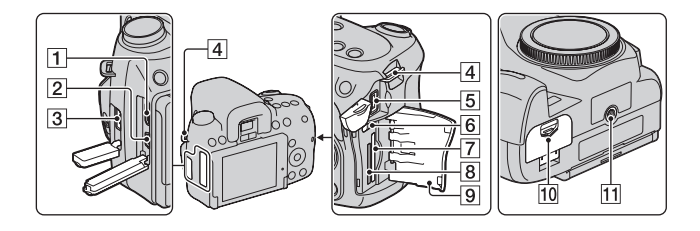

- 1 Gniazdo HDMI [\(129\)](#page-128-0)
- 2 Gniazdo  $\leftarrow$  (USB) ([148,](#page-147-0) [162\)](#page-161-0)
- **3** Gniazdo REMOTE
	- Przy podłączaniu do aparatu pilota RM-S1AM/RM-L1AM (oddzielnie w sprzedaży) włożyć wtyk pilota do gniazda REMOTE, wyrównując znacznik umieszczony na wtyku ze znacznikiem na gnieździe REMOTE.
- $\boxed{4}$  Zaczep paska na ramię [\(25\)](#page-24-0)
- E Gniazdo DC IN
	- Aby podłączyć do aparatu zasilacz AC-PW10AM (oddzielnie w sprzedaży), należy wyłączyć aparat, a następnie włożyć wtyk zasilacza do gniazda DC IN w aparacie.
- **6** Przełącznik karty pamięci
- G Gniazdo karty pamięci SD [\(20\)](#page-19-0)
- 8 Gniazdo karty "Memory Stick PRO Duo" [\(20\)](#page-19-0)
- **9** Klapka karty pamięci
- $\overline{10}$  Klapka akumulatora [\(15\)](#page-14-0)
- **11** Uchwyt statywu
	- Używać statywu ze śrubą krótszą niż 5,5 mm. Stabilne zamocowanie aparatu nie będzie możliwe na statywach ze śrubami dłuższymi niż 5,5 mm, grozi to także uszkodzeniem aparatu.

## Przełączanie wyświetlanych danych nagrywania (DISP)

Po każdorazowym naciśnięciu przycisku DISP ekran w trybie Live View zmienia się w następujący sposób. Opis wskaźników wyświetlanych w trybie wizjera jest umieszczony na stronie [76](#page-75-0).

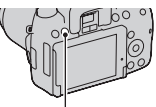

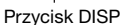

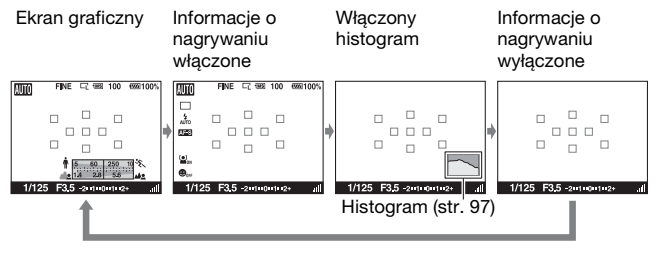

# Przed pierwszym użyciem **Przed pierwszym użyciem**

## Monitor LCD

Ekran graficzny w sposób graficzny prezentuje czas otwarcia migawki oraz wartość przysłony i w sposób czytelny przedstawia zasadę działania ekspozycji.

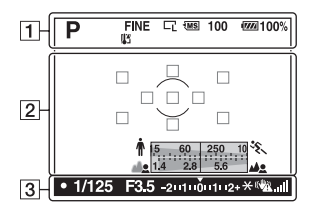

#### **Ekran graficzny Wyświetlane informacje o nagrywaniu**

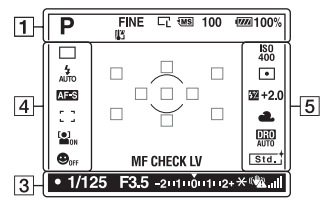

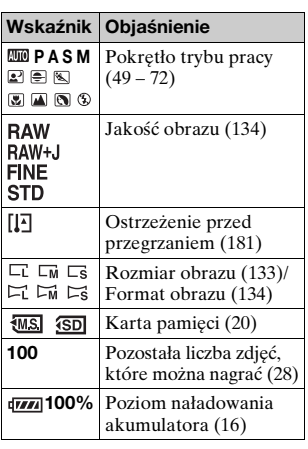

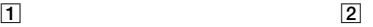

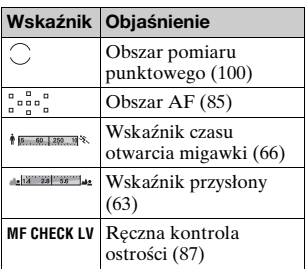

 $\sqrt{3}$ 

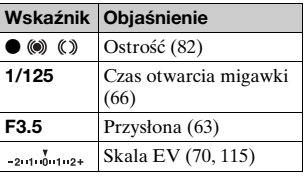

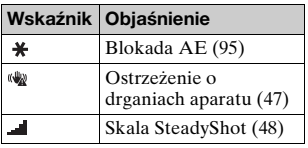

 $\boxed{4}$ 

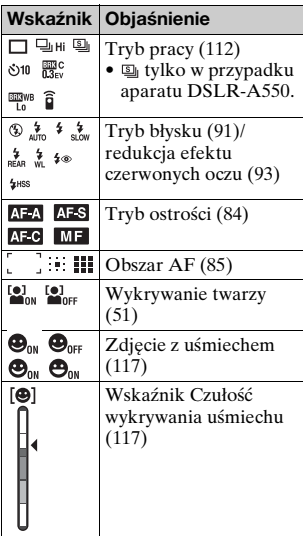

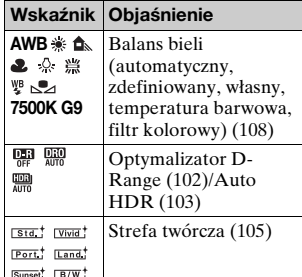

## E

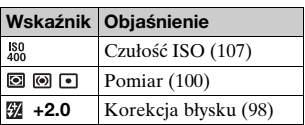

# **Wybieranie funkcji/ustawienia**

Jednemu z przycisków, na przykład przyciskowi Fn (Funkcja) lub przyciskowi MENU, można przypisać funkcję wykonywania zdjęć lub odtwarzania.

W momencie rozpoczęcia dowolnej operacji u dołu ekranu wyświetlany jest przewodnik obsługi funkcji kontrolera.

 $\Leftrightarrow$ : naciskać przyciski ▲▼/◆ na kontrolerze w celu przemieszczania kursora.

 $\bullet$ : nacisnąć środkowy przycisk w celu zatwierdzenia wyboru.

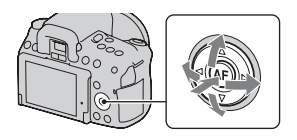

W niniejszej Instrukcji obsługi czynność wybierania za pomocą kontrolera funkcji z wyświetlanej na ekranie listy opisano w następujący sposób (procedurę objaśniono z użyciem domyślnych symboli):

### **Przykład: Przycisk Fn** t **AWB (Balans bieli)** t **Wybór właściwego ustawienia**

#### **Lista przewodnika po operacjach**

Przewodnik po operacjach wskazuje również operacje niezwiązane z kontrolerem. Oznaczenia ikon podano poniżej.

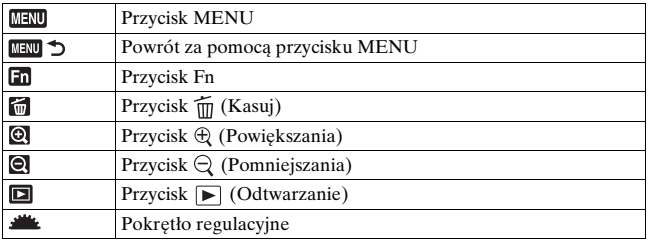

## Wybór funkcji za pomocą przycisku Fn (Funkcja)

Ten przycisk służy do konfigurowania lub wykonywania funkcji często używanych podczas fotografowania.

## **1 Nacisnąć przycisk Fn. 2** Za pomocą przycisków ▲/▼/ b**/**B **kontrolera wybrać**   $\frac{4}{400}$ **właściwe polecenie, po czym**   $\overline{a}$ ċ, **nacisnąć środek ●, aby je**  $\frac{1}{2}$ **wykonać.**

Wyświetlony zostanie ekran konfiguracji.

## **3 Zgodnie z przewodnikiem po operacjach wybrać i zatwierdzić żądaną funkcję.**

• Szczegółowe informacje o ustawianiu poszczególnych pozycji znajdują się na odpowiedniej znajdują się na odpowiedniej energy erzewodnik po operacjach stronie

#### **Konfigurowanie aparatu bezpośrednio z poziomu ekranu informacji o nagrywaniu**

W punkcie 2 obrócić pokrętłem regulacyjnym bez naciskania środka z. Aparat można konfigurować bezpośrednio z poziomu ekranu informacji o nagrywaniu.

<<sup>
←</sup>Wybierz ● Wyj

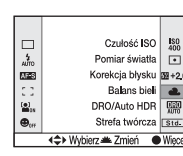

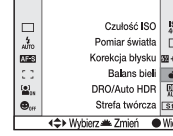

**Balans** biel AWB  $\frac{1}{2}$ 鱼 a. ð.

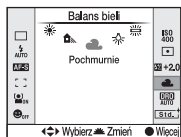

## Funkcje wybierane za pomocą przycisku Fn (Funkcja)

Tryb pracy [\(112\)](#page-111-0) Tryb błysku [\(91\)](#page-90-0) Tryb autofokusa [\(84\)](#page-83-0) Obszar AF [\(85\)](#page-84-0) Wykrywanie twarzy [\(51\)](#page-50-0) Zdjęcie z uśmiechem [\(117\)](#page-116-0) Czułość ISO [\(107\)](#page-106-0) Pomiar światła [\(100\)](#page-99-0) Korekcja błysku [\(98\)](#page-97-0) Balans bieli [\(108\)](#page-107-0) DRO/Auto HDR [\(102\)](#page-101-0) Strefa twórcza [\(105\)](#page-104-0)

## Funkcje wybierane za pomocą przycisku MENU

Umożliwia konfigurowanie podstawowych ustawień aparatu jako całości, albo wykonywanie takich funkcji jak fotografowanie, odtwarzanie, czy też innych operacji.

#### **Menu nagrywania**

Rozmiar obrazu [\(133\)](#page-132-0) Format obrazu [\(134\)](#page-133-1) Jakość [\(134\)](#page-133-0)

 **1** Reg.błysku [\(99\)](#page-98-0) Wspomaganie AF [\(93\)](#page-92-1) SteadyShot [\(48\)](#page-47-0) Przestrzeń barw [\(106\)](#page-105-0)

#### **Menu ustawień własnych**

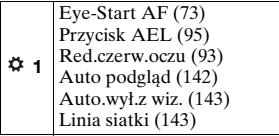

Red.sz.dł.naśw. [\(138\)](#page-137-0) Red.sz.wys.ISO [\(138\)](#page-137-1)

 **2**

#### **Menu odtwarzania**

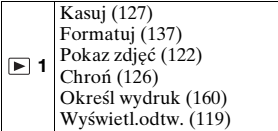

#### **Menu ustawień**

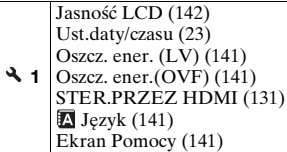

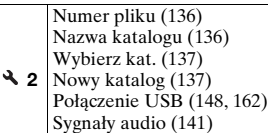

 **3** Czyszczenie [\(32\)](#page-31-0) Mapow. pikseli [\(173\)](#page-172-0) Wersja [\(144\)](#page-143-0) Nast.domyślne [\(145\)](#page-144-0)

# **Wykonywanie zdjęcia bez drgań aparatu**

Termin "drgania aparatu" odnosi się do niezamierzonych poruszeń aparatu podczas naciskania spustu migawki, w wyniku czego uzyskany obraz jest rozmyty.

Aby zredukować drgania aparatu, należy postępować zgodnie z poniższymi instrukcjami.

Poprawna postawa

## **Ustabilizuj górną część ciała i przyjmij pozycję, która pozwoli zapobiec poruszeniom aparatu.**

W trybie Live View W trybie wizjera

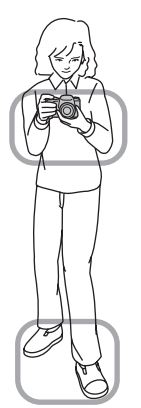

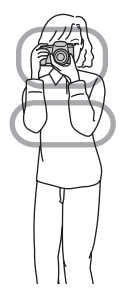

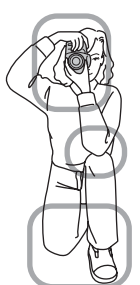

Punkt $\varphi$ Jedną ręką trzymaj uchwyt aparatu, a drugą ręką obsługuj obiektyw. Punkt 2

Przyjmij stabilną pozycję w lekkim rozkroku, ze stopami oddalonymi od siebie na szerokość ramion.

Punkt 3

Lekko przyciągnij łokcie do ciała. Podczas fotografowania w pozycji klęczącej ustabilizuj górną część ciała, umieszczając łokieć na kolanie.

#### <span id="page-46-0"></span>**Wskaźnik ostrzeżenia o drganiach aparatu**

W przypadku wystąpienia drgań aparatu miga wskaźnik (Ostrzeżenie o drganiach aparatu). W takim przypadku należy skorzystać ze statywu lub lampy błyskowej.

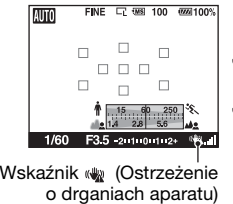

#### **Uwaga**

• Wskaźnik (Ostrzeżenie o drganiach aparatu) jest wyświetlany tylko w tych trybach, w których czas otwarcia migawki jest ustawiany automatycznie. Wskaźnik ten nie jest wyświetlany w trybach M/S.

## <span id="page-47-1"></span><span id="page-47-0"></span>Korzystanie z funkcji SteadyShot

Domyślnie funkcja SteadyShot jest ustawiona na [WŁ.].

#### **Wskaźnik skali SteadyShot**

Wskaźnik <u>- (Skala SteadyShot</u>) przedstawia stan drgań aparatu. Poczekaj, aż skala stanie się niska, a następnie rozpocznij wykonywanie zdiecia.

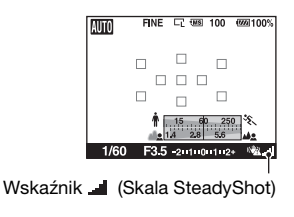

#### **Aby anulować ustawienie SteadyShot**

## **Przycisk MENU → 1 → [SteadyShot] → [WYŁ.]**

#### **Uwaga**

• Funkcja SteadyShot może nie działać optymalnie bezpośrednio po włączeniu zasilania lub gdy spust migawki został od razu naciśnięty do końca, bez zatrzymania się w połowie ruchu.

## Korzystanie ze statywu

W poniższych przypadkach zalecane jest zamocowanie aparatu na statywie.

- Fotografowanie bez lampy błyskowej w ciemności.
- Fotografowanie przy czasie otwarcia migawki, który jest zazwyczaj używany podczas fotografowania nocą.
- Fotografowanie blisko znajdującego się obiektu (np. wykonywanie zdjęć makro).
- Fotografowanie przy użyciu obiektywu teleskopowego.

#### **Uwaga**

• W przypadku fotografowania z użyciem statywu należy wyłączać funkcję SteadyShot ze względu na pewne prawdopodobieństwo nieprawidłowego działania funkcji SteadyShot.

# <span id="page-48-0"></span>**/ Fotografowanie z użyciem ustawień automatycznych**

Tryb "AUTO" umożliwia łatwe fotografowanie dowolnych obiektów w każdych warunkach, ponieważ aparat przeprowadza ocenę sytuacji i koryguje ustawienia.

Podczas wykonywania zdjęcia w miejscu, w którym użycie lampy błyskowej jest niedozwolone, należy wybrać opcję  $\circledA$ .

Po obróceniu pokrętła trybu pracy, na ekranie wyświetlane jest objaśnienie wybranego trybu oraz informacja o metodach fotografowania (Ekran Pomocy). Ekran pomocy [\(str. 141\)](#page-140-2) można usunąć.

**1 Ustawić pokrętło trybu pracy na tryb lub (Lampa błys. wył.).**

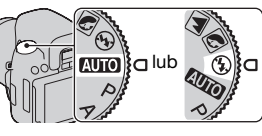

- Wykonywanie zdjęć **Wykonywanie zdjęć**
- **2 Ustawić monitor LCD pod kątem, zapewniającym dobrą widoczność, a następnie przytrzymać nieruchomo aparat.**

## **3 Umieścić obiekt w ramce obszaru AF.**

• Jeżeli miga wskaźnik (Ostrzeżenie o drganiach aparatu), należy podczas fotografowania trzymać aparat nieruchomo lub skorzystać ze statywu.

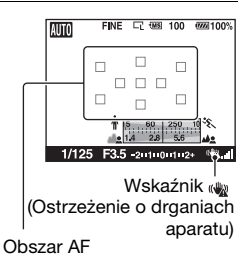

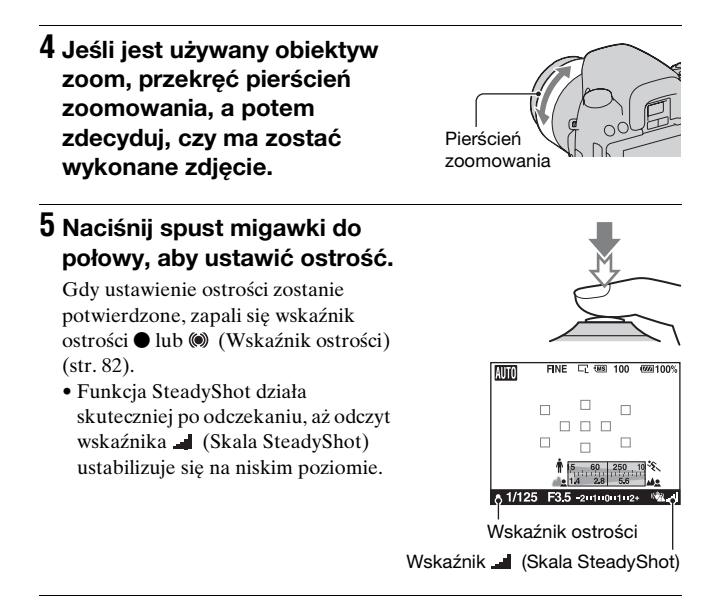

### **6 Naciśnij do końca spust migawki, aby wykonać zdjęcie.**

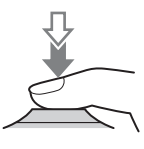

#### **Uwaga**

• Ze względu na fakt, że aparat włącza automatyczną funkcję ustawiania, wiele funkcji będzie niedostępnych, na przykład kompensacja ekspozycji, czy ustawianie czułości ISO. Aby mieć możliwość regulacji różnych parametrów, należy pokrętło trybu pracy ustawić w pozycji P i dopiero wówczas wykonać zdiecie obiektu.

## <span id="page-50-0"></span>Korzystanie z funkcji Wykrywanie twarzy

Aparat wykrywa twarze, ustawia ostrość i ekspozycję, przeprowadza obróbkę obrazu i dobiera ustawienia lampy błyskowej. Domyślnie funkcja Wykrywanie twarzy jest ustawiona na [WŁ.].

#### **Ramka Wykrywanie twarzy**

W trakcie przeprowadzanej procedury wykrywania twarzy w aparacie pojawia się biała ramka Wykrywanie twarzy. Gdy aparat może uruchomić autofokus, ramki Wykrywanie twarzy zmieniają kolor na pomarańczowy. Po naciśnięciu spustu migawki do połowy ramki Wykrywanie twarzy zmieniają kolor na zielony.

- Jeżeli twarz znajduje się poza obszarem AF dostępnym po naciśnięciu spustu migawki do połowy, obszar AF wykorzystywany przy ustawianiu ostrości zmienia kolor na zielony.
- W przypadku wykrycia kilku twarzy przez aparat, automatycznie dokonywany jest wybór priorytetowej twarzy i pojedyncza ramka Wykrywanie twarzy zmienia kolor na pomarańczowy.

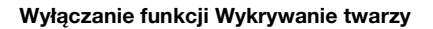

#### **Przycisk Fn →**  $\Omega$ **<sub>i</sub> (Wykrywanie twarzy) → [WYŁ.]**

#### **Technika fotografowania**

• Kadr należy skomponować w taki sposób, aby ramka Wykrywanie twarzy pokryła się z obszarem AF.

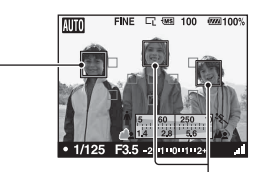

Ramki Wykrywanie twarzy (białe)

Ramki Wykrywanie twarzy (pomarańczowe)

#### **Uwagi**

- Funkcji Wykrywanie twarzy nie można używać w trybie wizjera lub w połączeniu z funkcją ręcznej kontroli ostrości.
- Można wykryć maksymalnie osiem twarzy.
- Przy pewnych warunkach fotografowania aparat może nie wykryć żadnej twarzy lub też wykryć inny obiekt.

# Wykonywanie zdjęć **Wykonywanie zdjęć**

## **Fotografowanie z użyciem ustawienia odpowiedniego dla obiektu (Wybór sceny)**

Wybór odpowiedniego trybu w zależności od fotografowanego obiektu lub warunków fotografowania pozwala wykonać zdjęcie z najbardziej optymalnym ustawieniem dla danego obiektu. Po obróceniu pokrętła trybu pracy, na ekranie wyświetlane jest objaśnienie wybranego trybu oraz informacja o metodach fotografowania (Ekran Pomocy).

#### **Uwagi**

- Ze względu na fakt, że aparat automatycznie ocenia ustawienia, wiele funkcji będzie niedostępnych, na przykład kompensacja ekspozycji, czy ustawianie czułości ISO.
- W każdym trybie Wybór sceny lampa błyskowa ustawiana jest na  $\frac{4}{\pi}$  (Auto błysk) lub (Lampa błys. wył.). Ustawienia te można zmienić [\(str. 91\).](#page-90-0)

## Wykonywanie zdjęć portretowych

#### **Ten tryb umożliwia:**

- **Rozmycie tła i wyostrzenie** fotografowanego obiektu.
- **Delikatne uwydatnienie** odcieni skóry.

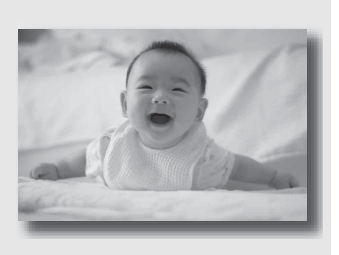

## **Ustawić pokrętło trybu pracy w pozycji (Portret).**

#### **Techniki fotografowania**

- Aby tło było bardziej niewyraźne, ustaw długą ogniskową obiektywu.
- Istnieje możliwość wykonywania bardziej sugestywnych zdjęć przez ustawianie ostrości na oku, które jest bliżej obiektywu.
- W przypadku fotografowania obiektu oświetlonego od tyłu należy używać osłony przeciwodblaskowej na obiektyw (oddzielnie w sprzedaży).
- Użyj funkcji redukcji efektu czerwonych oczu, jeśli oczy osoby na zdjęciu stają się czerwone od lampy błyskowej [\(str. 93\).](#page-92-0)

## Wykonywanie zdjęć krajobrazu

#### **Ten tryb umożliwia:**

zWykonywanie ostrych zdjęć rozległego krajobrazu w żywych kolorach.

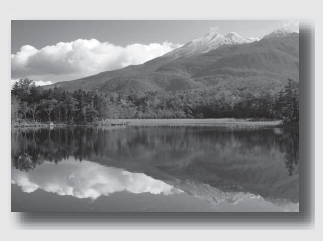

## **Ustawić pokrętło trybu pracy w pozycji (Krajobraz).**

#### **Technika fotografowania**

• Aby zaakcentować otwartość scenerii, ustaw obiektyw na szeroki kąt.

## Wykonywanie zdjęć małych obiektów

#### **Ten tryb umożliwia:**

zWykonywanie zdjęć obiektów z bliska, na przykład kwiatów, owadów, naczyń bądź innych niewielkich przedmiotów.

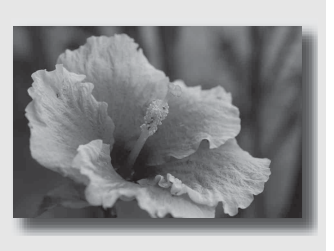

## **Ustawić pokrętło trybu pracy w pozycji (Makro).**

#### **Techniki fotografowania**

- Zbliż się do obiektu i wykonaj zdjęcie, umieszczając obiektyw w minimalnej odległości od niego.
- Większe zbliżenia obiektów można uzyskać przy użyciu obiektywu makro (oddzielnie w sprzedaży).
- W przypadku fotografowania obiektu z odległości do 1 m ustawić tryb błysku  $\circ$  (Lampa błys. wył.).
- Podczas fotografowania w trybie makro skuteczność funkcji SteadyShot spada. Lepsze wyniki można uzyskać używając statywu.

## Wykonywanie zdjęć poruszających się obiektów

#### **Ten tryb umożliwia:**

**• Fotografowanie** poruszających się obiektów w plenerze lub w jasno oświetlonych miejscach.

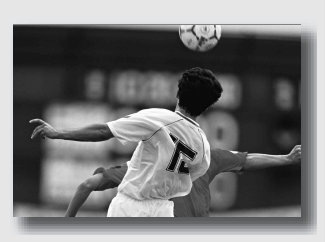

## **Ustawić pokrętło trybu pracy w pozycji (Sporty).**

#### **Techniki fotografowania**

- Aparat fotografuje obraz w sposób ciągły, podczas gdy spust migawki jest naciśnięty.
- Naciśnij do połowy i przytrzymaj spust migawki, a następnie poczekaj do właściwego momentu.

## Wykonywanie zdjęć zachodów słońca

#### **Ten tryb umożliwia:**

zPiękne oddanie na zdjęciu czerwieni zachodzącego słońca.

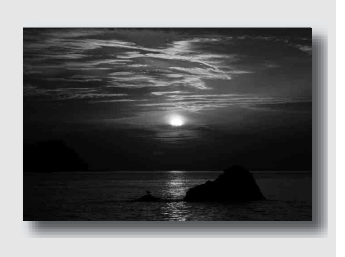

### **Ustawić pokrętło trybu pracy w pozycji ₿ (Zachód słońca).**

#### **Technika fotografowania**

• Używany do wykonywania zdjęć akcentujących czerwony kolor w porównaniu do innych trybów. Odpowiedni w przypadku fotografowania pięknej czerwieni zachodzącego słońca.

## Wykonywanie zdjęć nocnych widoków

#### **Ten tryb umożliwia:**

- **Robienie zdjęć portretowych** nocą.
- zFotografowanie odległej scenerii nocnej bez utraty mrocznej atmosfery otoczenia.

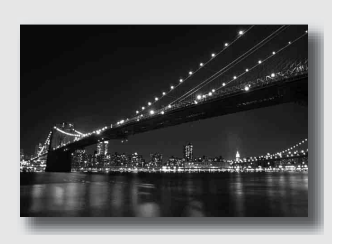

## Ustawić pokrętło trybu pracy w pozycji 2<sup>3</sup> (Nocny port. **wid.).**

W przypadku ujęć nocnych bez osób [\(str. 91\)](#page-90-0) ustawić tryb błysku (Lampa błys. wył.).

#### **Techniki fotografowania**

- Należy zwrócić uwagę, aby obiekt był nieruchomy, co zapobiegnie rozmazaniu obrazu.
- Czas otwarcia migawki jest dłuższy, dlatego zalecane jest użycie statywu.

#### **Uwaga**

• W przypadku fotografowania w całkowitej ciemności nie zawsze udaje się uzyskać dobre zdjęcie.

# **Wykonywanie zdjęcia w sposób wybrany przez użytkownika (Tryb ekspozycji)**

W przypadku lustrzanki cyfrowej można regulować prędkość migawki (czas otwarcia migawki) i przysłonę (zakres ostrego obrazu: głębię ostrości), aby móc w pełni cieszyć się różnorodnymi możliwościami fotograficznymi.

Regulując czas otwarcia migawki i przysłonę, nie tylko tworzy się efekty fotograficzne ruchu oraz ostrości, ale także określa się jasność obrazu przez sterowanie wielkością ekspozycji (ilość światła pochłanianego przez aparat), która jest najważniejszym czynnikiem podczas fotografowania.

## **Zmiana jasności obrazu przez regulację wielkości ekspozycji**

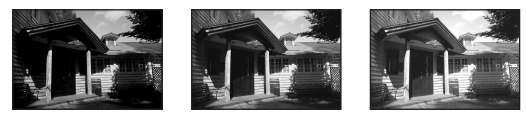

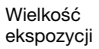

Niska <u>Andreas Community Control</u> Wysoka

Jeśli jest stosowana większa prędkość migawki, migawka w aparacie jest otwierana na krótszy czas. Oznacza to, że aparat ma mniej czasu na absorbowanie światła, co skutkuje uzyskaniem ciemniejszego obrazu. Aby wykonać jaśniejsze zdjęcie, można w pewnym stopniu otworzyć przysłonę (otwór, przez który wpada światło) w celu regulacji ilości światła absorbowanego przez aparat w danym momencie.

Jasność obrazu regulowana przez czas otwarcia migawki i przysłonę to tzw. "ekspozycja".

W tej sekcji pokazano, jak można regulować ekspozycję i cieszyć się różnorodnymi reprezentacjami fotograficznymi, wykorzystując ruch, ostrość oraz światło.

Po obróceniu pokrętła trybu pracy, na ekranie wyświetlane jest objaśnienie wybranego trybu oraz informacja o metodach fotografowania (Ekran Pomocy). Ekran pomocy [\(str. 141\)](#page-140-2) można usunąć.

## Fotografowanie z użyciem autoprogramu

#### **Ten tryb umożliwia:**

**Korzystanie z automatycznej** ekspozycji przy zachowywaniu niestandardowych ustawień czułości ISO, strefy twórczej, optymalizatora D-Range itp.

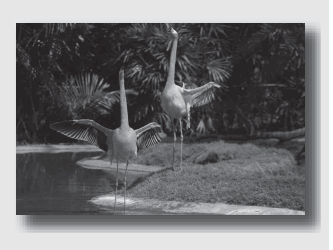

- **1 Ustawić pokrętło trybu pracy na P.**
- **2 Określ odpowiednie ustawienia funkcji wykonywania zdjęć (str. od [81](#page-80-0) do [116](#page-115-0)).**
	- $\bullet$  Aby użyć lampy błyskowej, naciśnij przycisk  $\frac{1}{2}$ .

## **3 Ustawić ostrość i zrobić zdjęcie obiektu.**

# Wykonywanie zdjęć **Wykonywanie zdjęć**

## <span id="page-62-0"></span> Fotografowanie z regulacją rozmycia tła (Priorytet przysłony)

## **Ten tryb umożliwia:**

- zUzyskanie ostrego obrazu obiektu oraz rozmycie wszystkiego przed i za obiektem. Otwarcie przysłony powoduje zmniejszenie zakresu ostrego obrazu. (Głębia ostrości zmniejszy się.)
- zFotografowanie z uwzględnieniem głębi ujęcia. Przymknięcie przysłony powoduje zwiększenie zakresu ostrego obrazu. (Głębia ostrości zwiększy się.)

## **1 Ustawić pokrętło trybu pracy na A.**

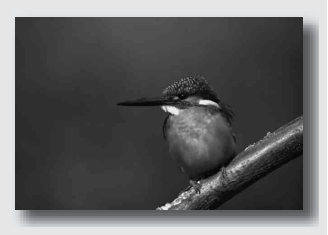

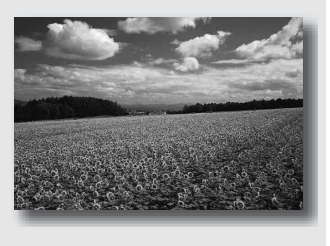

## **2 Pokrętłem regulacyjnym wybrać wartość przysłony (wartość F).**

- Mniejsza wartość F: pierwszy plan i tło obiektu są rozmazane. Większa wartość F: Zarówno obiekt, jak i pierwszy plan oraz tło są ostre.
- W wizjerze nie można sprawdzić stopnia rozmycia obrazu. Sprawdź zarejestrowany obraz i reguluj wartość przysłony.

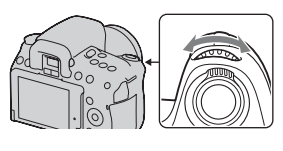

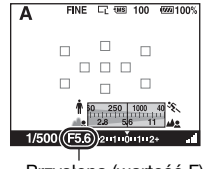

Przysłona (wartość F)

## **3 Ustawić ostrość i zrobić zdjęcie obiektu.**

Czas otwarcia migawki jest regulowany automatycznie w celu uzyskania prawidłowej ekspozycji.

• Jeśli ocena dokonana przez aparat będzie wskazywała na to, że przy użyciu wybranej wartości przysłony nie uzyskano prawidłowej ekspozycji, czas otwarcia migawki będzie migać. W takich przypadkach trzeba ponownie nastawić wartość przysłony.

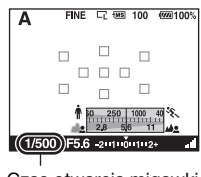

Czas otwarcia migawki

#### **Techniki fotografowania**

- Czas otwarcia migawki może się zwiększyć w zależności od wartości przysłony. Jeśli czas otwarcia migawki jest dłuższy, użyj statywu.
- Aby uzyskać większe rozmycie tła, należy używać teleobiektywu lub obiektywu o mniejszej wartości przysłony (jasny obiektyw).

#### **Uwaga**

• W przypadku fotografowania z użyciem lampy błyskowej należy nacisnąć przycisk  $\frac{4}{3}$ . Zasięg lampy błyskowej zależy od wartości przysłony. Jeśli zdjęcie jest wykonywane z użyciem lampy błyskowej, sprawdź zakres lampy błyskowej [\(str. 93\).](#page-92-2)

## <span id="page-65-0"></span> Fotografowanie poruszającego się obiektu z użyciem różnych sposobów reprezentacji (Priorytet czasu otwarcia migawki)

#### **Ten tryb umożliwia:**

- **Fotografowanie** poruszającego się obiektu w danym momencie. Użyj krótszego czasu otwarcia migawki, aby wykonać wyraźne zdjęcie szybko poruszającego się obiektu.
- zŚledzenie ruchu obiektu w celu oddania jego dynamiki i przebiegu. Użyj krótszego czasu otwarcia migawki, aby wykonać zdjęcie poruszającego się obiektu ze śladami po nim w postaci smug.

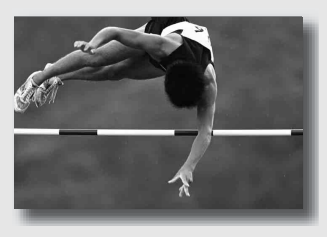

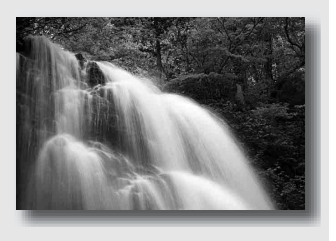

**1 Ustawić pokrętło trybu pracy na S.**

## **2 Wybierz czas otwarcia migawki za pomocą pokrętła regulacyjnego.**

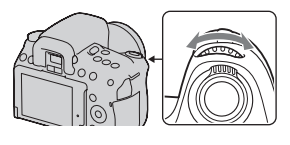

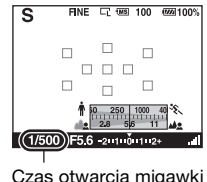

## **3 Ustawić ostrość i zrobić zdjęcie obiektu.**

Przysłona jest regulowana automatycznie w celu uzyskania prawidłowej ekspozycji.

• Jeśli ocena dokonana przez aparat będzie wskazywała na to, że przy użyciu wybranego czasu otwarcia migawki nie uzyskano prawidłowej ekspozycji, wartość przysłony będzie migać. W takich przypadkach należy ponownie nastawić czas otwarcia migawki.

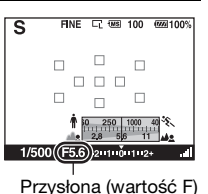

#### **Techniki fotografowania**

- Jeśli czas otwarcia migawki jest dłuższy, użyj statywu.
- Podczas fotografowania halowych dyscyplin sportu wybierz większą czułość ISO.

#### **Uwagi**

- Wskaźnik (Ostrzeżenie o drganiach aparatu) nie pojawia się w trybie priorytetu czasu otwarcia migawki.
- Im większa czułość ISO, tym wyrazistszy szum.
- Przy czasie otwarcia migawki równym jednej sekundzie lub dłuższym, po wykonaniu zdjęcia zostanie przeprowadzona redukcja szumów (Red.sz.dł.naśw.). Podczas tej redukcji nie można wykonywać kolejnych zdjęć.
- W przypadku fotografowania z użyciem lampy błyskowej należy nacisnąć przycisk . Podczas korzystania z lampy błyskowej i przy przymkniętej przysłonie (większej wartość F) w wyniku wydłużenia czasu otwarcia migawki, światło lampy błyskowej nie dotrze do odległych obiektów.

## Fotografowanie z użyciem ekspozycji regulowanej ręcznie (Ekspozycja ręczna)

#### **Ten tryb umożliwia:**

zFotografowanie przy wybranym ustawieniu ekspozycji przez dostosowanie zarówno czasu otwarcia migawki, jak i przysłony.

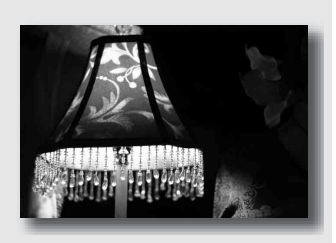

## **1 Ustawić pokrętło trybu pracy na M.**

**2 Obróć pokrętło regulacyjne, aby ustawić czas otwarcia migawki, a podczas naciskania przycisku obróć pokrętło regulacyjne, aby ustawić wartość przysłony.**

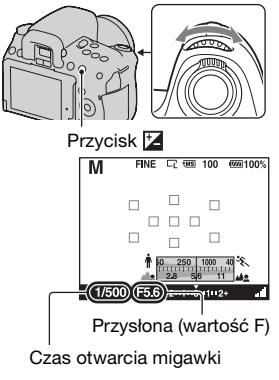

## **3 Po ustawieniu ekspozycji wykonać zdjęcie.**

<span id="page-69-0"></span>• Na skali EV sprawdzić wartość ekspozycji.

W stronę +: obraz staje się jaśniejszy.

W stronę –: obraz staje się ciemniejszy.

Strzałka  $\blacktriangleleft$  pojawi się, jeżeli ustawiona ekspozycja wykracza poza zakres skali EV. Strzałka zacznie migać, gdy różnica będzie wzrastać.

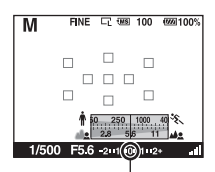

Wartość standardowa

#### **Uwagi**

- Wskaźnik (Ostrzeżenie o drganiach aparatu) nie pojawia się w trybie ekspozycji ręcznej.
- Jeśli pokrętło regulacyjne jest ustawione na M, ustawienie ISO [AUTO] jest ustawione na [200]. W trybie M ustawienie ISO [AUTO] nie jest dostępne. Czułość ISO należy dobrać zgodnie z potrzebą [\(str. 107\).](#page-106-0)
- W przypadku fotografowania z użyciem lampy błyskowej należy nacisnąć przycisk . Zasięg lampy błyskowej zależy od wartości przysłony. Jeśli zdjęcie jest wykonywane z użyciem lampy błyskowej, sprawdź zakres lampy błyskowej [\(str. 93\)](#page-92-2).

#### **Przesunięcie ręczne**

Można zmienić kombinację czasu otwarcia migawki i wartości przysłony bez zmiany ustawionego poziomu ekspozycji.

Przekręć pokrętło regulacyjne podczas naciskania przycisku AEL, aby wybrać kombinację czasu otwarcia migawki i wartości przysłony.

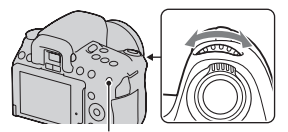

Przycisk AEL

## Fotografowanie smug z użyciem długiej ekspozycji (BULB)

#### **Ten tryb umożliwia:**

- **Uzyskiwanie na zdjęciu** smug światła, na przykład sztucznych ogni.
- zUzyskiwanie na zdjęciu smug gwiazd.

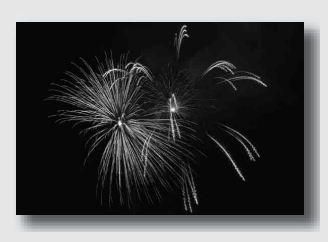

- **1 Ustawić pokrętło trybu pracy na M.**
- **2 Przekręć pokrętło regulacyjne w lewo, aż zostanie wyświetlone [BULB].**

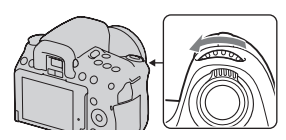

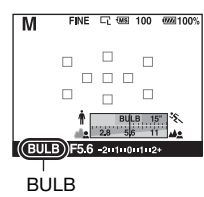

**3 Podczas naciskania**  przycisku **Z** obróć pokrętło **regulacyjne, aby dostosować wartość przysłony (wartość F).** Przycisk **Przycisk** 

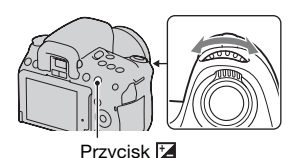

## **4 Naciśnij spust migawki do połowy, aby dopasować ostrość.**

## **5 Nacisnąć i przytrzymać spust migawki przez cały czas wykonywania zdjęcia.**

Dopóki spust migawki jest naciskany, migawka pozostaje otwarta.

#### **Techniki fotografowania**

- Użyj statywu.
- W przypadku fotografowania sztucznych ogni itp. ustaw ostrość na nieskończoność w ręcznym trybie ustawiania ostrości.
- Używać pilota bezprzewodowego (oddzielnie w sprzedaży) [\(str. 116\)](#page-115-1). Naciśnięcie przycisku SHUTTER na pilocie bezprzewodowym włącza tryb fotografowania BULB, a ponowne jego naciśnięcie wyłącza tryb fotografowania BULB. Nie trzeba przytrzymywać wciśniętego przycisku SHUTTER na pilocie bezprzewodowym.
- Jeśli używany pilot wyposażony jest w funkcję blokady spustu migawki (oddzielnie w sprzedaży), korzystając z pilota można pozostawić otwartą migawkę.

#### **Uwagi**

- W przypadku korzystania ze statywu funkcję SteadyShot należy wyłączyć [\(str. 48\)](#page-47-1).
- <span id="page-71-0"></span>• Im dłuższy czas ekspozycji, tym wyrazistszy jest szum na obrazie.
- Po wykonaniu zdjęcia przeprowadzana jest procedura redukcji szumów (Red.sz.dł.naśw.), której czas trwania wynosi tyle samo co czas otwarcia migawki. Podczas tej redukcji nie można wykonywać kolejnych zdjęć.
- Po włączeniu funkcji Zdjęcie z uśmiechem lub funkcji Auto HDR, czasu otwarcia migawki nie można ustawić na [BULB].
- W przypadku korzystania z funkcji Zdjęcie z uśmiechem lub funkcji Auto HDR przy ustawieniu czasu otwarcia migawki na [BULB], czas otwarcia migawki zostanie chwilowo ustawiony na 30 sekund.
# **Fotografowanie przy użyciu wizjera (OVF)**

Podczas wykonywania zdjęć można wybrać użycie monitora LCD (Live View) lub wizjera (OVF).

# Przełączanie w celu użycia wizjera

## **Ustaw przełącznik LIVE VIEW/ OVF w pozycii "OVF ".**

Stan ekranu zostanie zmieniony w następujący sposób:

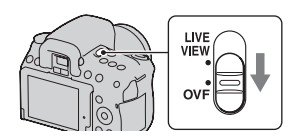

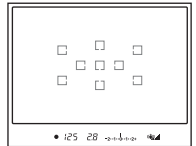

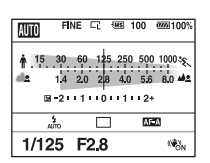

Wyświetlacz wizjera Wyświetlacz monitora LCD

Patrząc przez wizjer, ostrość jest automatycznie ustawiana na obiekt znajdujący się w obszarze AF (funkcja Eye-Start AF).

# **Aby wyłączyć funkcję Eye-Start AF**

# **Przycisk MENU →**  $\uparrow \uparrow$  **1 → [Eye-Start AF] → [WYŁ.]**

• Po zamocowaniu na aparacie lupy FDA-M1AM (oddzielnie w sprzedaży), celownika kątowego FDA-A1AM (oddzielnie w sprzedaży) lub okularu powiększającego FDA-ME1AM (oddzielnie w sprzedaży) zalecane jest ustawienie opcji [Eye-Start AF] na [WYŁ.], ponieważ mogą zadziałać czujniki muszli ocznej znajdujące się pod wizjerem.

#### **Uwaga**

• W wizjerze, od obszaru ostrości w kierunku na zewnątrz, może rozciągać się cienka linia. Nie jest to usterka.

# <span id="page-73-0"></span>Ustawianie ostrości wizjera (Regulacja dioptrii)

**Dopasować ustawienie pokrętła regulacji dioptrii do swojego wzroku w taki sposób, aby ekran w wizjerze był wyraźnie widoczny.**

- Skierowanie aparatu w stronę światła umożliwi łatwą regulację dioptrii.
- Gdy wskaźniki nie są wyraźne nawet po przeprowadzonej regulacji dioptrii, wskazane jest skorzystanie z przystawki do regulacji dioptrii (oddzielnie w sprzedaży).

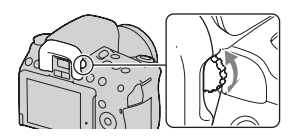

#### **Trudności z obracaniem pokrętła regulacji dioptrii**

Włożyć palce pod muszlę oczną i zsunąć ją, przesuwając ku górze, a następnie wyregulować dioptrie.

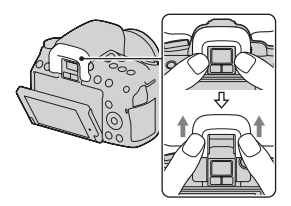

# Przełączanie wyświetlanych danych nagrywania (DISP)

Naciśnięcie przycisku DISP przełącza między ekranem graficznym a ekranem standardowym. Gdy aparat zostanie obrócony w pozycję poziomą, wyświetlacz zostanie automatycznie obrócony i dostosowany do pozycji aparatu.

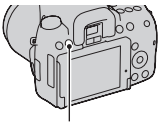

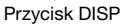

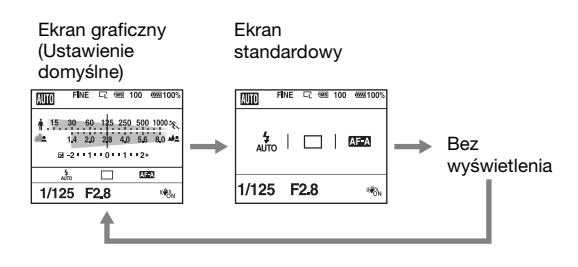

# Monitor LCD (Ekran graficzny)

Ekran graficzny w sposób graficzny prezentuje czas otwarcia migawki oraz wartość przysłony i w sposób czytelny przedstawia zasadę działania ekspozycji. W trybie AUTO i Wybór sceny wyświetlane są tylko te parametry, które można ustawiać. Szczegółowe informacje na stronach w nawiasach.

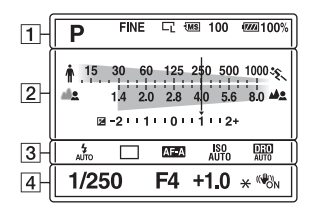

 $\overline{1}$   $\overline{2}$ 

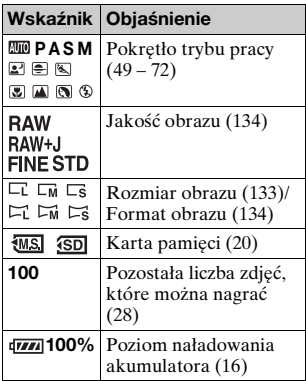

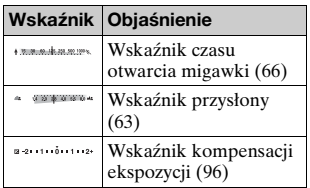

 $\sqrt{3}$ 

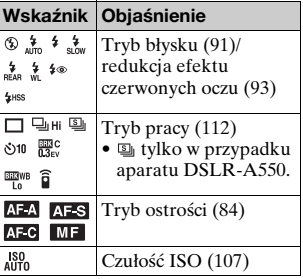

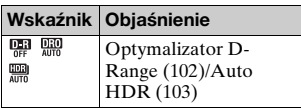

 $\boxed{4}$ 

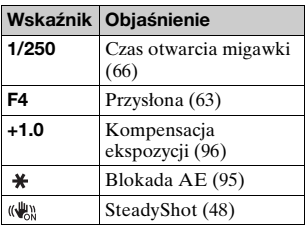

# Monitor LCD (Ekran standardowy)

Szczegółowe informacje na stronach podanych w nawiasie.

## **W trybie AUTO lub Wybór sceny W trybie P/A/S/M**

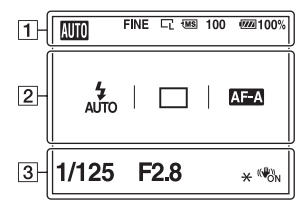

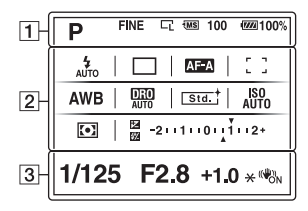

 $\boxed{1}$ 

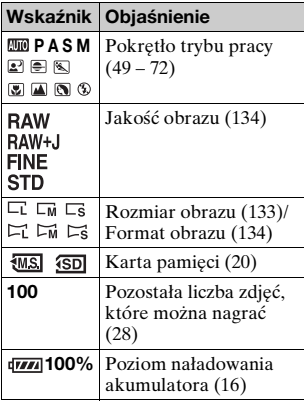

#### $\sqrt{2}$

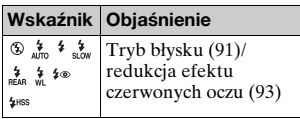

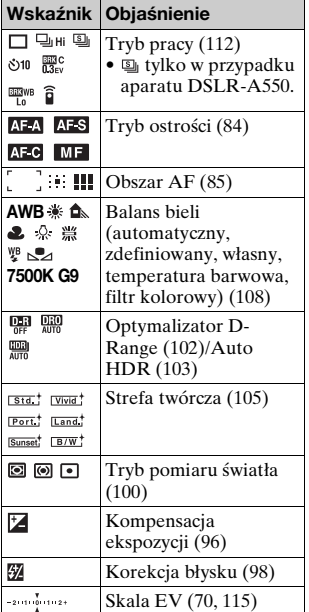

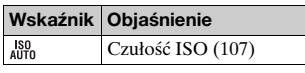

 $\overline{3}$ 

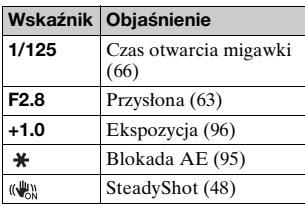

# Wizjer

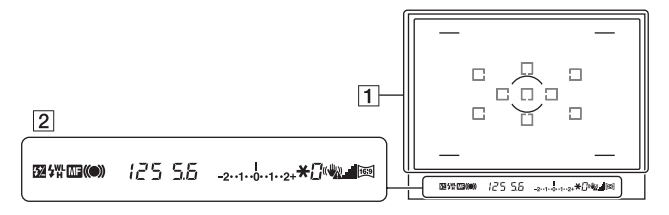

#### $\overline{1}$

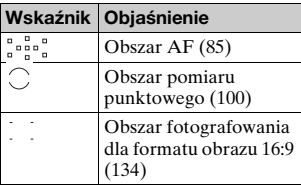

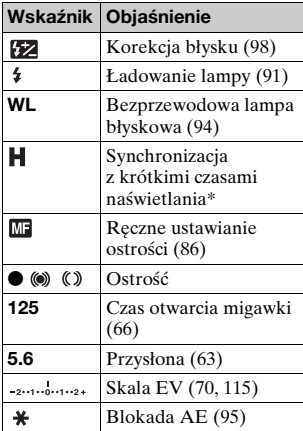

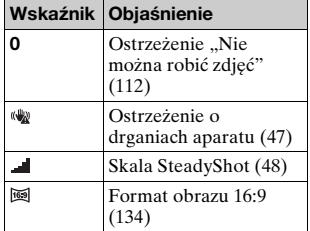

**B** \* W przypadku korzystania z lampy błyskowej HVL-F58AM/HVL-F42AM (oddzielnie w sprzedaży) można fotografować z użyciem funkcji synchronizacji z krótkimi czasami naświetlania przy dowolnym czasie otwarcia migawki. Szczegółowe informacje można znaleźć w instrukcji obsługi dostarczonej z lampą błyskową.

# Używanie funkcji fotografowania **Używanie funkcji fotografowania**

# **Wybór metody ustawiania ostrości**

Istnieją dwie metody ustawiania ostrości: automatyczna i ręczna. W zależności od obiektywu, w inny sposób realizuje się przełączanie między automatycznym i ręcznym ustawianiem ostrości.

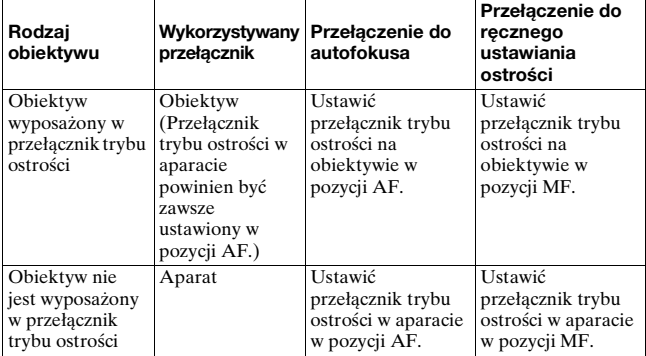

Używanie automatycznego ustawiania ostrości

**1 Ustawić przełącznik trybu ostrości w aparacie w pozycji AF.**

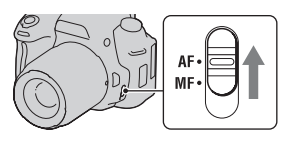

**2 Gdy obiektyw wyposażony jest w przełącznik trybu ostrości, należy ustawić go w pozycji AF.**

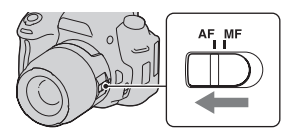

- **3 Naciśnij spust migawki do połowy, aby sprawdzić ostrość, i zrób zdjęcie.**
	- Po potwierdzeniu ostrości wskaźnik ostrości zmienia się na ● lub () (poniżej).
	- Obszar AF z potwierdzoną ostrością zmienia kolor na zielony. Wskaźnik ostrości

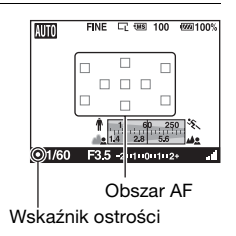

#### **Technika fotografowania**

• W celu wybrania obszaru AF wykorzystywanego do ustawiania ostrości należy skonfigurować opcję [Obszar AF] [\(str. 85\)](#page-84-1).

#### **Wskaźnik ostrości**

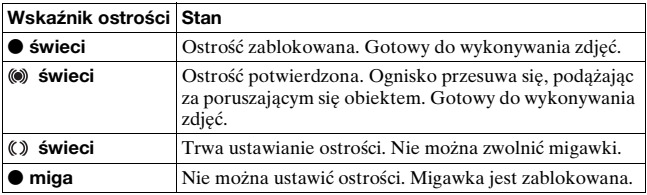

#### **Obiekty wymagające specjalnego ustawiania ostrości**

Używając funkcji automatycznego ustawiania ostrości, trudno jest ustawić ostrość na niżej wymienionych obiektach. W takim wypadku należy fotografować z blokadą ostrości [\(str. 83\)](#page-82-0) lub ręcznie ustawić ostrość [\(str. 86\)](#page-85-1).

- Obiekt o małym kontraście, na przykład błękitne niebo lub biała ściana.
- Dwa obiekty w różnej odległości, zachodzące na siebie w obszarze AF.
- Obiekt składający się z powtarzającego się wzoru, na przykład fasada budynku.
- Obiekt bardzo jasny lub błyszczący, na przykład słońce, karoseria samochodu lub powierzchnia wody.
- Światło zastane jest niewystarczające.

### **Dokładny pomiar odległości od obiektu**

Symbol  $\Theta$  na górze aparatu wskazuje miejsce umieszczenia czujnika obrazu\*. Podczas dokładnego pomiaru odległości między aparatem a obiektem należy kierować się pozycją tej linii poziomej.

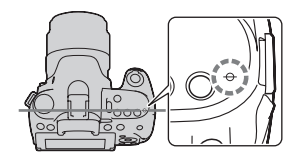

\* Czujnik obrazu stanowi tę część aparatu, która działa jak film.

#### **Uwaga**

• Jeżeli obiekt jest bliżej niż minimalna odległość fotografowania dla założonego obiektywu, nie można potwierdzić ostrości. Należy się upewnić, że odległość pomiędzy obiektem i aparatem jest wystarczająca.

<span id="page-82-0"></span>Fotografowanie z kompozycją wybraną przez fotografującego (Blokada ostrości)

# **1 Umieścić obiekt w obszarze AF i nacisnąć spust migawki do połowy.**

Ostrość i ekspozycja zostaną ustawione na stałe.

**2 Trzymać spust migawki wciśnięty do połowy i umieścić obiekt z powrotem w początkowej pozycji, aby ponownie skomponować ujęcie.**

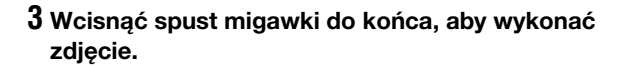

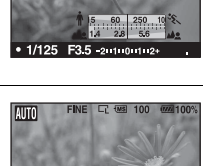

AUT

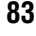

# <span id="page-83-0"></span>Wybieranie trybu nastawiania ostrości odpowiadającego ruchowi przedmiotu (Tryb autofokusa)

## **Przycisk Fn → <b>MZ** (Tryb autofokusa) → Wybór **właściwego ustawienia**

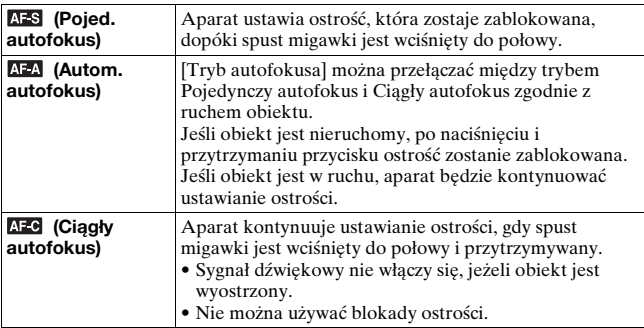

#### **Techniki fotografowania**

- Jeżeli obiekt nie porusza się, należy używać trybu (Pojed. autofokus).
- Jeżeli obiekt porusza się, należy używać trybu AE (Ciągły autofokus).

#### **Uwagi**

• Tryb (Autom. autofokus) jest wybierany po ustawieniu trybu ekspozycji AUTO lub jednego z poniższych trybów Wybór sceny: (Portret), A (Krajobraz),  $\mathbf{F}$  (Zachód słońca) lub  $\mathbf{F}$  (Nocny port./wid.).

Tryb (Pojed. autofokus) jest wybierany po ustawieniu trybu ekspozycji (Makro) w trybie Wybór sceny.

Tryb (Ciągły autofokus) jest wybierany po ustawieniu trybu ekspozycji (Sporty) w trybie Wybór sceny.

• Gdy wykorzystywana jest funkcja Zdjęcie z uśmiechem, aktywny jest tryb (Ciągły autofokus).

# <span id="page-84-1"></span><span id="page-84-0"></span>Wybór pola ostrości (Obszar AF)

Wybierz żądany obszar AF, tak aby odpowiadał warunkom fotografowania lub preferencjom. Obszar AF z potwierdzoną ostrością zmienia kolor na zielony, a pozostałe obszary AF znikają.

• W trybie wizjera obszar AF wykorzystywany do ustawiania ostrości zostanie na chwilę podświetlony.

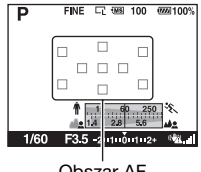

Obszar AF

# **Przycisk Fn** t **(Obszar AF)** t **Wybór właściwego ustawienia**

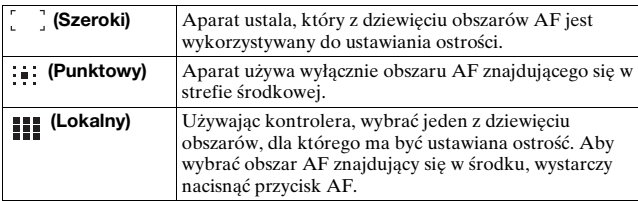

- Po ustawieniu trybu ekspozycji AUTO, trybu Wybór sceny lub trybu Zdjęcie z uśmiechem, opcja [Obszar AF] jest na stałe ustawiona na $\begin{bmatrix} 1 \end{bmatrix}$  (Szeroki) i nie można wybrać innych ustawień.
- Obszar AF może nie zostać podświetlony, gdy wykonywane są zdjęcia seryjne lub gdy spust migawki został wciśnięty do końca bez zatrzymania.

# <span id="page-85-1"></span><span id="page-85-0"></span>Ręczne ustawianie ostrości

Gdy występują problemy z ustawieniem ostrości w trybie automatycznego ustawiania ostrości, można ręcznie ustawić ostrość.

- **1 Ustawić przełącznik trybu ostrości na obiektywie w pozycji MF.**
- **2 Gdy obiektyw nie jest wyposażony w przełącznik trybu ostrości, przełącznik trybu ostrości w aparacie należy ustawić w pozycji MF.**
- 
- **3 Obrócić pierścień nastawiania ostrości obiektywu, aby uzyskać ostry obraz.** Pierścier

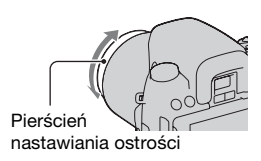

- W przypadku obiektu, który może zostać wyostrzony w trybie automatycznego ustawiania ostrości, wskaźnik  $\bullet$  zaświeci się w wizjerze w momencie, gdy ostrość zostanie potwierdzona. Gdy używane jest szerokie pole AF, używane jest pole środkowe, a gdy używany jest obszar lokalnego AF, zostaje użyty obszar wybrany za pomocą kontrolera.
- Pierścień ustawiania ostrości może nie obracać się płynnie, gdy wykorzystywany jest telekonwerter (oddzielnie w sprzedaży).
- Mogą wystąpić problemy z uzyskaniem prawidłowej ostrości w wizjerze, jeżeli w trybie wizjera nie została właściwie przeprowadzona regulacja dioptrii [\(str. 74\)](#page-73-0).

# Sprawdzanie ostrości przez powiększenie obrazu (Ręczna kontrola ostrości)

Przed zrobieniem zdjęcia z użyciem przetwornika obrazu wykorzystywanego do nagrywania, istnieje możliwość sprawdzenia ostrości przez powiększenie obrazu.

# **1 Nacisnąć przycisk MF CHECK LV.**

Lustro przesuwa się w górę i obraz jest wyświetlany na monitorze LCD w pełnym polu widzenia.

- Gdy rozpoczyna się ręczna kontrola ostrości, wskazania czasu otwarcia migawki i ekspozycji pozostają niezmienione. Przed wykonaniem zdjęcia i ustawieniem ekspozycji aparat ponownie mierzy oświetlenie.
- Wyświetlany obraz ma odpowiednią jasność bez względu na ustaloną wartość ekspozycji. Kompensacja ekspozycji nie jest widoczna na wyświetlanym obrazie, ale znajduje odzwierciedlenie na zarejestrowanym zdjęciu.

#### Przycisk MF CHECK LV

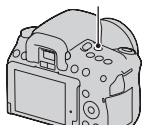

- **2** Nacisnąć przycisk  $\oplus$ , aby **powiększyć zdjęcie i,**  korzystając z przycisków  $\triangle$ / V**/**b**/**B **kontrolera, wybrać fragment, który ma być powiększony.**
	- Za każdym razem, gdy zostanie naciśnięty przycisk  $\oplus$ , skala powiększenia zmieni się w następujący sposób: Pełny ekran  $\rightarrow$  około  $\times$ 7  $\rightarrow$  około  $\times$ 14

# **3 Sprawdzić i wyregulować ostrość.**

- Ostrość można regulować ręcznie w trybie ręcznej kontroli ostrości.
- Naciśnięcie przycisku AF w trybie autofokusa włącza autofokus. Lustro przesuwa się w dół w trybie autofokusa i następuje przerwa w wyświetlaniu.
- Po ustawieniu opcji [Obszar AF] na  $\text{III}$ (Lokalny) autofokus można również włączyć przy użyciu kontrolera.

# **4 Nacisnąć spust migawki do oporu, aby wykonać zdjęcie.**

- Zdjęcia można rejestrować, gdy skalowanie zoomu ma wartość ok. ×7 lub ×14, lecz nagrane zdjęcie jest przeznaczone do wyświetlania w trybie pełnoekranowym.
- Po zrobieniu zdjęcia funkcja ręcznej kontroli ostrości zostanie wyłączona.

#### **Techniki fotografowania**

• Naciśnięcie przycisku MF CHECK LV, gdy aparat znajduje się w trybie blokady AE, pozwala sprawdzić wersję zdjęcia, które odzwierciedla skompensowaną ekspozycję. W przypadku rozpoczęcia fotografowania od tego punktu, aparat rozpocznie ekspozycję od stanu blokady AE.

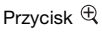

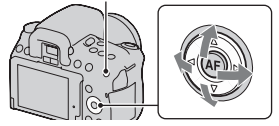

Używanie funkcji fotografowania **Używanie funkcji fotografowania**

• Linie pomocnicze siatki można usunąć [\(str. 143\)](#page-142-0).

- Aparat nie ustawia ostrości obiektu, gdy spust migawki zostanie wciśnięty do połowy.
- Nie można korzystać z funkcji Wykrywanie twarzy i Zdjęcie z uśmiechem.
- W trybie ręcznej kontroli ostrości zdjęcie nie jest widoczne w wizjerze.
- Wyświetlany symbol []<br/><br>I sygnalizuje, że temperatura aparatu wzrasta. W przypadku zamiaru kontynuowania ręcznej kontroli ostrości, z aparatu nie będzie można korzystać, dopóki jego temperatura nie obniży się [\(str. 181\).](#page-180-0)
- W przypadku korzystania z funkcji ręcznej kontroli ostrości wskazane jest zamocowanie pokrywki okularu [\(str. 26\)](#page-25-0).
- W przypadku wykonywania zdjęć seryjnych lub korzystania z funkcji bracketingu ekspozycji w trybie ręcznej kontroli ostrości, autofokus jest ustawiany przy pierwszym zdjęciu.

# **Przybliżanie w pojedynczym kroku**

Istnieje możliwość przybliżenia środkowej części obrazu za pomocą funkcji inteligentnego teleobiektywu (Powiększenie cyfrowe) i zarejestrowanie zdjęcia.

# **1 Ustaw przełącznik LIVE VIEW/OVF w pozycji "LIVE VIEW ".**

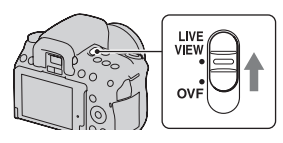

# **2 Nacisnąć przycisk .**

• Za każdym razem, gdy zostanie naciśnięty przycisk  $\approx$ , skala powiększenia zmieni się w następujący sposób: około  $\times 1,4 \rightarrow$ około  $\times 2 \rightarrow$ wyłączony

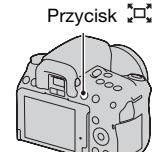

Rozmiar obrazu dobierany jest automatycznie w następujący sposób, bez względu na wybrany rozmiar obrazu.

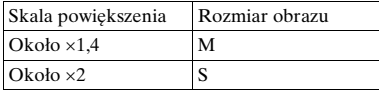

- Funkcja inteligentnego telekonwertera nie jest dostępna, gdy dostępna jest funkcja ręcznej kontroli ostrości, funkcja Zdjęcie z uśmiechem jest ustawiona na [WŁ.], albo gdy parametr [Jakość] jest ustawiony na  $\overline{RAW}$  (RAW) lub RAW+J (RAW & JPEG).
- Gdy funkcja inteligentnego telekonwertera jest dostępna (w trybie autofokusa), opcja [Obszar AF] ma ustawioną wartość (Punktowy).
- Jeśli funkcja inteligentnego teleobiektywu jest dostępna, opcja [Pomiar światła] ma ustawioną wartość (Wielopunktowy).

# <span id="page-90-0"></span>**Używanie lampy błyskowej**

Używając lampę błyskową w ciemnym miejscu, można zrobić jasne zdjęcia obiektów i zabezpieczyć się przed poruszeniem aparatu. Fotografując pod słońce, można użyć lampy błyskowej do rozświetlenia obiektu znajdującego się w cieniu.

# **1 Przycisk Fn** t **(Tryb błysku)** t **Wybór właściwego ustawienia**

# **2 Nacisnąć przycisk .**

Lampa błyskowa otworzy się.

• W trybie AUTO lub Wybór sceny lampa błyskowa otworzy się automatycznie, jeżeli oświetlenie jest niewystarczające lub obiekt jest oświetlony z tyłu. Wbudowana lampa błyskowa nie otworzy się nawet po naciśnięciu przycisku  $\frac{1}{4}$ .

# **3 Po naładowaniu lampy błyskowej zrobić zdjęcie obiektu.**

Migający wskaźnik **•**: Lampa błyskowa jest ładowana. Gdy wskaźnik miga, nie można zwolnić migawki.

Podświetlony wskaźnik ●: Lampa błyskowa jest naładowana i gotowa do błysku.

- Po naciśnięciu spustu migawki do połowy przy słabym oświetleniu w trybie autofokusa, lampa błyskowa może zostać uruchomiona, aby ułatwić ustawianie ostrości na obiekcie (Wspomaganie AF).
- Wskaźnik  $\bullet$  nie jest wyświetlany w trybie ekranu graficznego.

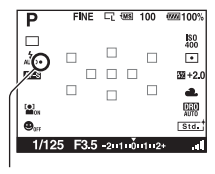

Przycisk \$

Wskaźnik · (Ładowanie lampy błyskowej)

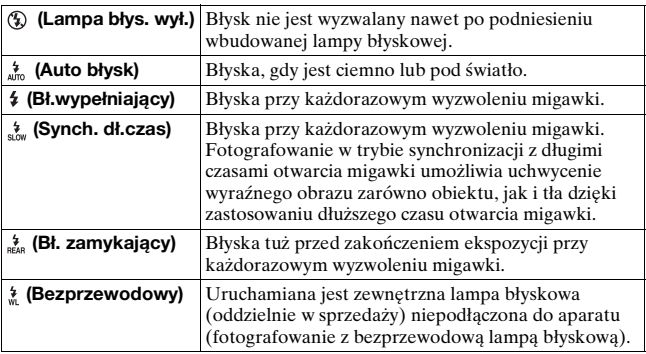

#### **Techniki fotografowania**

- Osłona przeciwodblaskowa na obiektyw (oddzielnie w sprzedaży) może zasłaniać światło lampy błyskowej. Gdy używana jest lampa błyskowa, należy zdjąć z obiektywu osłonę przeciwodblaskową.
- Gdy używana jest lampa błyskowa, obiekt należy fotografować z odległości co najmniej 1 m.
- Fotografując w pomieszczeniu lub w nocy, można użyć trybu synchronizacji z długimi czasami otwarcia migawki, aby uzyskać jaśniejszy obraz osób i tła.
- Błysk zamykający pozwala uzyskać naturalne zdjęcie śladu poruszającego się obiektu, np. jadącego roweru lub idącej osoby.

- Nie trzymać aparatu za lampę błyskową.
- Warunki fotografowania, jakie muszą być spełnione, aby na zdjęciu nie pojawiały się cienie, zależą od obiektywu.
- Po ustawieniu trybu ekspozycji AUTO lub trybu Wybór sceny nie można wybrać funkcji (Synch. dł.czas),  $\frac{1}{\pi}$  (Bł. zamykający) i  $\frac{1}{\pi}$  (Bezprzewodowy).

### **Zakres błysku**

Zasięg wbudowanej lampy błyskowej zależy od czułości ISO i wartości przysłony. Informacje na ten temat zawiera poniższa tabela.

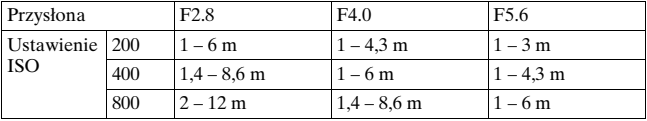

#### **Wspomaganie AF**

- Wspomaganie AF nie działa, gdy [Tryb autofokusa] jest ustawiony na **AFC** (Ciagły autofokus) lub gdy obiekt jest w ruchu w trybie **AFA** (Autom. autofokus). (Zostanie podświetlony wskaźnik (\*) lub (\*).)
- Wspomaganie AF może nie być włączane dla obiektywów o ogniskowych 300 mm i dłuższych.
- Jeżeli podłączona jest zewnętrzna lampa błyskowa (oddzielnie w sprzedaży), wykorzystywane będzie wspomaganie AF zewnętrznej lampy błyskowej.
- Wspomaganie AF nie działa przy opcji [Zdjęcie z uśmiechem] ustawionej na [WŁ.].

#### **Wyłączanie wspomagania AF**

# **Przycisk MENU →**  $\bullet$  **1 → [Wspomaganie AF] → [WYŁ.]**

#### <span id="page-92-0"></span>**Aby użyć funkcji redukcji czerwonych oczu**

Funkcja redukcji czerwonych oczu redukuje zjawisko czerwonych oczu przez wyzwolenie kilku słabych błysków wstępnych przed zrobieniem zdjęcia z użyciem lampy błyskowej.

# **Przycisk MENU**  $\rightarrow \ddot{X}$  1  $\rightarrow$  [Red.czerw.oczu]  $\rightarrow$  [WŁ.]

# <span id="page-93-0"></span>Fotografowanie z bezprzewodową lampą błyskową

W przypadku lampy błyskowej z funkcją bezprzewodowego fotografowania (oddzielnie w sprzedaży) można robić zdjęcia z lampą błyskową bez przewodu, nawet gdy lampa nie jest podłączona do aparatu. Zmieniając ustawienie lampy błyskowej, można zwiększać wrażenie przestrzenności, uwypuklając kontrast jasnych i ciemnych fragmentów obiektu.

Faktyczne wskazówki dotyczące fotografowania można znaleźć w instrukcji obsługi lampy błyskowej.

# **1 Przymocować zewnętrzną lampę błyskową do stopki akcesoriów i włączyć zarówno aparat, jak i lampę błyskową.**

**2 Przycisk Fn**  $\rightarrow$   $\frac{1}{4}$  (Tryb blysku)  $\rightarrow$   $\frac{1}{4}$  (Bezprzewodowy)

# **3 Zdjąć bezprzewodową lampę błyskową z stopki akcesoriów i podnieść wbudowaną lampę błyskową.**

• Aby wyzwolić błysk próbny, naciśnij przycisk AEL.

#### **Uwagi**

- Aparat nie może przeprowadzić kontroli współczynnika światła lampy bezprzewodowej.
- Po zakończeniu fotografowania z bezprzewodową lampą błyskową wyłączyć tryb bezprzewodowej lampy błyskowej. Jeżeli wbudowana lampa błyskowa jest używana, gdy tryb bezprzewodowej lampy błyskowej pozostaje włączony, spowoduje to niewłaściwe oświetlenie lampą.
- W przypadku gdy inny fotograf używa w pobliżu bezprzewodowej lampy błyskowej i światło jego wbudowanej lampy powoduje błysk lampy użytkownika, należy zmienić kanał zewnętrznej lampy błyskowej. Informacje o zmianie kanału zewnętrznej lampy błyskowej – patrz instrukcja obsługi lampy.

# **Konfiguracja przycisku AEL**

Jeżeli używana jest bezprzewodowa lampa błyskowa, wskazane jest ustawienie opcji [Przycisk AEL] na [Blokada AEL] w menu Ustawień własnych [\(str. 140\)](#page-139-0).

# **Ustawianie jasności obrazu (Ekspozycja, Korekcja błysku, Pomiar)**

# <span id="page-94-1"></span><span id="page-94-0"></span>Fotografowanie przy ustalonej jasności (Blokada AE)

Przy fotografowaniu w pełnym słońcu lub przez okno ekspozycja może zostać wybrana nieprawidłowo z powodu dużej różnicy w oświetleniu obiektu i tła. W takich przypadkach należy dokonać pomiaru oświetlenia w miejscu, gdzie obiekt jest wystarczająco jasny i zablokować ekspozycję przed zrobieniem zdjęcia. Aby zmniejszyć jasność obiektu należy skierować aparat na fragment, który jest jaśniejszy niż obiekt i użyć pomiaru światła do zablokowania ekspozycji dla całego obrazu. Aby zwiększyć jasność obiektu należy skierować aparat na fragment, który jest ciemniejszy niż obiekt i użyć pomiaru światła do zablokowania ekspozycji dla całego obrazu. W tej części opisano sposób fotografowania rozjaśnionego obiektu przy użyciu trybu **□** (Punktowy).

Punkt, w którym blokowana jest ekspozycia.

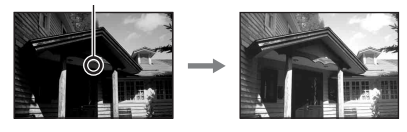

# **1 Przycisk Fn** t **(Pomiar światła)** t **(Punktowy)**

# **2 Ustawić ostrość na element, na którym ma być zablokowana ekspozycja.**

Ekspozycja jest ustawiana po nastawieniu ostrości.

# **3 Nacisnąć przycisk AEL, aby zablokować ekspozycję.**

Zostanie wyświetlony wskaźnik \* (symbol blokady AE).

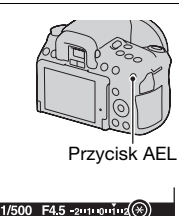

# **4 Naciskając przycisk AEL, ustawić ostrość na obiekt i zrobić jego zdjęcie.**

• Jeżeli dalsze fotografowanie ma się odbywać przy tej samej wartości ekspozycji, należy po zrobieniu zdjęcia nacisnąć i przytrzymać przycisk AEL. Nastawienie zostanie anulowane po zwolnieniu przycisku.

# <span id="page-95-0"></span>Używanie kompensacji jasności dla całego obrazu (Kompensacja ekspozycji)

W trybach ekspozycji innych niż M ekspozycja jest dobierana automatycznie (Ekspozycja automatyczna).

Na podstawie ekspozycji ustalonej automatycznie można dokonać kompensacji ekspozycji, przesuwając ją zgodnie z preferencjami w kierunku symbolu + lub –. Cały obraz można rozjaśnić, przesuwając ekspozycję w kierunku symbolu +. Cały obraz można przyciemnić, przesuwając ekspozycję w kierunku symbolu –.

Skorygować w kierunku –

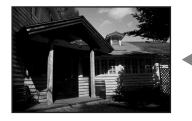

Ekspozycja podstawowa

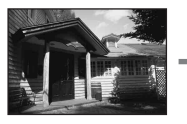

Skorygować w kierunku +

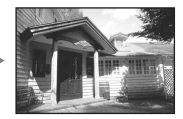

# **1 Nacisnąć przycisk .**

• Ekran kompensacji ekspozycji zostanie wyświetlony w trybie wizjera.

# **2 Ustawić ekspozycję za pomocą pokrętła regulacyjnego.**

W stronę + (powyżej): rozjaśnia obraz. W stronę – (poniżej): przyciemnia obraz.

# **3 Ustawić ostrość i zrobić zdjęcie obiektu.**

#### **Techniki fotografowania**

- Ustawić poziom kompensacji przez sprawdzenie zapisanego zdjęcia.
- Za pomocą funkcji bracketingu można wykonać wiele zdjęć z ekspozycją przesuniętą w kierunku strony + lub – [\(str. 114\)](#page-113-0).

#### **Uwaga**

• Tej opcji nie można ustawić, gdy tryb ekspozycji jest ustawiony na AUTO lub Wybór sceny.

## **Aby wykonać zdjęcie, kontrolując ekran za pomocą histogramu**

Histogram to sposób prezentacji rozkładu luminancji informujący o tym, ile pikseli o określonej jasności znajduje się na danym zdjęciu. Aby wyświetlić histogram, należy nacisnąć przycisk DISP (str. [39](#page-38-0) i [119\)](#page-118-0).

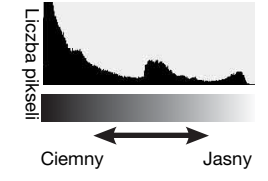

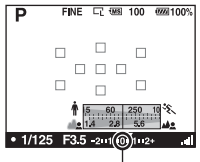

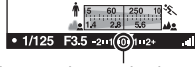

Ekspozycja standardowa

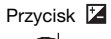

Kompensacja ekspozycji odpowiednio zmieni histogram. Na rysunku po prawej stronie podano przykład. Fotografowanie z kompensacją ekspozycji przesuniętą w stronę wartości dodatnich powoduje rozjaśnienie całego obrazu i przesunięcie całego histogramu w stronę jaśniejszą (prawą). Jeśli kompensacja ekspozycji jest stosowana po stronie ujemnej, histogram przesunie się na drugą stronę.

Oba końce histogramu pokazują elementy najjaśniejsze lub najciemniejsze. Ich przywrócenie będzie możliwe w późniejszym czasie na komputerze. Należy dostosować ekspozycję i ponownie zrobić zdjęcie.

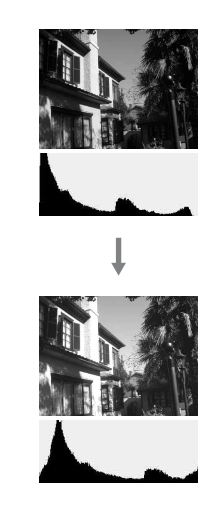

#### **Uwagi**

- Histogram wyświetlany w trybie Live View nie wskazuje ostatecznie zapisanego zdjęcia. Prezentuje on jedynie stan obrazu, którego podgląd jest aktualnie wyświetlany na monitorze LCD. Wygląd histogramu zależy od ustawień przysłony itp.
- Wygląd histogramu może się także różnić między momentem wykonywania zdjęcia a rejestrowaniem w następujących sytuacjach:
	- Podczas korzystania z lampy błyskowej.
	- W przypadku, gdy obiekt ma niską intensywność, na przykład w nocy.

# <span id="page-97-0"></span>Ustawianie natężenia błysku (Korekcja błysku)

Podczas fotografowania z lampą błyskową można wyregulować samo natężenie błysku, bez zmiany kompensacji ekspozycji. Możliwa jest tylko zmiana ekspozycji głównego obiektu, który znajduje się w zasięgu błysku.

# **Przycisk Fn →**  $\mathcal{D}$  **(Korekcja błysku) → Wybór właściwego ustawienia**

W stronę +: zwiększa natężenie błysku. W stronę –: zmniejsza natężenie błysku.

#### **Uwagi**

- Tej opcji nie można ustawić, gdy tryb ekspozycji jest ustawiony na AUTO lub Wybór sceny.
- Jeżeli poziom natężenia błysku uległ zmianie, po podniesieniu lampy błyskowej w wizjerze pojawi się symbol Ø. Po zmianie należy pamiętać o zresetowaniu wartości.
- Z uwagi na ograniczony strumień światła, efekt mocniejszego błysku może nie być zauważalny, jeżeli obiekt znajduje się poza zasięgiem lampy błyskowej. Jeżeli obiekt jest bardzo blisko, efekt słabszego błysku również może nie być zauważalny.

#### **Kompensacja ekspozycji i korekcja błysku**

Kompensacja ekspozycji zmienia czas otwarcia migawki, przysłonę i czułość ISO (gdy wybrane jest [AUTO]), aby dokonać kompensacji. Jeśli używana jest lampa błyskowa, natężenie błysku również ulega zmianie. Korekta błysku powoduje tylko zmianę natężenia błysku.

Wybór trybu regulacji błysku w celu ustawienia odpowiedniego natężenia błysku (Regulacja błysku)

# **Przycisk MENU →**  $\bullet$  **1 → [Reg.błysku] → Wybór właściwego ustawienia**

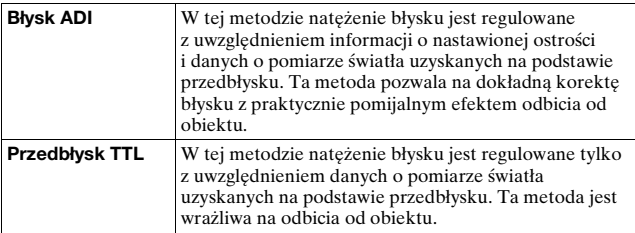

ADI: Advanced Distance Integration (Zaawansowany pomiar światła błysku)

TTL: Through the lens (Przez obiektyw)

• Przy wybranej metodzie [Błysk ADI] używanie obiektywu wyposażonego w koder odległości może zapewnić dokładniejszą korektę natężenia błysku dzięki dokładniejszym informacjom o nastawionej odległości.

#### **Uwagi**

- W przypadku gdy nie można ustalić odległości między obiektem a zewnętrzną lampą błyskową (oddzielnie w sprzedaży) (fotografowanie z użyciem bezprzewodowej, zewnętrznej lampy błyskowej (oddzielnie w sprzedaży), fotografowanie z użyciem oddzielnej lampy błyskowej uruchamianej za pośrednictwem kabla, fotografowanie z użyciem dwupalnikowej lampy błyskową do zdjęć makro itp.), aparat automatycznie wybierze tryb Przedbłysku TTL.
- W następujących przypadkach należy wybrać tryb [Przedbłysk TTL], ponieważ nie jest możliwe przeprowadzenie przez aparat korekcji błysku przy użyciu metody Błysk ADI.
	- Do lampy błyskowej HVL-F36AM jest przymocowana nasadka rozpraszająca.
	- Do fotografowania z lampą błyskową jest używany dyfuzor.
	- Używany jest filtr wpływający na ekspozycję, taki jak filtr ND.
	- Używana jest nasadkowa soczewka makro.
- Metoda Błysk ADI jest dostępna tylko w połączeniu z obiektywem wyposażonym w koder odległości. Aby określić, czy obiektyw jest wyposażony w koder odległości, należy zapoznać się z instrukcją załączoną do obiektywu.

## <span id="page-99-0"></span>Wybór metody pomiaru jasności obiektu (Pomiar światła)

## **Przycisk Fn**  $\rightarrow \infty$  **(Pomiar światła)**  $\rightarrow$  **Wybór właściwego ustawienia**

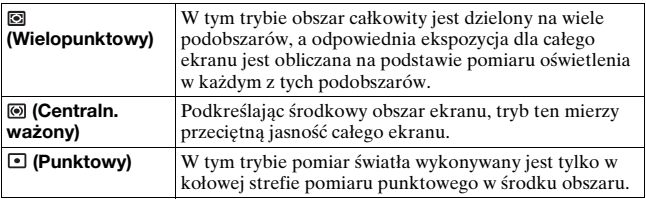

# Używanie funkcji fotografowania **Używanie funkcji fotografowania**

#### **Techniki fotografowania**

- Przy wykonywaniu typowych zdjęć należy używać trybu (Wielopunktowy).
- Gdy w obszarze AF znajduje się silnie kontrastowy obiekt, należy zmierzyć oświetlenie fotografowanego obiektu przy optymalnej ekspozycji, używając funkcji pomiaru punktowego, i skorzystać z funkcji fotografowania z blokadą AE [\(str. 95\).](#page-94-1)

#### **Uwaga**

• Po ustawieniu trybu ekspozycji AUTO lub trybu Wybór sceny, opcja [Pomiar światła] jest na stałe ustawiona na (Wielopunktowy) i nie można wybrać innych trybów.

# <span id="page-101-0"></span>**Automatyczna kompensacja jasności i kontrastu (D-Range)**

## **Przycisk D-RANGE → Wybór właściwego ustawienia**

Przycisk D-RANGE

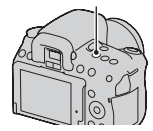

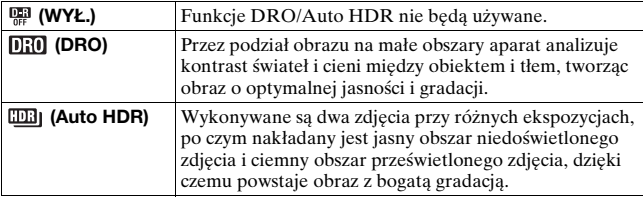

Korekcja jasności obrazu (Optymalizator D-Range)

# **1 Przycisk D-RANGE** t **(DRO)**

## **2 Wybrać optymalny poziom, używając przycisków** b**/**B **na kontrolerze.**

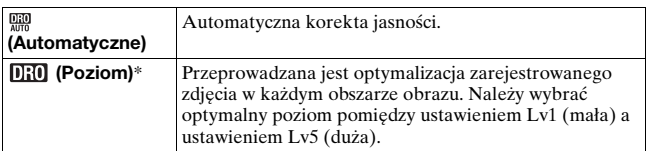

\* Wyświetlana wartość Lv\_ze wskaźnikiem **DRO** to aktualnie wybrany skok parametru.

#### **Uwagi**

- Po ustawieniu programu  $\bigcirc$  (Zachód słońca) lub  $\bigcirc$  (Nocny port./wid.) w trybie Wybór sceny, ustawienie to ma zawsze wartość (WYŁ.). W przypadku dowolnego innego programu trybu Wybór sceny ustawienie to ma zawsze wartość Wa (Automatyczne).
- Podczas fotografowania z funkcją optymalizatora D-Range na zdjęciu mogą być widoczne szumy. Po sprawdzeniu zarejestrowanego zdjęcia należy wybrać właściwy poziom, szczególnie gdy efekt ma być wzmocniony.

## <span id="page-102-0"></span>Automatyczna kompensacja z bogatą gradacją (Auto High Dynamic Range)

# **1 Przycisk D-RANGE** t **(Auto HDR)**

# **2 Wybrać optymalny poziom, używając przycisków** b**/**B **na kontrolerze.**

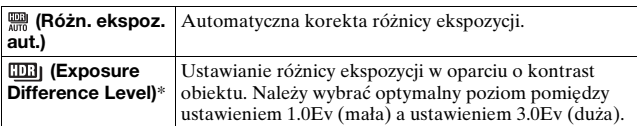

\* Wyświetlana wartość \_Ev ze wskaźnikiem **Will** to aktualnie wybrany skok parametru.

#### **Technika fotografowania**

- Ze względu na fakt, że migawka jest wyzwalana dwukrotnie przy każdym zdjęciu, należy przestrzegać następujących zasad:
	- Używać tej funkcji, gdy obiekt nie porusza się i nie miga.
	- Nie zmieniać kompozycji ujęcia.
	- Podczas fotografowania osób wskazane jest korzystanie z trybu Live View.

- Gdy tryb ekspozycji ustawiono na AUTO lub Wybór sceny, nie można wybrać funkcii [Auto HDR].
- Nie można przystąpić do robienia kolejnego zdjęcia, dopóki proces przechwytywania obrazu poprzedniego zdjęcia nie dobiegnie końca.
- W trybie Zdjęcie z uśmiechem nie można wybrać funkcji [Auto HDR]. W przypadku włączenia funkcji Zdjęcie z uśmiechem przy wybranej opcji [Auto HDR], aparat będzie tymczasowo korzystał z ustawienia DRO.
- Przy pewnej różnicy w luminancji obiektu i w niektórych warunkach fotografowania można nie uzyskać pożądanego efektu.
- Gdy używana jest lampa błyskowa, funkcja ta ma niewielki wpływ.
- Zdjęcie zarejestrowane z użyciem tej funkcji jest ograniczone do jednego nałożonego obrazu.
- Z funkcji tej nie można korzystać w przypadku zdjęć w formacie RAW.
- Przy słabym kontraście danego ujęcia albo w przypadku drgań aparatu lub rozmycia obiektu, uzyskane zdjęcia HDR mogą być gorszej jakości. W takich przypadkach na zarejestrowanych zdjęciach pojawia się symbol sygnalizujący wspomnianą sytuację. W razie potrzeby należy ponownie wykonać zdjęcie, zwracając uwagę na kontrast lub rozmycie.

# **Obróbka obrazu**

<span id="page-104-0"></span>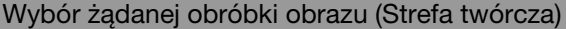

- **1 Przycisk Fn** t **(Strefa twórcza)** t **Wybór właściwego ustawienia**
- **2 Gdy zachodzi potrzeba zmiany parametrów (Kontrast), (Nasycenie) lub (Ostrość), najpierw należy wybrać właściwy parametr korzystając z przycisków** b**/**B**, a następnie zmienić jego ustawienie**  korzystając z przycisków **∆/**▼.

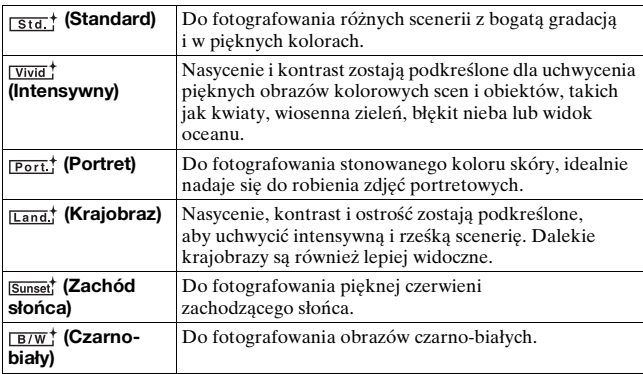

Parametry ( $\bullet$  (Kontrast),  $\bullet$  (Nasycenie) i [[ (Ostrość) można regulować dla każdego stylu Strefy twórczej.

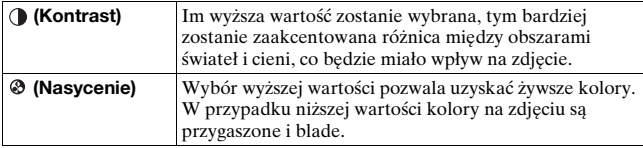

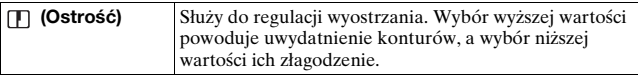

#### **Uwagi**

- Po ustawieniu trybu ekspozycji AUTO lub trybu Wybór sceny, opcja [Strefa twórczal jest na stałe ustawiona na (stat) (Standard) i nie można wybrać innych ustawień.
- Jeśli wybrane jest ustawienie (Czarno-biały), nie można regulować nasycenia.

# Zmiana zakresu odtwarzanych kolorów (Przestrzeń barw)

Przestrzenią barw jest nazywany sposób przedstawiania kolorów za pomocą kombinacji liczb lub zakres "odtwarzanych kolorów". Przestrzeń barw można zmieniać zależnie od potrzeb.

# **Przycisk MENU** t **1** t **[Przestrzeń barw]** t **Wybór właściwego ustawienia**

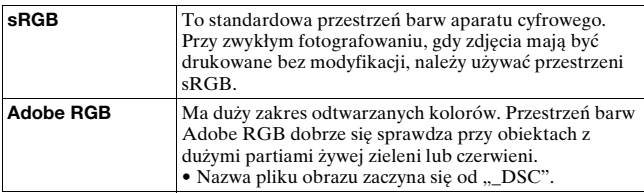

- Przestrzeń Adobe RGB jest przeznaczona dla aplikacji lub drukarek obsługujących zarządzanie kolorami i opcje DCF2.0 przestrzeni barw. Kolory mogą nie być wiernie odtwarzane na wydrukach zdjęć uzyskanych przy użyciu aplikacji lub drukarek, które nie obsługują wspomnianych funkcji.
- Wyświetlanie obrazów zapisanych w przestrzeni Adobe RGB w aparacie lub na urządzeniach, które nie są zgodne z przestrzenią Adobe RGB, powoduje, że obrazy mają niskie nasycenie.

# Używanie funkcji fotografowania **Używanie funkcji fotografowania**

Przycisk ISO

# <span id="page-106-0"></span>**Ustawienie ISO**

**1 Nacisnąć przycisk ISO,** 

Czułość na światło jest wyrażana przez liczbę ISO (zalecany wskaźnik ekspozycji). Im większa liczba, tym większa czułość.

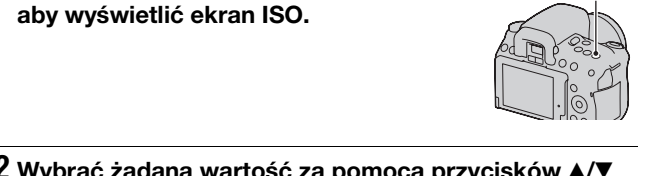

# **2** Wybrać żadaną wartość za pomocą przycisków ▲/ **kontrolera.**

• Im większa liczba, tym wyższy poziom szumów.

- Po ustawieniu trybu ekspozycji AUTO lub trybu Wybór sceny, czułość ISO jest na stałe ustawiona na AUTO i nie można wybrać innych liczb ISO.
- Po ustawieniu trybu ekspozycji P/A/S i czułości ISO [AUTO], ustawienie ISO jest automatycznie dobierane z przedziału ISO 200 i ISO 1600.
- Ustawienie [AUTO] nie jest dostępne w trybie ekspozycji M. Po zmianie trybu nagrywania na M przy ustawieniu [AUTO] czułość jest ustawiana na [200]. Czułość ISO należy ustawić odpowiednio do warunków fotografowania.

# <span id="page-107-0"></span>**Regulacja tonacji kolorów (Balans bieli)**

Tonacja kolorów zmienia się w zależności od charakterystyki źródła światła. W poniższej tabeli pokazano, w jaki sposób tonacja kolorów zmienia się przy różnych źródłach światła w porównaniu z obiektem, który jest biały w świetle słonecznym.

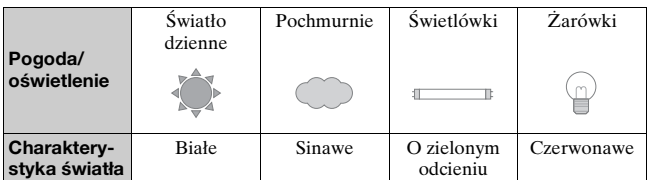

Balans bieli służy do ustawienia tonacji kolorów w taki sposób, jak widzi ją człowiek. Tej funkcji należy używać, gdy tonacja kolorów jest różna od oczekiwanej lub kiedy ma być zmieniona w celu zmiany wyrazu zdjęcia.

#### **Uwagi**

- Po ustawieniu trybu ekspozycji AUTO lub trybu Wybór sceny, opcja [Balans bieli] jest na stałe ustawiona na AWB (Autom.bal.bieli) i nie można wybrać innych trybów.
- Jeżeli jedynym źródłem światła jest lampa rtęciowa lub sodowa, uzyskanie przez aparat prawidłowego balansu bieli nie jest możliwe z powodu charakterystyki źródła światła. W takich przypadkach należy użyć lampy błyskowej.

Ustawianie balansu bieli zgodnie z określonym źródłem światła (Automatyczny/Zdefiniowany balans bieli)

# **Przycisk Fn** t **AWB (Balans bieli)** t **Wybór właściwego ustawienia**

• Jeżeli nie wybrano funkcji [AWB], tonację kolorów można precyzyjnie ustawić, używając przycisków  $\blacktriangleleft/\blacktriangleright$  na kontrolerze. Zmiana ustawienia w kierunku + powoduje, że zdjęcie będzie
czerwonawe, a zmiana w kierunku – powoduje, że zdjęcie będzie sinawe.

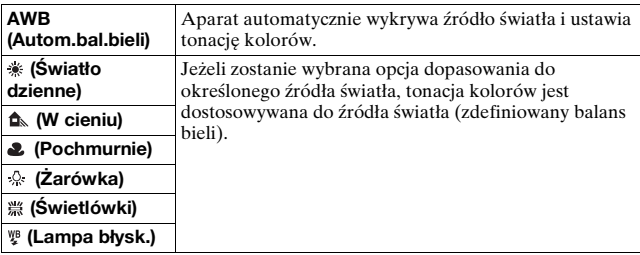

#### **Techniki fotografowania**

- Jeżeli nie można uzyskać żądanego koloru przy wybranej opcji, należy użyć funkcji bracketingu balansu bieli [\(str. 116\).](#page-115-0)
- Po wybraniu opcji [5500K] (Temp.barwowa) lub [0] (Filtr kolorowy) można ustawić żądaną wartość (poniżej).
- Po wybraniu opcji  $\mathcal{L}$  (Własne) można zapisać ustawienie [\(str. 110\)](#page-109-0).

#### Ustawianie temperatury barwowej i efektu filtra (Temperatura barwowa/Filtr kolorowy)

#### **Przycisk Fn → AWB (Balans bieli) → [5500K] (Temp.barwowa) lub [0] (Filtr kolorowy)**

- Aby ustawić temperaturę barwową, wybierz wartość, używając przycisków  $\blacktriangleleft/\blacktriangleright$ .
- Aby ustawić filtr kolorowy, wybierz kierunek kompensacji, używając przycisków  $\blacktriangleleft/\blacktriangleright$ .

#### **Uwaga**

• Ponieważ mierniki koloru są przeznaczone dla aparatów na filmy, wartości różnią się dla świetlówek/lamp sodowych/lamp rtęciowych. Zalecane jest ustawienie własnego balansu bieli i wykonanie zdjęcia próbnego.

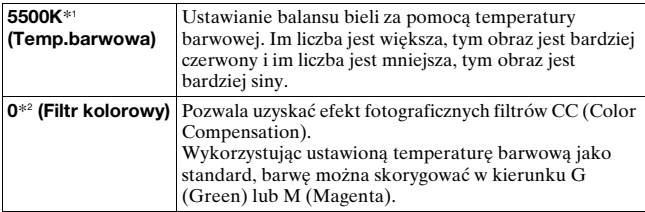

\*1 Wartością jest aktualnie wybrana wartość temperatury barwowej.

\*2 Wartością jest aktualnie wybrana wartość filtru kolorowego.

# <span id="page-109-0"></span>Zapisywanie tonacji kolorów (Własny balans bieli)

Dla scenerii, w której światło zastane pochodzi z różnych źródeł, zalecane jest użycie własnego balansu bieli, aby dokładnie odtworzyć biel.

# **1 Przycisk Fn** t **AWB (Balans bieli)** t **(Własne)**

- **2 Korzystając z przycisków** b**/**B **na kontrolerze, wybrać pozycję [ SET], a następnie nacisnąć środek kontrolera.**
- **3 Trzymać aparat w taki sposób, aby biały obszar całkowicie wypełnił znajdujący się w środku obszar AF, a następnie nacisnąć spust migawki.**

Migawka kliknie i zostaną wyświetlone skalibrowane wartości (Temperatura barwowa i Filtr kolorowy).

# **4 Nacisnąć środek kontrolera.**

Na monitorze ponownie zostaną wyświetlone informacje dotyczące zapisywania, a zapamiętany własny balans bieli zostanie zachowany.

• Własne ustawienie balansu bieli zarejestrowane podczas tej operacji będzie obowiązywać, aż do momentu zapisania nowego ustawienia.

#### **Uwaga**

• Komunikat "Błąd własnego balansu bieli" wskazuje, że wartość przekracza oczekiwany zakres. (Kiedy lampa błyskowa jest używana wobec blisko znajdującego się obiektu lub gdy w polu znajduje się obiekt o żywych kolorach.) Jeśli ta wartość zostanie zarejestrowana, przy wyświetleniu informacji o nagrywaniu na monitorze LCD wskaźnik sz zmieni kolor na żółty. Można wykonać zdjęcie, ale zalecane jest ponowne nastawienie balansu bieli, aby uzyskać bardziej prawidłową wartość balansu bieli.

#### **Przywoływanie własnego balansu bieli**

# **Przycisk Fn** t **AWB (Balans bieli)** t **(Własne)**

#### **Uwaga**

• Jeżeli podczas wciśnięcia spustu migawki używana jest lampa błyskowa, własny balans bieli zostanie zarejestrowany z uwzględnieniem błysku lampy. Podczas późniejszego fotografowania należy używać lampy błyskowej.

# **Wybór trybu pracy**

Opisywany aparat obsługuje siedem trybów pracy, między innymi tryb zaawansowanych zdjęć pojedynczych i tryb zaawansowanych zdjęć seryjnych. Należy z nich korzystać zgodnie z potrzebami.

# Wykonywanie zdjęć pojedynczych

Jest to normalny tryb fotografowania.

# **Przycisk**  $\circ$ **/ a →**  $\Box$  **(Zdj.pojedyncze)**

#### **Uwaga**

• Po ustawieniu trybu ekspozycji (Sporty) w trybie Wybór sceny nie można robić pojedynczych zdjęć.

### Seryjne wykonywanie zdjęć

Aparat zapisuje zdjęcia seryjnie z następującą szybkością\*.

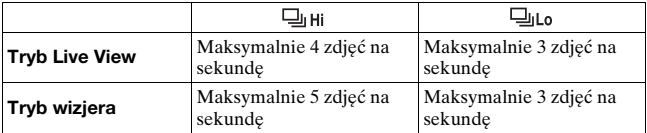

\* Warunki pomiarów. Szybkość wykonywania zdjęć seryjnych jest mniejsza w zależności od warunków.

# **1 Przycisk**  $\diamond$ ) / □ → □ (Zdj.seryjne) → Wybór **odpowiedniej szybkości**

### **2 Ustawić ostrość i zrobić zdjęcie obiektu.**

• Po naciśnięciu i przytrzymaniu spustu migawki nagrywanie jest kontynuowane.

#### **Maksymalna liczba zdjęć, które można wykonać w sposób ciągły**

Dopuszczalna liczba zdjęć wykonywanych seryjnie posiada górną granicę.

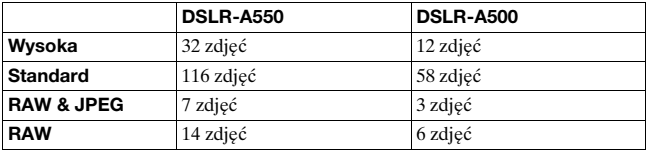

#### **Zdjęcia seryjne wykonywane przy wyższych szybkościach (tylko aparat DSLR-A550)**

Aparat rejestruje zdjęcia w sposób ciągły z maksymalną szybkością siedmiu zdjęć na sekundę. Ekspozycja i ostrość są ustawiane podczas wykonywania pierwszego zdjęcia.

# **Przycisk**  $\circ$  / □ → □ (Zdj.ser.pierw.czas.)

#### **Uwagi**

- Nie można wykonywać zdjęć seryjnych, gdy w wizjerze miga wskaźnik "0". Należy odczekać, aż wskaźnik zniknie.
- Zdjęć seryjnych nie można wykonywać w innych trybach Wybór sceny niż (Sporty).
- Gdy funkcja [Wykrywanie twarzy] jest ustawiona na [WŁ.], szybkość wykonywania zdjęć seryjnych może być mniejsza.

### Używanie samowyzwalacza

Użycie 10-sekundowego samowyzwalacza jest wygodne, gdy fotografujący ma być na zdjęciu, a wyzwalacz 2-sekundowy pomaga zredukować drgania aparatu.

# **1 Przycisk**  $\circ$ **) / □ →**  $\circ$  **(Samowyzwalacz) → Wybór właściwego ustawienia**

• Liczba wyświetlana po symbolu  $\mathcal O$  oznacza aktualnie wybraną liczbę sekund.

# **2 Ustawić ostrość i zrobić zdjęcie obiektu.**

• Uaktywnienie samowyzwalacza jest sygnalizowane dźwiękiem i lampką samowyzwalacza. Na krótko przed wykonaniem zdjęcia częstotliwość migania lampki i sygnału dźwiękowego wzrasta.

#### **Aby anulować samowyzwalacz**

Nacisnąć przycisk  $\dot{\gamma}/\Box$ .

#### **Uwaga**

• W przypadku wykonywania zdjęć przy użyciu wizjera należy używać pokrywki okularu [\(str. 26\).](#page-25-0)

# Fotografowanie obrazów z przesunięciem ekspozycji (Bracketing ekspozycji)

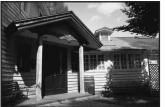

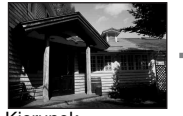

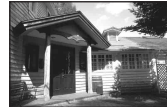

Ekspozycja podstawowa

Kierunek – Kierunek +

Fotografowanie z bracketingiem umożliwia wykonanie kilku zdjęć, każde z innym poziomem ekspozycji. Wystarczy określić odchylenie od ekspozycji podstawowej (skok parametru) i aparat wykona trzy zdjęcia, automatycznie przesuwając ekspozycję. Nacisnąć i przytrzymać spust migawki do momentu zakończenia operacji fotografowania.

Gdy uruchamiana jest lampa błyskowa, można skorzystać z funkcji bracketingu błysku, która zmienia natężenie błysku. Wymagane jest naciśnięcie spustu migawki przy każdym zdjęciu.

# **1 Przycisk**  $\diamond$ **) / Decety → BEO (Bracket: Seryjne) → Wybór odpowiedniego kroku dla bracketingu**

# **2 Ustawić ostrość i zrobić zdjęcie obiektu.**

Ekspozycja bazowa jest nastawiona dla pierwszej klatki bracketingu.

#### **Uwagi**

- Jeżeli pokrętło trybu pracy jest ustawione na M, ekspozycja jest zmieniana przez zmianę czasu otwarcia migawki.
- Po ustawieniu ekspozycji jest ona zmieniana na podstawie skompensowanej wartości.
- Bracketingu nie można używać, gdy tryb ekspozycji jest ustawiony na AUTO lub Wybór sceny.

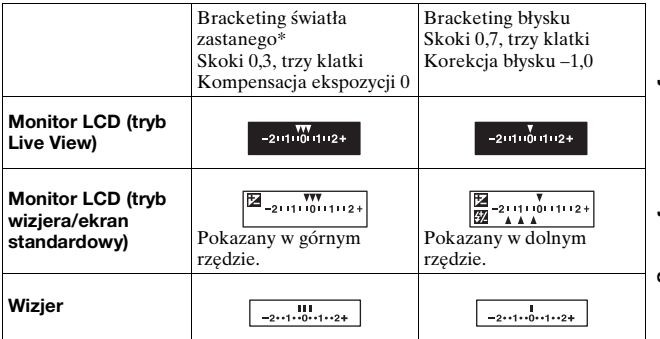

#### **Skala EV dla bracketingu**

- \* Światło zastane: Każde światło oprócz światła lampy błyskowej, które oświetla scenerię przez dłuższy czas, na przykład światło naturalne, światło żarówki lub świetlówki.
- W przypadku bracketingu, na skali EV wyświetlana jest ta sama liczba indeksów, co liczba możliwych do zarejestrowania zdjęć. Jednakże podczas fotografowania z bracketingiem błysku indeksy nie są wyświetlane w wizjerze.
- W momencie rozpoczęcia fotografowania z użyciem bracketingu indeksy wskazujące już zarejestrowane zdjęcia zaczynają kolejno znikać.

#### <span id="page-115-0"></span>Fotografowanie z przesunięciem balansu bieli (Bracketing balansu bieli)

Na podstawie wybranego balansu bieli i temperatury barwowej/filtra kolorowego rejestrowane są trzy zdjęcia przy przesuniętym balansie bieli.

### **1 Przycisk**  $\circlearrowright$  /  $\Box$  →  $\Box$  WB (Brack.bal.bieli)  $\rightarrow$  Wybór **właściwego ustawienia**

• Wybór ustawienia Lo powoduje przesunięcie balansu bieli o 10 miredów\*, a wybór ustawienia Hi powoduje przesunięcie o 20 miredów.

# **2 Ustawić ostrość i zrobić zdjęcie obiektu.**

\* Mired: jednostka wskazująca jakość konwersji koloru w filtrach równoważących temperaturę barwową.

#### Fotografowanie z użyciem pilota bezprzewodowego

Istnieje możliwość fotografowania z wykorzystaniem przycisków SHUTTER i 2SEC (wyzwolenie migawki z dwusekundowym opóźnieniem) na pilocie bezprzewodowym pilocie RMT-DSLR1 (oddzielnie w sprzedaży). Należy również zapoznać się z instrukcją obsługi pilota bezprzewodowego.

# **1 Przycisk** t **(Pilot)**

#### **2 Należy ustawić ostrość obiektu, skierować nadajnik pilota bezprzewodowego w stronę czujnika zdalnego sterowania i wykonać zdjęcie.**

#### **Uwaga**

<sup>•</sup> W przypadku wykonywania zdjęć przy użyciu wizjera należy używać pokrywki okularu [\(str. 26\).](#page-25-0)

# **Rejestrowanie uśmiechniętych twarzy (Zdjęcie z uśmiechem)**

Po wykryciu uśmiechu przez aparat, migawka zostanie wyzwolona automatycznie.

#### **1** Przycisk Fn  $\rightarrow$   $\bigcircledast$ <sub>0Ff</sub> (Zdjęcie z uśmiechem)  $\rightarrow$  [WŁ.]  $\rightarrow$ **Wybór właściwego trybu Czułość wykrywania uśmiechu**

• Po włączeniu funkcji Zdjęcie z uśmiechem na monitorze LCD pojawi się wskaźnik Czułość wykrywania uśmiechu.

#### **2 Poczekać na wykrycie uśmiechu.**

Aparat wykrywa uśmiech i sprawdza ostrość. Gdy poziom uśmiechu przekroczy punkt < na wskaźniku, aparat rejestruje zdjęcia automatycznie.

- Wokół twarzy wykrytych przez aparat pojawią się pomarańczowe ramki Wykrywanie twarzy. Ramki Wykrywanie twarzy zmieniają kolor na zielony, gdy znajdujące się w nich obiekty staną się ostre.
- Poziom uśmiechu twarzy otoczonej podwójną ramką Wykrywanie twarzy pokazywany jest na wskaźniku Czułość wykrywania uśmiechu.

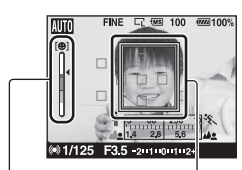

Ramka Wykrywanie twarzy

Wskaźnik Czułość wykrywania uśmiechu

#### **3 Zakończyć wykonywanie zdjęć - przycisk Fn** t **(Zdjęcie z uśmiechem)** t **[WYŁ.]**

#### **Czułość wykrywania uśmiechu**

Czułość funkcji Zdjęcie z uśmiechem służącej do wykrywania uśmiechów można zmieniać, korzystając z trzech opcji:  $\mathbf{\Theta}_{\text{OM}}$  (Lekki uśmiech),  $\mathbf{\Theta}_{\text{nw}}$  (Normalny uśmiech) i  $\mathbf{\Theta}_{\text{nw}}$  (Szeroki uśmiech).

#### **Techniki fotografowania**

- Aby ustawić ostrość uśmiechu, należy nałożyć ramkę Wykrywanie twarzy na obszar AF.
- Nie zakrywać oczu grzywką itp. Oczy powinny być zwężone.
- Twarzy nie zasłaniać kapeluszem, maską, okularami przeciwsłonecznymi itp.
- Twarz powinna być zwrócona przodem w stronę aparatu i utrzymywana w poziomie.
- Uśmiech powinien być wyraźny, a usta otwarte. Uśmiech łatwiej wykryć, gdy widoczne są zęby.
- W przypadku naciśnięcia spustu migawki przy włączonej funkcji Zdjęcie z uśmiechem, aparat wykona zdjęcie, po czym wróci do trybu Zdjęcie z uśmiechem.

#### **Uwagi**

- Funkcja Zdjęcie z uśmiechem działa tylko wówczas, gdy aparat jest ustawiony na autofokus w trybie Live View. Nie działa w następujących przypadkach: w trybie wizjera, podczas ręcznego ustawiania ostrości, ręcznej kontroli ostrości oraz w trybie inteligentnego telekonwertera.
- Automatycznie ustawiany jest tryb pracy  $\Box$  (Zdj.pojedyncze).
- Wspomaganie AF nie działa w trybie Zdjęcie z uśmiechem.
- Jeżeli aparat nie wykrywa uśmiechu, należy zmienić ustawienie opcji Czułość wykrywania uśmiechu.
- W pewnych warunkach fotografowania uśmiechy mogą nie być wykrywane.

# **Odtwarzanie obrazów**

Na monitorze LCD jest wyświetlany ostatnio nagrany obraz.

# **1 Nacisnąć przycisk .**

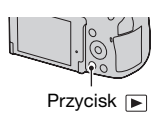

#### **2 Wybrać obraz, używając przycisków** b**/**B **na kontrolerze.**

#### **Aby powrócić do trybu nagrywania**

Należy ponownie nacisnąć przycisk  $\blacktriangleright$ .

#### <span id="page-118-0"></span>**Aby przełączać wyświetlanie danych nagrania**

Nacisnąć przycisk DISP.

Za każdym razem, gdy zostanie naciśnięty przycisk DISP ekran zmieni się, jak następuje:

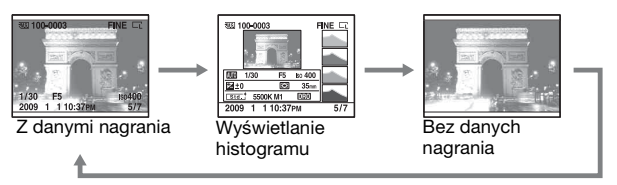

#### <span id="page-118-1"></span>**Aby wybrać orientację przy odtwarzaniu obrazu nagranego w pozycji portretowej**

#### **Przycisk MENU** t **1** t **[Wyświetl.odtw.]** t **Wybór właściwego ustawienia**

#### **Uwaga**

• Kiedy obraz jest odtwarzany w telewizorze lub komputerze, zostanie on wyświetlony w pozycji portretu, nawet jeśli wybrano [Ręczny obrót]. **1 Wyświetlić obraz, który ma być obrócony, po czym**  nacisnąć przycisk  $\epsilon$ .

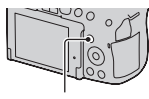

#### Przycisk fn,

#### **2 Nacisnąć środek kontrolera.**

Obraz zostanie obrócony w kierunku przeciwnym do ruchu wskazówek zegara. Aby wykonać kolejny obrót, należy powtórzyć krok 2.

• Po obróceniu obrazu będzie on odtwarzany w obróconej pozycji, nawet jeśli zostanie wyłączone zasilanie.

#### **Aby powrócić do normalnego ekranu odtwarzania**

Nacisnąć przycisk **■**.

#### **Uwaga**

• Po skopiowaniu obróconych obrazów do komputera można je prawidłowo wyświetlić, używając programu "PMB" znajdującego się na dysku CD-ROM (w zestawie). W zależności od użytego oprogramowania, automatyczne obrócenie obrazów może być niemożliwe.

#### Powiększanie obrazów

Obraz można powiększyć, aby go dokładniej obejrzeć. Jest to wygodny sposób sprawdzenia ostrości nagranego obrazu.

```
1 Wyświetlić obraz, który ma 
 być powiększony, a 
 następnie nacisnąć przycisk 
 .
```
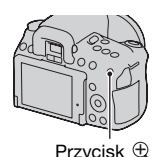

Zakres skalowania jest następujący: **2 Powiększyć lub pomniejszyć**  • Obracanie pokrętła regulacyjnego powoduje przełączanie obrazów przy zachowaniu powiększenia. Po zrobieniu kilku zdjęć w tej samej kompozycji można porównać warunki ustawienia ostrości.

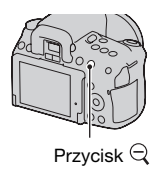

#### **3 Wybrać fragment, który ma być powiększony,**  używając przycisków **▲/▼/◀/▶** kontrolera.

#### **Aby anulować odtwarzanie powiększone**

Należy nacisnąć przycisk  $\blacktriangleright$ , aby przywrócony został normalny rozmiar obrazu.

#### **Zakres skalowania**

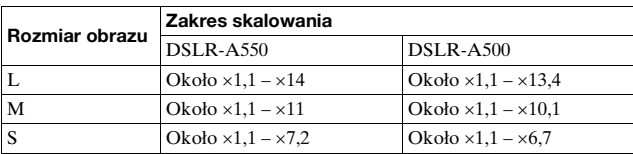

# Przełączanie do wyświetlania listy obrazów

# **1** Nacisnąć przycisk **21**.

Ekran zostanie przełączony do ekranu indeksu zdjęć.

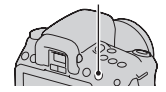

Przycisk<sup>B</sup>

#### **2 Naciskać przycisk DISP, aby wybrać żądany format ekranu.**

• Ekran będzie się zmieniał w następującej kolejności: 9 zdjęć  $\rightarrow$ 4 zdjęcia

#### **Aby powrócić do pojedynczego obrazu**

Po wybraniu żądanego obrazu należy nacisnąć przycisk **Po**lub środek kontrolera.

#### **Aby wybrać katalog**

1Wybrać pasek katalogów, używając przycisków </br/>/> na kontrolerze, a następnie nacisnąć jego środek. 2Wybrać żądany folder, używając

 $przycisków \triangle / \blacktriangledown$ , a następnie nacisnąć środek kontrolera. Pasek katalogów

# <span id="page-121-0"></span>Automatyczne odtwarzanie obrazów (Pokaz zdjęć)

# **Przycisk MENU** t **1** t **[Pokaz zdjęć]** t **[OK]**

Odtwarza kolejno nagrane obrazy (Pokaz zdjęć). Pokaz zdjęć zatrzymuje się automatycznie po odtworzeniu wszystkich zdjęć.

• Poprzedni/następny obraz można wyświetlić, naciskając przycisk </> na kontrolerze.

#### **Aby zatrzymać pokaz zdjęć**

Nacisnąć środek kontrolera. Ponowne naciśnięcie rozpocznie ponowny pokaz zdjęć.

# **Aby zakończyć pokaz zdjęć w czasie jego trwania**

Nacisnąć przycisk MENU.

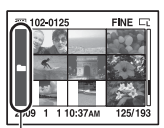

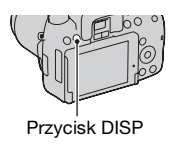

**Aby ustawić odstęp czasu między obrazami w trybie pokazu zdjęć**

**Przycisk MENU → ▶ 1 → [Pokaz zdjęć] → [Interwał] → Wybór odpowiedniej liczby sekund** 

**Odtwarzanie wielokrotne**

**Przycisk MENU → E** 1 → [Pokaz zdjęć] → [Powtórz]  $\rightarrow$  [WŁ.]

# **Sprawdzanie informacji o nagranych obrazach**

Po każdym naciśnięciu przycisku DISP wyświetlane informacje zmieniają się [\(str. 119\)](#page-118-0).

# Wyświetlanie informacji podstawowych

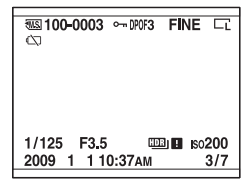

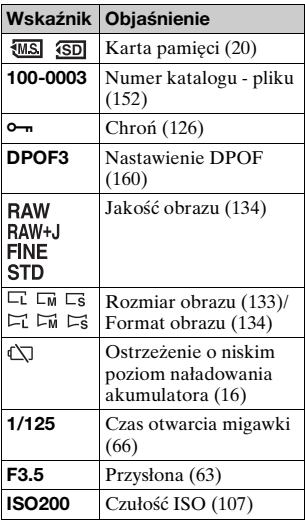

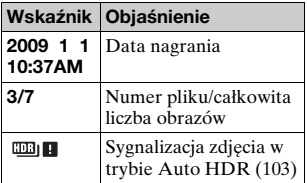

# Wyświetlanie histogramu

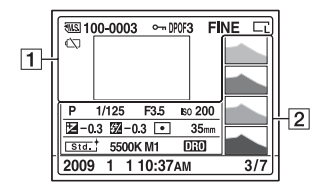

 $\boxed{1}$ 

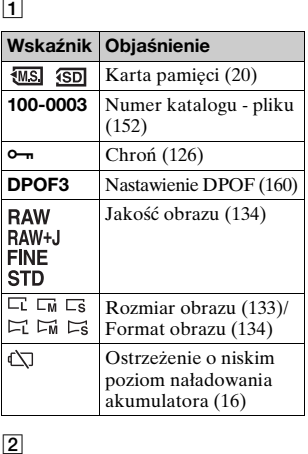

 $\boxed{2}$ 

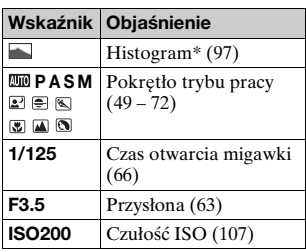

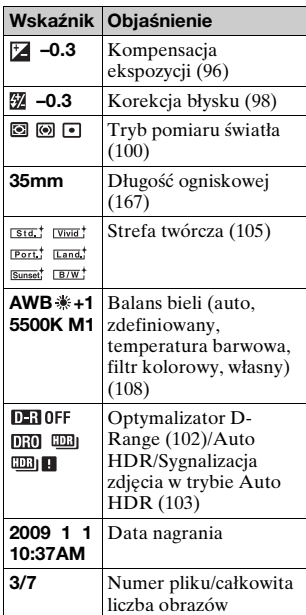

\* Występujące na zdjęciu obszary o wysokiej lub niskiej tonacji będą migały na ekranie histogramu (ostrzeżenie o granicy luminancji).

# <span id="page-125-0"></span>**Ochrona obrazów (Chroń)**

Istnieje możliwość włączenia ochrony obrazów przed przypadkowym skasowaniem.

Ochrona wybranych obrazów/anulowanie ochrony wybranych obrazów

- **1** Przycisk MENU  $\rightarrow$   $\boxed{\triangleright}$  1  $\rightarrow$  [Chroń]  $\rightarrow$ **[Oznacz.obrazy]**
- **2 Wybrać obraz, który ma być chroniony, używając przycisków** b**/**B **na kontrolerze, a następnie nacisnąć środek kontrolera.**

Na wybranym obrazie pojawi się symbol  $\sim$ .

• Aby anulować wybór, należy ponownie nacisnąć środek przycisku.

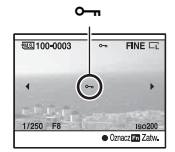

### **3 Aby zabezpieczyć inne obrazy, powtórzyć krok 2.**

### **4 Nacisnąć przycisk MENU.**

**5** Wybrać opcję [OK], używając przycisku ▲, i nacisnąć **środkową część kontrolera.**

# <span id="page-126-0"></span>**Kasowanie obrazów (Kasuj)**

Skasowanych zdjęć nie można odtworzyć. Przed usunięciem upewnić się, czy na pewno dane zdjęcie nie jest potrzebne.

#### **Uwaga**

• Nie można skasować obrazów chronionych.

Kasowanie obrazu aktualnie wyświetlanego

**1 Wyświetlić obraz, który ma być skasowany i nacisnąć przycisk**  $\overline{m}$ . Przycisk **Przycisk** 

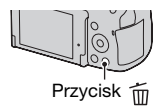

**2 Wybrać opcję [Kasuj], używając przycisku ▲, i nacisnąć środkową część kontrolera.**

Kasowanie zaznaczonych obrazów

- **1 Przycisk MENU**  t **1**  t **[Kasuj]**  t **[Oznacz.obrazy]**
- **2 Zaznaczyć obrazy, które mają być skasowane, używając kontrolera, a następnie nacisnąć środek kontrolera.**

Na wybranym obrazie pojawi się symbol  $\overline{m}$ .

# **3 Aby skasować inne obrazy, powtórzyć krok 2.**

# **4 Nacisnąć przycisk MENU.**

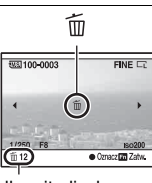

Całkowita liczba

**5** Wybrać opcję [Kasuj], używając przycisku ▲, **i nacisnąć środkową część kontrolera.**

Kasowanie wszystkich obrazów w danym katalogu

**1** Nacisnąć przycisk **...** 

**2 Wybrać pasek katalogów, używając przycisku** b **na kontrolerze.**

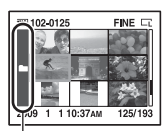

Pasek katalogów

**3 Nacisnąć środek kontrolera, a następnie, używając**  przycisków ▲/▼, wybrać folder, który ma być usunięty.

**4** Nacisnąć przycisk  $\tilde{m}$ .

 $5$  Wybrać opcję [Kasuj], używając przycisku ▲, **i nacisnąć środkową część kontrolera.**

Kasowanie wszystkich obrazów naraz

**Przycisk MENU** t **1** t **[Kasuj]** t **[Wszystkie obr.] → [Kasuj]** 

#### **Uwaga**

• Skasowanie wszystkich obrazów przez wybranie opcji [Wszystkie obr.] może zająć dużo czasu. Zalecane jest skasowanie obrazów na komputerze lub sformatowanie karty pamięci przy użyciu aparatu.

# **Przeglądanie obrazów na ekranie telewizora**

Do wyświetlania na ekranie telewizora zdjęć zarejestrowanych przy użyciu aparatu potrzebny jest kabel HDMI (oddzielnie w sprzedaży) oraz odbiornik telewizyjny HD wyposażony w gniazdo HDMI.

<span id="page-128-0"></span>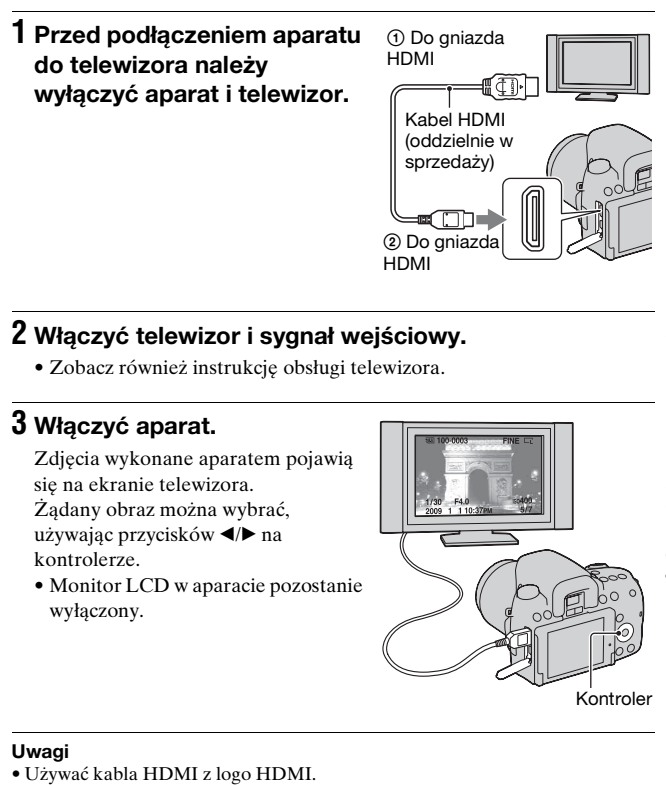

# **2 Włączyć telewizor i sygnał wejściowy.**

• Zobacz również instrukcję obsługi telewizora.

# **3 Włączyć aparat.**

Zdjęcia wykonane aparatem pojawią się na ekranie telewizora. Żądany obraz można wybrać, używając przycisków </>
na kontrolerze.

• Monitor LCD w aparacie pozostanie wyłączony.

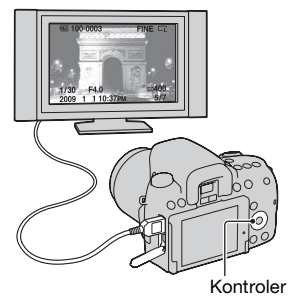

**Uwagi**

- Użyć mini-złącza HDMI na jednym końcu (dla aparatu) i złącza odpowiedniego do podłączenia do danego telewizora na drugim końcu.
- W przypadku podłączeniu aparatu do telewizora marki Sony zgodnego z systemem VIDEO-A za pośrednictwem kabla HDMI, telewizor automatycznie dobierze odpowiednią jakość obrazu do oglądania zdjęć. Więcej szczegółów w instrukcji obsługi telewizora kompatybilnego z systemem VIDEO-A firmy Sony.
- Niektóre urządzenia mogą nie działać prawidłowo.
- Nie podłączać złącza wyjściowego urządzenia do złącza HDMI na aparacie. Może to spowodować usterkę.

#### **Standard "PhotoTV HD"**

Ten aparat jest zgodny ze standardem "PhotoTV HD". Po podłączeniu urządzeń marki Sony zgodnych z systemem PhotoTV HD za pośrednictwem kabla HDMI można wejść w nowy świat fotografii w zdumiewającej jakości Full HD. "PhotoTV HD" umożliwia bardzo szczegółowe, fotograficzne przedstawianie subtelnych faktur i kolorów.

# **Aby używać aparatu za granicą**

Aparat automatycznie wykrywa system kodowania kolorów stosowany w podłączonym urządzeniu wideo.

#### **Systemy kolorów w telewizji**

Do oglądania obrazów na ekranie telewizora potrzebny jest telewizor z gniazdem wejścia wideo i kabel wideo. System kolorów telewizora musi być zgodny z systemem aparatu. Sprawdzić na poniższym wykazie system kolorów TV kraju lub regionu, w którym aparat jest używany.

#### **System NTSC**

Ameryka Środkowa, Boliwia, Chile, Ekwador, Filipiny, Jamajka, Japonia, Kanada, Kolumbia, Korea, Meksyk, Peru, Surinam, Tajwan, USA, Wenezuela, Wyspy Bahama itd.

#### **System PAL**

Australia, Austria, Belgia, Chiny, Czechy, Dania, Finlandia, Hiszpania, Holandia, Hongkong, Kuwejt, Malezja, Niemcy, Norwegia, Nowa Zelandia, Polska, Portugalia, Singapur, Słowacja, Szwajcaria, Szwecja, Tajlandia, Węgry, Wielka Brytania, Włochy itd.

**System PAL-M** Brazylia

**System PAL-N** Argentyna, Paragwaj, Urugwaj

#### **System SECAM**

Bułgaria, Francja, Gujana, Irak, Iran, Monako, Rosja, Ukraina itd.

# Korzystanie z funkcji "BRAVIA" Sync

Po podłączeniu aparatu za pośrednictwem kabla HDMI do odbiornika telewizyjnego obsługującego funkcję "BRAVIA" Sync aparat można będzie obsługiwać z poziomu pilota telewizora.

# **1 Podłączyć telewizor obsługujący funkcję "BRAVIA" Sync do aparatu [\(str. 129\).](#page-128-0)**

Wejście zostanie przełączone automatycznie, a na ekranie telewizora pojawi się zdjęcie wykonane aparatem.

# **2 Nacisnąć przycisk LINK MENU na pilocie telewizora.**

### **3 Obsługiwać urządzenie przyciskiem sterującym na pilocie telewizora.**

#### **Polecenia funkcji Link Menu**

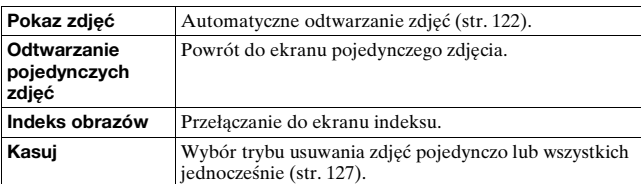

#### **Uwagi**

• Zestaw dostępnych operacji jest ograniczony, gdy aparat jest podłączony do telewizora za pośrednictwem kabla HDMI.

- Operacje te są dostępne tylko w przypadku telewizorów obsługujących funkcję "BRAVIA" Sync. Szczegółowe informacje można znaleźć w instrukcji obsługi dołączonej do odbiornika telewizyjnego.
- Jeżeli aparat podłączony za pośrednictwem kabla HDMI do odbiornika telewizyjnego innego producenta reaguje nieprawidłowo na polecenia z pilota telewizora, należy w pozycji [STER.PRZEZ HDMI] w menu V Ustawień wprowadzić wartość [WYŁ.].

# **Ustawianie rozmiaru i jakości obrazu**

#### <span id="page-132-0"></span>Rozmiar obrazu

#### **Przycisk MENU** t **1** t **[Rozmiar obrazu]** t **Wybór właściwego rozmiaru**

#### **[Format obrazu]: [3:2] DSLR-A550**

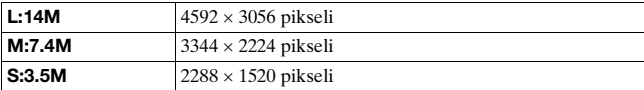

#### **DSLR-A500**

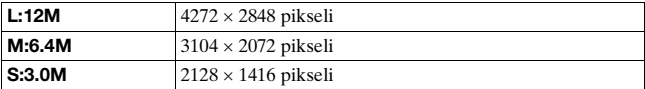

#### **[Format obrazu]: [16:9] DSLR-A550**

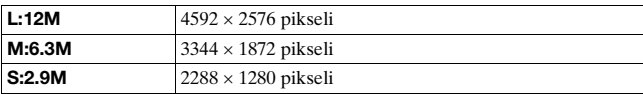

#### **DSLR-A500**

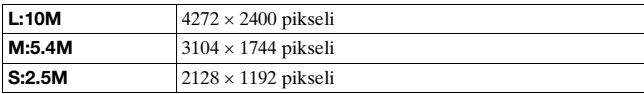

#### **Uwaga**

• W przypadku wyboru zdjęcia w formacie RAW z ustawieniem [Jakość], rozmiar zdjęcia RAW odpowiada ustawieniu L. Ten rozmiar nie jest wyświetlany na monitorze LCD.

#### <span id="page-133-1"></span>**Przycisk MENU → <b>n** 1 → [Format obrazu] → Wybór **właściwego formatu**

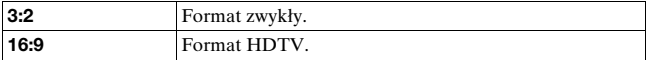

#### <span id="page-133-0"></span>Jakość

#### **Przycisk MENU** t **1** t **[Jakość]** t **Wybór właściwego ustawienia**

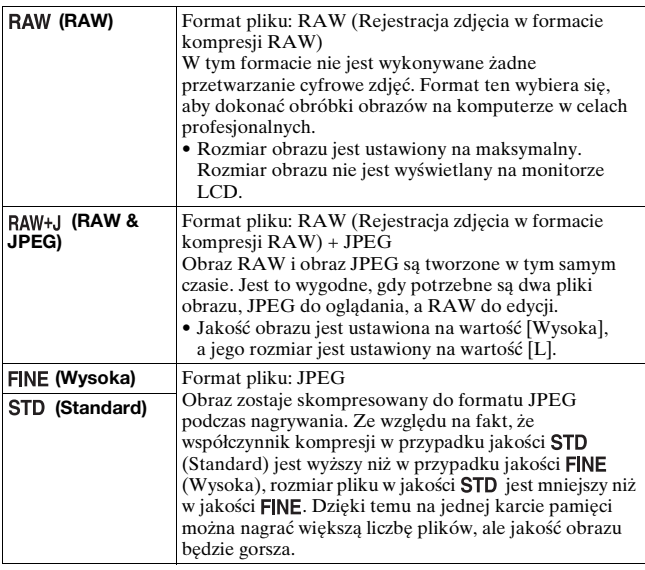

#### **Uwaga**

• Szczegółowe informacje o liczbie zdjęć, które można zrobić po zmianie jakości obrazu, można znaleźć na str. [28](#page-27-0).

#### **Obrazy RAW**

Do otwarcia obrazu RAW nagranego tym aparatem potrzebny jest program "Image Data Converter SR" znajdujący się na dysku CD-ROM (w zestawie). Za pomocą tego programu można otworzyć obraz RAW i poddać go konwersji do zwykłego formatu, takiego jak JPEG lub TIFF, a balans bieli, nasycenie kolorów, kontrast itp. można wyregulować.

- Zdjęcia RAW nie można wydrukować przy użyciu drukarki obsługującej system DPOF (druk), ani drukarki zgodnej z systemem PictBridge.
- Funkcji [Auto HDR] nie można ustawić w przypadku zdjęć w formacie RAW.

# **Ustawianie metody nagrywania na kartę pamięci**

Wybór metody przydzielania obrazom numerów plików

#### **Przycisk MENU** t **2** t **[Numer pliku]** t **Wybór właściwego ustawienia**

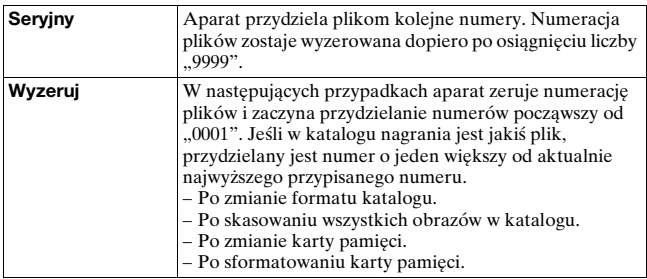

# Wybór formatu nazwy katalogu

Zarejestrowane zdjęcia są zapisywane w automatycznie tworzonych katalogach w katalogu DCIM na karcie pamięci.

#### **Przycisk MENU** t **2** t **[Nazwa katalogu]** t **Wybór właściwego ustawienia**

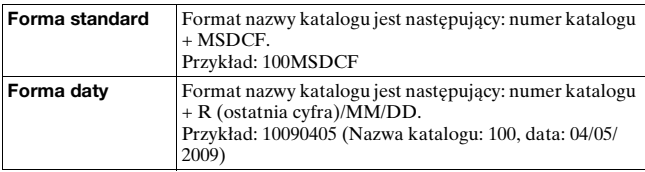

Na karcie pamięci można utworzyć katalog do nagrywania obrazów. Zostaje utworzony nowy katalog o numerze o jeden wyższym niż najwyższy aktualnie używany numer i staje się on aktualnym katalogiem do nagrywania.

# **Przycisk MENU →**  $\checkmark$  **2 → [Nowy katalog]**

### Wybór katalogu do nagrywania obrazów

Kiedy wybrany jest katalog w formie standardowej i gdy są co najmniej dwa katalogi, można wybrać katalog do nagrywania obrazów.

#### **Przycisk MENU** t **2** t **[Wybierz kat.]** t **Wybór właściwego katalogu**

#### **Uwaga**

• Nie można wybrać katalogu przy wybranym ustawieniu [Forma daty].

#### Formatowanie karty pamięci

Należy pamiętać, że formatowanie nieodwracalnie kasuje wszystkie dane zapisane na karcie pamięci, łącznie z obrazami chronionymi.

# **Przycisk MENU →**  $\blacktriangleright$  **1 → [Formatuj] → [OK]**

#### **Uwagi**

- Podczas formatowania świeci się lampka aktywności. Nie wyjmować karty pamięci, gdy lampka się świeci.
- Kartę pamięci należy formatować w aparacie. Jeżeli karta pamięci zostanie sformatowana na komputerze, jej użycie w aparacie może być niemożliwe, w zależności od wybranego rodzaju formatu.
- Formatowanie może potrwać kilka minut, zależnie od używanej karty pamięci.

# **Zmiana ustawienia funkcji redukcji szumów**

### Wyłączanie funkcji redukcji szumów przy fotografowaniu z długim czasem ekspozycji

Po ustawieniu sekundowego lub dłuższego czasu otwarcia migawki (fotografowanie z długim czasem ekspozycji) funkcja redukcji szumów jest włączana na taki sam czas, przez który była otwarta migawka.

Ma to zredukować ziarnisty szum występujący zwykle przy długim naświetleniu. Gdy trwa proces redukcji szumów, wyświetlany jest komunikat i nie można wykonać kolejnego zdjęcia. Gdy ważniejsza jest jakość obrazu, należy wybrać ustawienie [WŁ.]. Gdy ważniejsze jest szybkie wykorzystanie okazji do wykonania zdjęcia, należy wybrać wartość [WYŁ.].

# **Przycisk MENU → <b>to** 2 → [Red.sz.dł.naśw.] → [WYŁ.]

#### **Uwagi**

- Redukcja szumów nie jest przeprowadzana podczas zdjęć seryjnych lub zdjęć w trybie bracketingu ciągłego, nawet przy ustawieniu [WŁ.].
- Po ustawieniu trybu ekspozycji AUTO lub trybu Wybór sceny nie można wyłączyć redukcji szumów.

### Ustawianie redukcji szumów przy ustawionych wysokich czułościach ISO

Podczas robienia zdjęć z czułością ISO ustawioną na wartość 1600 lub wyższą aparat redukuje szumy, które stają się bardziej widoczne przy wyższej czułości aparatu.

Gdy ważniejsza jest jakość obrazu, należy wybrać ustawienie [Wysoka]. Gdy ważniejsze jest szybkie wykorzystanie okazji do wykonania zdjęcia, należy wybrać wartość [Normalna].

# **Przycisk MENU →**  $\bullet$  **2 → [Red.sz.wys.ISO] → [Normalna]**

#### **Uwaga**

• W przypadku zdjęć seryjnych lub zdjęć w trybie bracketingu ciągłego, automatycznie wybierana jest opcja [Normalna], nawet przy ustawieniu [Wysoka].

a l

# **Zmiana funkcji przycisku AEL**

# Zmiana działania przycisku AEL

Funkcję przycisku AEL można wybrać spośród następujących dwóch funkcji:

- Utrzymując wartość zablokowanej ekspozycji, przez naciśnięcie przycisku AEL podczas jego przytrzymywania ([Blokada AEL]).
- Utrzymując wartość zablokowanej ekspozycji, przez naciśnięcie przycisku AEL do momentu ponownego naciśnięcia przycisku ([Przełącz.AEL]).

### **Przycisk MENU →**  $\uparrow \uparrow$  **1 → [Przycisk AEL] → Wybór właściwego ustawienia**

#### **Uwagi**

- Kiedy wartość ekspozycji jest zablokowana, na monitorze LCD i w wizjerze pojawi się \*. Należy zachować ostrożność, aby nie zresetować tego ustawienia.
- Funkcje "Blokuj" i "Przełącz" mają wpływ na przesunięcie ręczne [\(str. 70\)](#page-69-0) w trybie ręcznej ekspozycji.

# **Zmiana innych ustawień**

# Włączanie i wyłączanie dźwięku

Włącza dźwięk generowany przy potwierdzeniu nastawienia ostrości, podczas odliczania samowyzwalacza itd.

#### **Przycisk MENU** t **2** t **[Sygnały audio]** t **Wybór właściwego ustawienia**

### Usuwanie Ekranu pomocy

Istnieje możliwość wyłączenia Ekranu pomocy wyświetlanego podczas obsługi aparatu. Jest to przydatne, gdy następna operacja ma być wykonana szybko.

# **Przycisk MENU → �� 1 → [Ekran Pomocy] → [WYŁ.]**

#### Nastawianie czasu, po którym aparat przechodzi do trybu oszczędzania energii

Istnieje możliwość ustawienia różnych przedziałów czasowych, po których aparat przełącza się do trybu oszczędzania energii (Oszcz.energii), dla trybu Live View (LV) i dla trybu wizjera (OVF). Naciśnięcie spustu migawki do połowy przywraca tryb robienia zdjęć.

### **Przycisk MENU → ₹ 1 → [Oszcz. ener. (LV)] lub [Oszcz. ener.(OVF)]** t **Wybór odpowiedniego czasu**

#### **Uwaga**

• Bez względu na to ustawienie, aparat przełączy się w tryb oszczędzania energii po 30 minutach, jeżeli jest podłączony do telewizora lub ustawiony jest tryb pracy  $\hat{\mathbf{z}}$  (Pilot).

Wybór języka

# **Przycisk MENU** t **1** t **[ Język]** t **Wybór języka**

# **Ustawianie monitora LCD**

### Ręczne ustawianie jasności monitora LCD

Jasności monitora LCD jest dobierana automatycznie za pomocą czujnika światła [\(str. 35\)](#page-34-0) w zależności od warunków oświetlenia zewnętrznego.

Jasność monitora LCD można regulować ręcznie.

### **Przycisk MENU → ₹1 → [Jasność LCD] → [Ręczny] → Wybór właściwego ustawienia**

#### **Uwagi**

- W przypadku ustawienia [Automatyczne] nie wolno zakrywać czujnika światła, np. ręką.
- W przypadku korzystania z aparatu podłączonego do zasilacza sieciowego AC-PW10AM (oddzielnie w sprzedaży), jasność monitora LCD jest zawsze ustawiona na maksymalnym poziomie, nawet przy wybranym ustawieniu [Automatyczne].

#### Ustawianie czasu wyświetlania obrazu po jego wykonaniu (Auto podgląd)

Nagrany obraz można sprawdzić bezpośrednio po jego nagraniu na monitorze LCD. Można zmienić długość wyświetlenia.

### **Przycisk MENU →**  $\phi$  **1 → [Auto podgląd] → Wybór właściwego ustawienia**

#### **Uwaga**

• W autopodglądzie obraz nie będzie wyświetlany w układzie pionowym, nawet jeśli opcja [Wyświetl.odtw.] jest ustawiona na [Autom.obrót] [\(str. 119\).](#page-118-1)

### Korzystanie z wizjera przy włączonym monitorze LCD

Jeśli przełącznik LIVE VIEW/OVF ma ustawioną wartość "OVF", spojrzenie w wizjer powoduje wyłączenie monitora LCD.

Zgodnie z ustawieniem domyślnym, spoglądanie przez wizjer powoduje wylaczenie monitora LCD, aby zapobiec rozładowaniu się akumulatora.

Aby korzystać z wizjera przy włączonym monitorze LCD, należy wybrać ustawienie [WYŁ.].

# **Przycisk MENU** t **1** t **[Auto.wył.z wiz.]** t **[WYŁ.]**

# Włączanie i wyłączanie linii siatki

Istnieje możliwość wyboru, czy linie siatki mają być wyświetlane w trybie ręcznej kontroli ostrości, czy też nie [\(str. 87\)](#page-86-0).

### **Przycisk MENU →**  $\uparrow \bullet$  **1 → [Linia siatki] → Wybór właściwego ustawienia**

# **Sprawdzanie wersji aparatu**

# Wyświetlanie wersji

Opcja ta pozwala wyświetlić wersję aparatu. Wersję należy sprawdzić, gdy pojawi się aktualizacja oprogramowania sprzętowego.

# **Przycisk MENU →**  $\checkmark$  **3 → [Wersja]**

#### **Uwaga**

• Aktualizację można przeprowadzić tylko wówczas, gdy poziom naładowania akumulatora wynosi co najmniej  $\sqrt{\sqrt{1-x}}$  (trzy kreski na symbolu akumulatora). Należy używać naładowanego akumulatora, albo korzystać z zasilacza sieciowego AC-PW10AM (oddzielnie w sprzedaży).
# <span id="page-144-0"></span>**Resetowanie ustawień do wartości domyślnych**

Można zresetować główne funkcje aparatu.

# **Przycisk MENU →**  $\triangleleft$  **3 → [Nast.domyślne] → [OK]**

Zostaną zresetowane następujące opcje.

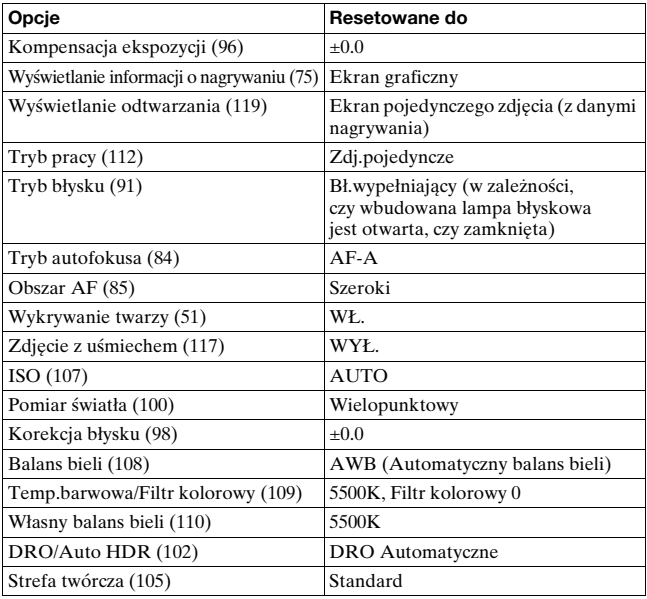

#### **Menu nagrywania**

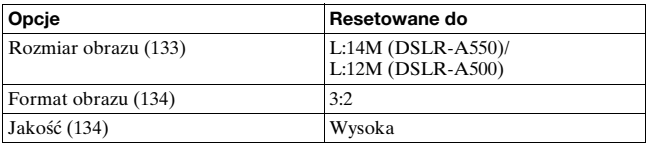

Zmiana ustawień **Zmiana ustawień**

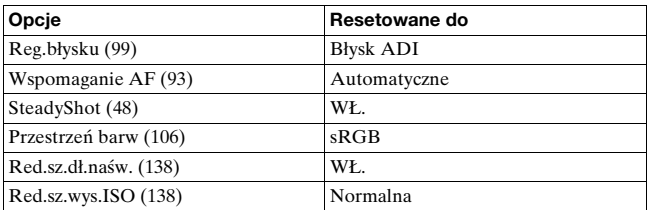

## **Menu ustawień własnych**

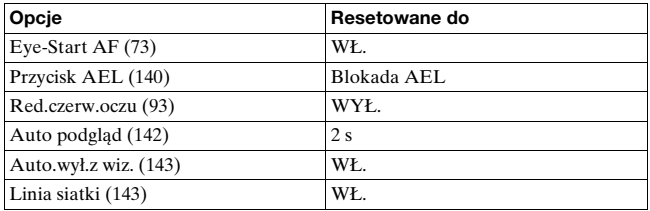

#### **Menu odtwarzania**

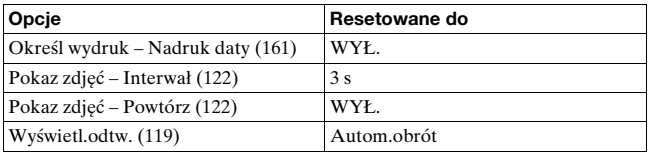

#### **Menu ustawień**

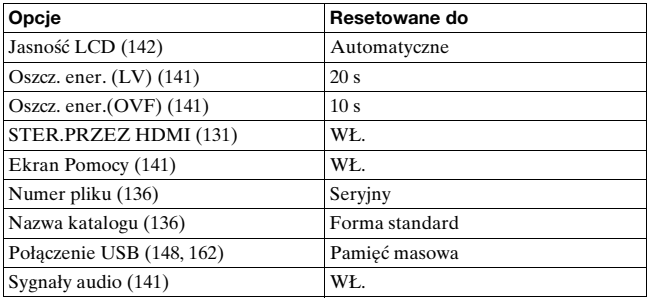

# **Korzystanie z komputera**

W tej części opisano sposób kopiowania zdjęć z karty pamięci do komputera podłączonego za pośrednictwem kabla USB.

# <span id="page-146-0"></span>Zalecane środowisko komputera

Aby kopiować obrazy, dla komputera połączonego z aparatem zalecane jest następujące środowisko:

### x **Windows**

System operacyjny (zainstalowany fabrycznie): Microsoft Windows XP\*1 SP3/Windows Vista\*2 SP2

- Nie gwarantuje się poprawnego działania w środowisku zaktualizowanego systemu operacyjnego opisanego powyżej oraz w środowisku wielosystemowym.
- \*1 Wersje 64-bitowe i wersja Starter (Edition) nie są obsługiwane.
- \*2 Wersja Starter (Edition) nie jest obsługiwana.

Gniazdo USB: w standardzie.

### **Macintosh**

System operacyjny (zainstalowany fabrycznie): Mac OS X v10.3/Mac OS X v10.4/Mac OS X v10.5

Gniazdo USB: w standardzie.

#### **Uwagi dotyczące podłączania aparatu do komputera**

- Nie gwarantuje się poprawnego działania we wszystkich zalecanych środowiskach wymienionych powyżej.
- Jeśli do jednego komputera są jednocześnie podłączone dwa lub więcej urządzenia USB, niektóre z nich, w tym aparat, mogą nie działać w zależności od rodzaju podłączonych urządzeń USB.
- <span id="page-146-1"></span>• Nie gwarantuje się poprawnego działania w przypadku użycia koncentratora USB lub przedłużacza.
- Podłączenie aparatu przy użyciu interfejsu USB zgodnego z Hi-Speed USB (zgodny z USB 2.0) pozwala na zaawansowany transfer (transfer z dużą szybkością), ponieważ ten aparat jest kompatybilny z Hi-Speed USB (zgodny z USB 2.0).
- Kiedy komputer wznawia działanie po wyjściu z trybu zawieszenia lub uśpienia, komunikacja między aparatem a komputerem może nie zostać wznowiona.

# <span id="page-147-0"></span>Etap 1: Podłączanie aparatu do komputera

- **1 Włożyć kartę pamięci z nagranymi obrazami do aparatu.**
- **2 Przełącznikiem karty pamięci wybrać typ karty pamięci, z której mają być skopiowane zdjęcia.**
- **3 Włożyć do aparatu naładowany akumulator lub podłączyć aparat do gniazda elektrycznego za pośrednictwem zasilacza sieciowego (oddzielnie w sprzedaży).**
	- Kopiowanie zdjęć do komputera przy niedostatecznym poziomie naładowania akumulatora może zakończyć się niepowodzeniem, a dane mogą ulec uszkodzeniu, jeżeli akumulator za wcześnie się rozładuje.

# **4 Włączyć aparat i komputer.**

**5 Sprawdzić, czy w przypadku opcji [Połączenie USB] w pozycji 2 wybrano ustawienie [Pamięć masowa].**

## **6 Podłączyć aparat do komputera.**

Na pulpicie może zostać wyświetlony kreator AutoPlay.

1 Do gniazda USB

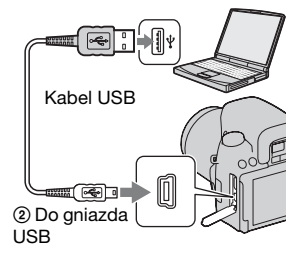

# <span id="page-148-0"></span>Etap 2: Kopiowanie zdjęć do komputera

#### **W przypadku systemu Windows**

W tej części przedstawiono przykład kopiowania obrazów do folderu "Documents" (w systemie Windows XP: "My Documents"). Dołączone oprogramowanie "PMB" umożliwia łatwe kopiowanie zdjęć [\(str. 155\).](#page-154-0)

- **1 Gdy na pulpicie samoczynnie pojawi się ekran kreatora, kliknąć opcję [Open folder to view files] (w systemie Windows XP: [Open folder to**  view files]  $\rightarrow$  [OK]).
	- Jeśli ekran kreatora się nie pojawia, kliknąć [Computer] (w systemie Windows XP: [My Computer])  $\rightarrow$ [Removable Disk].

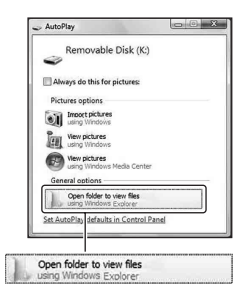

# **2 Kliknąć dwukrotnie [DCIM].**

- **3 Dwukrotnie kliknąć katalog, w którym zapisane są pliki obrazów przeznaczonych do skopiowania. Następnie kliknąć prawym przyciskiem myszy plik zdjęcia, aby wyświetlić menu, po czym kliknąć [Copy].**
	- Informacje o miejscu docelowym plików zdjęć można znaleźć na stronie [152.](#page-151-0)

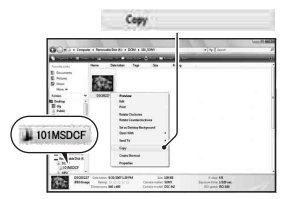

Oglądanie zdjęć na komputerze **Oglądanie zdjęć na komputerze**

**4 Dwukrotnie kliknąć katalog [Documents]. Następnie kliknąć prawym przyciskiem**  myszy okno "Documents". **aby wyświetlić menu i kliknąć opcję [Paste].**

Pliki obrazów zostaną skopiowane do katalogu "Documents".

• Jeśli w docelowym katalogu istnieje już obraz o tej samej nazwie pliku, pojawi się komunikat potwierdzający zastąpienie starego pliku nowym. Kiedy stary plik zostaje zastąpiony nowym, oryginalne dane pliku zostają skasowane. Aby skopiować plik obrazu do komputera bez nadpisywania poprzedniego pliku, należy zmienić nazwę pliku, po czym skopiować plik obrazu. Jeśli jednak nazwa pliku zostanie zmieniona, odtworzenie zdjęcia w aparacie może nie być możliwe [\(str. 152\)](#page-151-1).

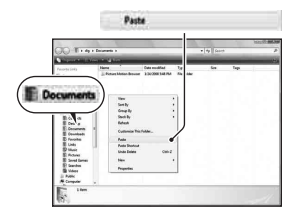

#### **W przypadku systemu Macintosh**

## **1** Kliknąć dwukrotnie nowo rozpoznaną ikonę → [DCIM] t **folder, w którym są zapisane zdjęcia do skopiowania.**

## **2 Przeciągnąć pliki obrazów na ikonę dysku twardego i puścić.**

Pliki obrazu są kopiowane na dysk twardy.

# Oglądanie zdjęć na komputerze

#### **W przypadku systemu Windows**

 $\Omega$ Kliknąć [Start]  $\rightarrow$  [Documents] (w przypadku Windows XP: [My Documents]).

- Do oglądania zdjęć w formacie RAW niezbędne jest dołączone oprogramowanie "Image Data Converter SR" [\(str. 158\)](#page-157-0).
- 2Kliknąć dwukrotnie wybrany plik zdjęcia.

Zdjęcie zostanie wyświetlone.

#### **W przypadku systemu Macintosh**

Kolejno kliknąć dwukrotnie ikonę dysku twardego  $\rightarrow$  pożądany plik zdjęcia, aby go otworzyć.

# <span id="page-150-0"></span>Usuwanie połączenia USB

W następujących przypadkach należy wykonać opisaną dalej procedurę w przypadku systemu Windows lub Macintosh:

- odłączenie kabla USB,
- wyjęcie karty pamięci,
- wyłączenie aparatu.

#### ■ W przypadku systemu Windows

Dwukrotnie kliknąć na pasku zadań, następnie kliknąć & (USB Mass Storage Device)  $\rightarrow$  [Stop]. Potwierdzić urządzenie w oknie potwierdzenia i kliknąć [OK].

Urządzenie zostało odłączone.

## x **W przypadku systemu Macintosh**

## **Przeciągnąć i upuścić ikonę napędu lub ikonę karty**  pamięci do ikony "Kosz".

Aparat został odłączony od komputera.

# <span id="page-151-0"></span>Miejsca zapisu plików obrazów i nazwy plików

Pliki obrazów nagranych za pomocą aparatu są pogrupowane na karcie pamięci w katalogi.

### **Przykład: układ katalogów w systemie Windows Vista**

- AFoldery zawierające dane zdjęć zarejestrowanych tym aparatem. (Pierwsze trzy cyfry oznaczają numer katalogu.)
- BMożna utworzyć katalog o nazwie w formie daty [\(str. 136\).](#page-135-2)
- Nie można zapisywać żadnych zdjęć w folderze "MISC" ani odtwarzać ich z niego.
- Nazewnictwo plików zdjęć jest następujące.  $\Box$  $\Box$  $\Box$  (numer pliku) oznacza dowolną liczbę z zakresu od 0001 do 9999. Część numeryczna w nazwie pliku danych RAW i w nazwie odpowiadającego mu pliku JPEG jest taka sama.
	- $-$  Pliki IPEG: DSC0 $\neg$  $\neg$  IPG
	- Pliki JPEG (Adobe RGB):  $DSC$  $DCD$  $DJPG$
	- Plik danych RAW (inny niż Adobe RGB): DSC0<sup>[</sup>[ $\Box$  $\Box$ ARW
	- Plik danych RAW (Adobe RGB):  $DSCDDD. ARW$
- W zależności od komputera rozszerzenie może nie być wyświetlane.

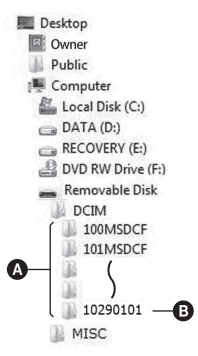

# <span id="page-151-2"></span><span id="page-151-1"></span>Kopiowanie obrazów zapisanych na komputerze na kartę pamięci i oglądanie obrazów

Powyższe czynności zostały opisane w tej części na przykładzie komputera z systemem Windows. Krok 1 nie jest potrzebny, gdy nazwa pliku nie została zmieniona.

Dołączone oprogramowanie "PMB" umożliwia łatwe kopiowanie zdjęć [\(str. 155\).](#page-154-0)

- **1 Prawym przyciskiem myszy kliknąć plik obrazu i kliknąć opcję [Rename]. Zmienić nazwę pliku na "DSC0**ssss**".**
	- Wprowadzić dla  $\square \square \square \square$ numer z zakresu od 0001 do 9999.
	- Jeżeli pojawi się komunikat potwierdzający zastąpienie starego pliku nowym, podać inny numer.
	- W zależności od konfiguracji komputera może być wyświetlone także rozszerzenie. Rozszerzenie dla obrazów to JPG. Nie zmieniać rozszerzenia.

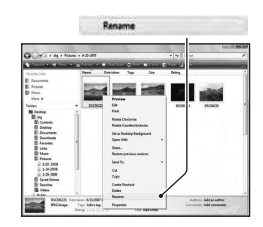

# **2 Skopiować plik obrazu do katalogu na karcie pamięci w następujący sposób:**

- 1 Prawym przyciskiem myszy kliknąć plik obrazu i kliknąć opcję [Copy].
- 2 Dwukrotnie kliknąć opcję [Removable Disk] w oknie [Computer] (W systemie Windows XP: [My Computer]).
- 3 Prawym przyciskiem myszy kliknąć na katalogu [□□□MSDCF] w katalogu [DCIM], po czym kliknąć opcję [Paste].
- $\bullet$   $\square$  $\square$  oznacza dowolną liczbę z zakresu od 100 do 999.

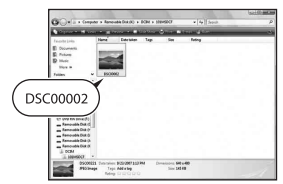

**Oglądanie zdjęć na komputerze** Oglądanie zdjęć na komputerze

#### **Uwagi**

- W zależności od rozmiaru, odtwarzanie niektórych obrazów może nie być możliwe.
- Nie gwarantuje się odtworzenia pliku obrazu na tym aparacie, jeśli został on poddany obróbce na komputerze lub wykonany innym modelem aparatu.
- Kiedy nie ma żadnego katalogu, najpierw należy utworzyć go przy pomocy aparatu [\(str. 137\),](#page-136-0) a dopiero potem skopiować plik obrazu.

# <span id="page-154-0"></span>**Korzystanie z oprogramowania**

Załączone jest następujące oprogramowanie umożliwiające wykorzystywanie nagranych aparatem obrazów:

- Sony Image Data Suite
	- "Image Data Converter SR"
	- "Image Data Lightbox SR"
- Sony Picture Utility "PMB" (Picture Motion Browser)

#### **Uwaga**

• "PMB" jest niezgodny z komputerami Macintosh.

#### <span id="page-154-1"></span>**Zalecane środowisko komputera** x **Windows**

Zalecane środowisko do korzystania z "Image Data Converter SR Ver.3"/"Image Data Lightbox SR"

System operacyjny (zainstalowany fabrycznie): Microsoft Windows XP\*1 SP3/Windows Vista\*2 SP2

\*1 Wersje 64-bitowe i wersja Starter (Edition) nie są obsługiwane.

\*2 Wersja Starter (Edition) nie jest obsługiwana.

Procesor CPU/Pamięć: Pentium 4 lub szybszy, RAM 1 GB lub więcej jest zalecane.

Monitor:  $1024 \times 768$  lub więcej punktów

Zalecane środowisko do korzystania z "PMB"

System operacyjny (zainstalowany fabrycznie): Microsoft Windows XP\*1 SP3/Windows Vista\*2 SP2

\*1 Wersje 64-bitowe i wersja Starter (Edition) nie są obsługiwane. Do tworzenia płyt potrzebny jest program Windows Image Mastering API (IMAPI) Ver. 2.0 lub nowszy. Do pobrania instalatora IMAPI wymagane jest połączenie z Internetem.

\*2 Wersja Starter (Edition) nie jest obsługiwana.

Procesor CPU/Pamięć: Pentium III 500 MHz lub szybszy, 256 MB RAM lub więcej (Zalecane: Pentium III 800 MHz lub szybszy i 512 MB RAM lub więcej)

Dysk twardy: wolne miejsce na dysku wymagane do instalacji — co najmniej 500 MB

Monitor: 1024 × 768 lub więcej punktów

## **Macintosh**

Zalecane środowisko do korzystania z "Image Data Converter SR Ver.3"/"Image Data Lightbox SR" System operacyjny (zainstalowany fabrycznie): Mac OS X v10.4/Mac OS X v10.5

Procesor CPU: seria Power PC G4/G5 (zalecany 1,0 GHz lub szybszy)/Intel Core Solo/Core Duo/Core 2 Duo lub szybszy Pamięć: zalecany 1 GB lub więcej.

Monitor: 1024 × 768 lub więcej punktów

# Instalowanie oprogramowania

## ■ Windows

• Zalogować się jako Administrator.

# **1 Włączyć komputer i włożyć CD-ROM (w zestawie) do napędu CD-ROM.**

Pojawi się okno menu instalatora.

- Jeśli okno się nie pojawi, dwukrotnie kliknąć [Computer] (w systemie Windows XP: [My Computer])  $\rightarrow$  $\Rightarrow$  (SONYPICTUTIL)  $\rightarrow$ [Install.exe].
- W systemie Windows Vista może się pojawić ekran AutoPlay. Wybrać "Run Install.exe" i postępować według instrukcji pojawiających się na, ekranie aby zakończyć instalację.

# **2 Kliknąć opcję [Zainstaluj].**

• Sprawdzić, czy są wybrane pozycje "Sony Image Data Suite" i "Sony Picture Utility" oraz postępować według instrukcji na ekranie.

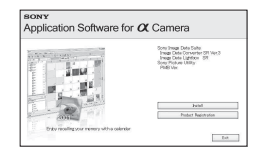

# **3 Po zakończeniu instalacji wyjąć CD-ROM.**

Zostaną zainstalowane poniższe aplikacje, a ich ikony skrótów pojawią się na pulpicie.

- Sony Image Data Suite
	- "Image Data Converter SR"
	- "Image Data Lightbox SR"
- Sony Picture Utility "PMB"
	- "PMB Guide"

#### **Macintosh**

- Zalogować się jako Administrator.
- **1 Włączyć komputer Macintosh i włożyć dysk CD-ROM (w zestawie) do napędu CD-ROM.**
- **2 Dwukrotnie kliknąć ikonę CD-ROM.**
- **3 Skopiować plik [IDS\_INST.pkg] w katalogu [MAC] na ikonę dysku twardego.**
- **4 Dwukrotnie kliknąć plik [IDS\_INST.pkg] w katalogu, do którego ma zostać skopiowany.**

• Postępować według instrukcji na ekranie, aby zakończyć instalację.

#### **Uwaga**

• Gdy pojawi się monit o potwierdzenie ponownego uruchomienia komputera, należy ponownie uruchomić komputer, postępując według instrukcji na ekranie.

# Korzystanie z "Image Data Converter SR"

#### **Uwaga**

• Przy zapisywaniu zdjęcia jako danych RAW zostaje ono nagrane w formacie  $APW21$ 

Dzięki "Image Data Converter SR" można:

- Edytować zdjęcia zapisane w formacie RAW z różnymi korekcjami, takimi jak krzywa tonalna czy ostrość.
- Korygować zdjęcia, korzystając m.in. z balansu bieli, ekspozycji i strefy twórczej.
- Zapisywać zdjęcia wyświetlane i edytowane na komputerze. Można je zapisać w formacie RAW lub w zwykłym formacie pliku.
- Szczegółowe informacje na temat programu "Image Data Converter SR" można znaleźć w Help.

Aby uruchomić Help, należy kliknąć kolejno: [Start]  $\rightarrow$  [All  $Programs] \rightarrow [Sony Image Data Suite] \rightarrow [Help] \rightarrow [Image Data]$ Converter SR Ver.3].

# <span id="page-157-0"></span>Korzystanie z "Image Data Lightbox SR"

Dzięki "Image Data Lightbox SR" możliwe jest:

- Wyświetlanie i porównywanie obrazów RAW/JPEG zapisanych za pomocą tego aparatu.
- Ocenianie obrazów w skali do pięciu.
- Ustawiać kolorowe etykiety itp.
- Wyświetlać zdjęcie za pomocą programu "Image Data Converter SR" i korygować je.
- Szczegółowe informacje na temat programu "Image Data Lightbox SR" można znaleźć w Help.

Aby uruchomić Help z poziomu menu Start, należy kliknąć kolejno:  $[Start] \rightarrow [All Programs] \rightarrow [Sony Image Data Suite] \rightarrow [Help] \rightarrow$ [Image Data Lightbox SR].

# <span id="page-158-0"></span>Korzystanie z "PMB"

#### **Uwaga**

• "PMB" jest niezgodny z komputerami Macintosh.

#### Dzieki "PMB" można:

- Importować obrazy wykonane aparatem i wyświetlać je na komputerze.
- Porządkować obrazy na komputerze na podstawie kalendarza, według daty zdjęcia, aby móc je przeglądać.
- Retuszować (Redukcja efektu czerwonych oczu itp.), drukować i wysyłać obrazy jako załączniki e-mail, zmieniać datę wykonania zdjęcia i inne dane.

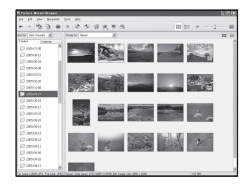

- Drukować lub zapisywać zdjęcia z datą.
- Tworzyć dyski z danymi, korzystając z nagrywarki CD lub DVD.
- Szczegółowe informacje na temat "PMB" można znaleźć w "PMB Guide".

Aby uruchomić "PMB Guide", kliknąć dwukrotnie skrót <sup>1</sup> (PMB Guide) na pulpicie. Uruchamiając z menu Start, kliknąć kolejno:  $[Start] \rightarrow [All Programs] \rightarrow [Sony Picture Utility] \rightarrow [Help] \rightarrow$ [PMB Guide].

#### **Uwaga**

• Przy pierwszym uruchomieniu "PMB" na ekranie pojawia się komunikat potwierdzenia z Narzędziem wyświetlającym informacje. Wybrać [Start]. Funkcja ta informuje użytkownika o nowościach, takich jak aktualizacje programu. Później można zmienić to ustawienie.

# **Określanie DPOF**

Za pomocą aparatu można przed drukowaniem obrazów w punkcie usługowym lub na własnej drukarce określić, które i ile obrazów ma być drukowanych. Wykonać poniższą procedurę.

Określenia DPOF pozostają z obrazami po wydrukowaniu.

Zalecane jest ich usunięcie po zakończeniu drukowania.

# Określanie/usuwanie DPOF dla wybranych obrazów

- **1** Przycisk MENU  $\rightarrow \mathbb{F}$  1  $\rightarrow$  [Określ wydruk]  $\rightarrow$ **[Ustaw.DPOF]** t **[Oznacz.obrazy]** t **[OK]**
- **2 Wybrać obraz, używając przycisków** b**/**B **na kontrolerze.**
- **3 Liczbę arkuszy wybrać środkową częścią kontrolera.**  $\bullet$  Aby usunąć DPOF, ustawić liczbę na "0".

# **4 Nacisnąć przycisk MENU.**

# **5** Wybrać [OK], używając przycisku ▲ na kontrolerze, **a następnie nacisnąć środek kontrolera.**

#### **Uwagi**

- Nie można określać DPOF dla plików RAW.
- Można podać dowolną liczbę, maksymalnie 9.

# <span id="page-160-0"></span>Nadruk daty na obrazach

Podczas drukowania na obrazach można umieścić datę. Pozycja daty (wewnątrz lub na zewnątrz obrazu, rozmiar czcionki itp.) zależy od drukarki.

# **Przycisk MENU** t **1** t **[Określ wydruk]** t **[Nadruk**   $data$ **J**  $\rightarrow$  [WŁ.]

#### **Uwaga**

• W niektórych drukarkach funkcja ta może nie być dostępna.

# **Drukowanie obrazów po podłączeniu aparatu do drukarki zgodnej z PictBridge**

Nawet nie posiadając komputera, można drukować wykonane tym aparatem zdjęcia, podłączając go bezpośrednio do drukarki zgodnej z PictBridge. "PictBridge" jest oparty na standardzie CIPA. (CIPA: Camera & Imaging Products Association)

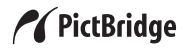

#### **Uwaga**

• Nie można drukować obrazów RAW.

## <span id="page-161-0"></span>Etap 1: Podłączanie aparatu do drukarki

#### **Uwaga**

• Zalecane jest używanie zasilacza sieciowego (oddzielnie w sprzedaży), aby w trakcie drukowania nie dopuścić do odcięcia zasilania.

# **1 Przycisk MENU**  $\rightarrow$  **4 2**  $\rightarrow$  [Połączenie USB]  $\rightarrow$  [PTP]

- **2 Wyłączyć aparat i przełącznikiem karty pamięci wybrać typ karty pamięci, z której mają być drukowane zdjęcia.**
- **3 Podłączyć aparat do drukarki.**

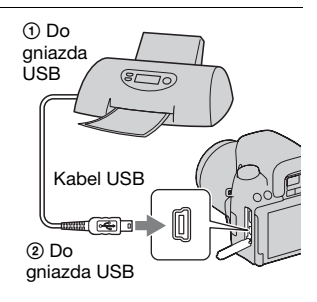

# **4 Włączyć aparat i drukarkę.**

Wyświetlony zostanie ekran używany do wybierania obrazów do wydrukowania.

# Etap 2: Drukowanie

## **1 Wybrać obraz do wydrukowania, używając przycisku**  b**/**B **na kontrolerze, a następnie nacisnąć środek kontrolera.**

• Aby anulować, ponownie nacisnąć środek przycisku.

# **2 W menu wybrać [OK], a następnie nacisnąć środek kontrolera.**

Obraz zostanie wydrukowany.

• Po wyświetleniu ekranu wskazującego, że drukowanie jest zakończone nacisnąć środek kontrolera.

# **3 Powtórzyć czynności opisane w punkcie 1 i 2, aby wydrukować inne zdjęcia.**

#### **Aby anulować drukowanie**

Naciśnięcie środka kontrolera podczas drukowania anuluje drukowanie. Odłączyć kabel USB lub wyłączyć aparat. Aby ponownie rozpocząć drukowanie, należy wykonać powyższą procedurę (etapy 1 i 2).

# **Dane techniczne**

# **Aparat**

### **[System]**

Typ aparatu

Jednoobiektywowa lustrzanka cyfrowa (DSLR) z wbudowaną lampą błyskową i wymiennymi obiektywami

Obiektyw Wszystkie obiektywy α

#### **[Czujnik obrazu]**

Format obrazu

**DSLR-A550** Przetwornik obrazu CMOS 23,4×15,6 mm (format APS-C) **DSLR-A500** Przetwornik obrazu

CMOS 23,5×15,6 mm (format APS-C)

Łączna liczba pikseli przetwornika obrazu **DSLR-A550** Około 14 600 000 pikseli **DSLR-A500** Około 12 900 000 pikseli

Efektywna liczba pikseli aparatu **DSLR-A550** Około 14 200 000 pikseli **DSLR-A500** Około 12 300 000 pikseli

### **[SteadyShot]**

System Mechanizm przesuwania przetwornika obrazu

#### **[Funkcja zapobiegająca osiadaniu kurzu]**

System Ochronna powłoka antystatyczna na filtrze dolnoprzepustowym i mechanizm przesuwania przetwornika obrazu

### **[System AF]**

System System TTL z detekcją fazy, czujniki liniowe CCD (9 punktów, 8 linii z centralnym czujnikiem krzyżowym)

Zakres czułości Od 0 do 18 EV (przy konwersji ISO 100)

Wspomaganie AF W przybliżeniu od 1 do 5 m

#### **[Ręczna kontrola ostrości]**

Format obrazu Przetwornik obrazu do fotografowania

Pole widzenia 100%

## **[Live View]**

Typ Mechanizm pochylania pentagonalnego układu luster

Format obrazu Dedykowany przetwornik obrazu do Live View

Metoda pomiaru 1200-strefowe pomiary szacunkowe

Zakres pomiaru Od 1 do 17 EV (wielopunktowy, centralnie ważony, punktowy) (przy konwersji ISO 100 z użyciem obiektywu F1,4) Pole widzenia 90%

#### **[Wizjer]**

Typ Optyczny, niewymienny z układem luster typu penta-Dach

Pole widzenia 95%

Powiększenie  $0,80 \times z$  obiektywem 50 mm przy nieskończoności, –1 m–1 (dioptrii)

Odległość widzenia Około 19 mm od muszli ocznej, 15 mm od ramy muszli ocznej przy –1 m–1

Korekcja dioptryczna Od  $-2.5$  do  $+1.0$  m<sup>-1</sup>

#### **[Kontrola ekspozycji]**

Element pomiarowy SPC

Metoda pomiaru 40-segmentowy, dedykowany przetwornik obrazu o wzorze plastra miodu do Live View w trybie Live View

Zakres pomiaru Od 2 do 20 EV (od 4 do 20 EV przy pomiarze punktowym), (przy konwersji ISO 100 z użyciem obiektywu F1,4) Od 1 do 17 EV w trybie Live View (we wszystkich trybach pomiaru, przy konwersji ISO 100 z użyciem obiektywu F1,4)

Czułość ISO (Zalecany wskaźnik ekspozycji) AUTO, ISO 200 do 12800 Kompensacja ekspozycji  $+2.0$  EV (z krokiem co 1/3 EV)

#### **[Migawka]**

Typ Elektronicznie sterowana migawka szczelinowa o przebiegu pionowym

Zakres czasów otwarcie Od 1/4000 sekundy do 30 sekund, dostępny czas B, (z krokiem co 1/3 EV)

Synchronizacja z błyskiem 1/160 sekundy

#### **[Wbudowana lampa błyskowa]**

Liczba przewodnia GN 12 (w metrach przy ISO 100)

Czas ładowania Około 4 sekund

Szerokość kątowa błysku Odpowiadająca obiektywowi 18 mm (ogniskowa wskazywana przez obiektyw)

Korekcja błysku  $\pm 2.0$  EV (z krokiem co 1/3 EV)

#### **[Nośniki danych]**

Karta pamięci "Memory Stick PRO Duo", "Memory Stick PRO-HG Duo", SD, SDHC

#### **[Monitor LCD]**

Panel LCD 7,5 cm (typ 3.0) typu TFT

Całkowita liczba punktów **DSLR-A550** 921 600 (640  $\times$ 3 (RGB)  $\times$ 480) punktów

#### **DSLR-A500**

 $230\,400\,(960\times240)$ punktów

#### **[Gniazda wejść/wyjść]**

USB miniB HDMI Gniazdo mini HDMI

typ C

#### **[Zasilanie, dane ogólne]**

Używany akumulator Akumulator NP-FM500H

#### **[Inne]**

- PictBridge Zgodny
- Exif Print Zgodny
- PRINT Image Matching III Zgodny
- Wymiary Około  $137 \times 104 \times$ 84 mm (szer./wys./głęb., bez występów)

Waga **DSLR-A550** Około 599 g (bez akumulatorów, karty pamięci i akcesoriów korpusu) **DSLR-A500** Około 597 g (bez

akumulatorów, karty pamięci i akcesoriów korpusu)

Temperatura pracy 0 do 40°C

Format pliku

Zgodny z JPEG (DCF wer. 2.0, Exif wer. 2.21, MPF Baseline), zgodny z DPOF

Komunikacja USB Hi-Speed USB (zgodny z USB 2.0)

#### **Ładowarka BC-VM10**

Znamionowe parametry wejściowe  $100 V - 240 V$  pradu zmiennego, 50/60 Hz, 9 W

Wartość znamionowa mocy wyjściowej Prąd stały 8,4 V, 0,75 A

Temperatura pracy  $0$  do  $40^{\circ}$ C

Temperatura przechowywania  $-20$  do  $+60^{\circ}$ C

Maksymalne wymiary Około  $70 \times 25 \times 95$  mm (szer./wys./głęb.)

Waga Około 90 g

#### **Akumulator NP-FM500H**

Używany akumulator Akumulator litowojonowy Napięcie maksymalne Prad stały 8.4 V Napięcie nominalne Prad stały 7.2 V Maksymalny prąd ładowania 2,0 A Maksymalne napięcie ładowania Prad stały 8.4 V Pojemność Typowa 11,8 Wh (1 650 mAh) Minimalna 11,5 Wh (1 600 mAh) Maksymalne wymiary Około  $38.2 \times 20.5 \times$ 55,6 mm (szer./wys./ głęb.) Waga Około 78 g

Konstrukcja i dane techniczne mogą ulec zmianie bez uprzedzenia.

#### **Długość ogniskowej**

Kąt obrazu w tym aparacie jest mniejszy niż w aparatach na film 35 mm. Można znaleźć przybliżony ekwiwalent długości ogniskowej odpowiadający aparatom na filmy 35 mm i fotografować z takim samym kątem obrazu, zwiększając długość ogniskowej obiektywu o połowę.

Na przykład, stosując obiektyw 50 mm można uzyskać przybliżony ekwiwalent obiektywu 75 mm używanego w aparacie formatu 35 mm.

#### **Zgodność danych obrazu**

- Niniejszy aparat jest zgodny ze specyfikacją DCF (Design rule for Camera File system), uniwersalnym standardem wyznaczonym przez organizację JEITA (Japan Electronics and Information Technology Industries Association).
- Nie gwarantuje się możliwości odtworzenia w innych urządzeniach obrazów zarejestrowanych tym aparatem ani możliwości odtworzenia w tym aparacie obrazów zarejestrowanych lub przetworzonych w innym urządzeniu.

#### **Znaki towarowe**

•  $\alpha$  jest znakiem towarowym Sony Corporation.

- "Memory Stick",  $\widehat{\mathcal{F}}$ , "Memory Stick PRO", MEMORY STICK PRO, "Memory Stick Duo", MEMORY STICK DUO, "Memory Stick PRO Duo", MEMORY STICK PRO DUO, "Memory Stick PRO-HG Duo", MEMORY STICK PRO-HG Duo, "Memory Stick Micro", "MagicGate" i MAGICGATE są znakami towarowymi Sony Corporation.
- "InfoLITHIUM" jest znakiem towarowym Sony Corporation.
- "PhotoTV HD" jest znakiem towarowym Sony Corporation.
- Microsoft, Windows i Windows Vista są zastrzeżonymi znakami towarowymi lub znakami towarowymi Microsoft Corporation w USA i/lub w innych krajach.
- HDMI, logo HDMI i High-Definition Multimedia Interface są znakami towarowymi lub zastrzeżonymi znakami towarowymi HDMI Licensing LLC.
- Macintosh i Mac OS są znakami towarowymi lub zastrzeżonymi znakami towarowymi Apple Inc.
- PowerPC jest znakiem towarowym IBM Corporation w USA.
- Logo SDHC jest znakiem towarowym.
- MultiMediaCard jest znakiem towarowym MultiMediaCard Association.
- Intel, Intel Core, MMX i Pentium są znakami towarowymi lub zastrzeżonymi znakami towarowymi Intel Corporation.
- Adobe jest zastrzeżonym znakiem towarowym lub znakiem towarowym Adobe Systems Incorporated w USA i/ lub w innych krajach.
- Oprócz powyższych, używane w instrukcji nazwy systemów i produktów są zazwyczaj znakami towarowymi lub zastrzeżonymi znakami towarowymi ich twórców lub producentów. W niniejszej instrukcji symbole ™ i ® nie są jednak zawsze używane.

# **Rozwiązywanie problemów**

W przypadku problemów z aparatem, należy spróbować poniższych rozwiązań. Sprawdzić pozycje wymienione na stronach od [169](#page-168-0) do [178](#page-177-0). Skonsultować się ze sprzedawcą Sony lub autoryzowanym serwisem Sony.

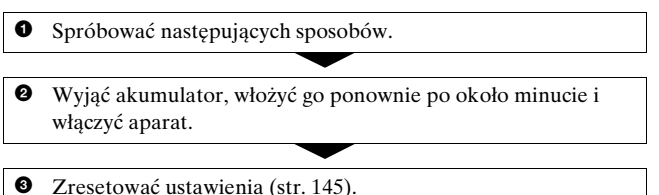

4 Skonsultować się ze sprzedawcą Sony lub autoryzowanym serwisem Sony.

## Akumulator i zasilanie

#### **Nie można włożyć akumulatora.**

- Wkładając akumulator, należy nacisnąć dźwignię blokady brzegiem akumulatora [\(str. 15\)](#page-14-0).
- Sprawdzić nazwę modelu akumulatora (str. [12](#page-11-0) i [17](#page-16-0)).

#### <span id="page-168-0"></span>**Nieprawidłowy odczyt wskaźnika stopnia naładowania akumulatora lub szybkie wyczerpywanie się akumulatora przy wskazaniu wystarczającego poziomu.**

- Do takiego zjawiska dochodzi, gdy aparat jest używany w miejscu o bardzo wysokiej lub bardzo niskiej temperaturze [\(str. 182\)](#page-181-0).
- Akumulator jest rozładowany. Włożyć naładowany akumulator [\(str. 13\).](#page-12-0)
- Akumulator nie działa [\(str. 17\).](#page-16-1) Wymienić na nowy.

#### **Nie można włączyć aparatu.**

• Włożyć prawidłowo akumulator [\(str. 15\).](#page-14-0)

**Inne**

- Akumulator jest rozładowany. Włożyć naładowany akumulator [\(str. 13\)](#page-12-0).
- Akumulator nie działa [\(str. 17\)](#page-16-1). Wymienić na nowy.

#### **Zasilanie nagle się wyłącza.**

• Jeśli przez pewien czas na aparacie nie zostaje wykonana żadna operacja, aparat przechodzi w tryb oszczędzania energii i prawie zupełnie się wyłącza. Aby anulować funkcję oszczędzania energii, należy wykonać dowolną czynność, na przykład wcisnąć do połowy spust migawki [\(str. 141\).](#page-140-3)

#### **Podczas ładowania akumulatora CHARGE dioda miga.**

- Wyjąć akumulator i włożyć go ponownie prawidłowo.
- Ładować akumulator w odpowiedniej temperaturze pomiędzy 10 a 30°C.

# Wykonywanie zdjęć

#### **Po włączeniu zasilania w trybie wizjera na monitorze LCD nie są wyświetlane żadne informacje.**

• Jeśli przez pewien czas na aparacie nie zostaje wykonana żadna operacja, aparat przechodzi w tryb oszczędzania energii i prawie zupełnie się wyłącza. Aby anulować funkcję oszczędzania energii, należy wykonać dowolną czynność, na przykład wcisnąć do połowy spust migawki [\(str. 141\).](#page-140-3)

#### **Obraz w wizjerze nie jest wyraźny.**

• Prawidłowo nastawić skalę dioptrii, używając pokrętła regulacji dioptrii [\(str. 74\)](#page-73-0).

#### **Brak zdjęć w wizjerze.**

• Dla opcji LIVE VIEW/OVF ustawiono wartość "LIVE VIEW". Ustaw wartość "OVF" [\(str. 73\).](#page-72-1)

#### **Ekran wizjera jest ciemny.**

• Akumulator jest rozładowany. Włożyć naładowany akumulator [\(str. 13\)](#page-12-0).

#### **Nie można wyzwolić migawki.**

- Używana karta pamięci wyposażona jest w przełącznik blokady zapisu, który jest ustawiony w pozycji LOCK. Nastawić przełącznik na pozycję zapisu.
- Nieprawidłowa pozycja przełącznika karty pamięci. Ustawić go w odpowiedniej pozycji [\(str. 20\)](#page-19-0).
- Sprawdzić wolne miejsce na karcie pamięci [\(str. 28\)](#page-27-0).
- Nie można nagrywać obrazów podczas ładowania wbudowanej lampy błyskowej [\(str. 91\).](#page-90-0)
- Nie można wyzwolić migawki, gdy obiekt jest nieostry.
- Obiektyw nie jest prawidłowo założony. Założyć prawidłowo obiektyw [\(str. 18\)](#page-17-0).
- Gdy dołączony do aparatu jest teleskop astronomiczny itp., ustawić tryb ekspozycji na M i fotografować.
- Obiekt, może wymagać specjalnego ustawienia ostrości [\(str. 82\)](#page-81-0). Użyć blokady ogniskowej lub funkcji ręcznego ustawiania ostrości (str. [83](#page-82-0) i [86\)](#page-85-0).

#### **Nagrywanie długo trwa.**

- Włączona jest funkcja redukcji szumów [\(str. 138\)](#page-137-2). Nie jest to usterka.
- Zdjęcia są wykonywane w trybie RAW [\(str. 134\)](#page-133-2). Ponieważ plik danych RAW jest duży, fotografowanie w trybie RAW może trwać dłużej.
- Funkcja Auto HDR przeprowadza obróbkę obrazu [\(str. 102\)](#page-101-0).

#### **Obraz jest nieostry.**

- Obiekt jest zbyt blisko. Sprawdzić minimalną odległość ogniskowej obiektywu.
- Zdjęcia są wykonywane w trybie ręcznego ustawiania ostrości. Ustawić przełącznik trybu ostrości w pozycji AF (autofokus) [\(str. 81\).](#page-80-0)
- Gdy obiektyw wyposażony jest w przełącznik trybu ostrości, należy ustawić go w pozycji AF.
- Światło zastane jest niewystarczające.

#### **Nie działa Eye-Start AF.**

- Ustawić [Eye-Start AF] na [WŁ.] [\(str. 73\)](#page-72-0).
- Wcisnąć spust migawki do połowy.

#### **Lampa błyskowa nie działa.**

• Tryb błysku jest nastawiony na [Auto błysk]. Aby upewnić się, że lampa na pewno zadziała, należy nastawić tryb błysku na [Bł.wypełniający] [\(str. 91\)](#page-90-0).

#### **Lampa błyskowa ładuje się zbyt długo.**

• Lampa błyskała kilka razy pod rząd przez krótki okres. Jeśli lampa wykona kilka błysków pod rząd przez krótki okres, proces ładowania może trwać dłużej niż zwykle, aby uniknąć przegrzania aparatu.

#### **Zdjęcie zrobione z lampą błyskową jest zbyt ciemne.**

• Jeżeli obiekt znajduje się poza zasięgiem błysku (odległością, którą może objąć błysk), zdjęcie będzie ciemne, ponieważ światło lampy nie dotarło do obiektu. Jeśli zmieniono czułość ISO, jednocześnie zmienił się zakres błysku [\(str. 93\).](#page-92-2)

#### **Data i czas są nieprawidłowo zapisane.**

• Wprowadzić prawidłową datę i godzinę [\(str. 23\).](#page-22-0)

#### **Wartość przysłony i/lub czas otwarcia migawki migają, gdy spust migawki zostanie wciśnięty do połowy.**

• Ponieważ obiekt jest zbyt jasny lub zbyt ciemny, znajduje się on poza dostępnym zakresem. Ponownie wyregulować nastawienie.

#### **Obraz jest zbyt jasny (zaświetlenie). Na obrazie pojawia się rozmycie światła (duchy).**

• Zdjęcie zostało wykonane przy silnym źródle światła i do obiektywu dostała się nadmierna ilość światła. Założyć osłonę przeciwodblaskową na obiektyw (oddzielnie w sprzedaży).

#### **Zdjęcie jest zbyt ciemne w rogach.**

• Jeżeli został użyty filtr lub osłona, zdjąć je i wykonać zdjęcie ponownie. W zależności od grubości filtra i nieprawidłowego założenia osłony, filtr lub osłona mogą się częściowo pojawić na obrazie. Właściwości optyczne niektórych obiektywów mogą powodować, że brzegi obrazu wydają się zbyt ciemne (niedostateczne światło).

#### **Oczy na zdjęciach są czerwone.**

- Włączyć funkcję redukcji efektu czerwonych oczu [\(str. 93\).](#page-92-1)
- Podejść blisko obiektu i sfotografować obiekt w zasięgu błysku, używając lampy błyskowej [\(str. 93\)](#page-92-2).

#### **Na monitorze LCD pojawiają się i pozostają punkty.**

- Nie jest to usterka. Te punkty nie zostają nagrane [\(str. 6\).](#page-5-0)
- Wpływ tych efektów można ograniczyć, stosując funkcję "Mapow. pikseli".
- 1 Ustaw przełącznik LIVE VIEW/OVF w pozycji "LIVE VIEW".
- 2 Założyć pokrywkę obiektywu.
- $\circled{3}$  Przycisk MENU  $\rightarrow \circled{3}$   $\rightarrow$  [Mapow. pikseli]  $\rightarrow$  [OK]

#### **Obraz jest rozmazany.**

• Zdjęcie zostało wykonane w ciemnym miejscu bez lampy błyskowej, co spowodowało drgania aparatu. Wskazane jest korzystanie ze statywu lub lampy błyskowej (str. [48](#page-47-1) i [91](#page-90-0)).

#### Skala EV < ▶ miga na monitorze LCD lub w wizjerze.

• Obiekt jest zbyt jasny lub zbyt ciemny dla zakresu pomiaru aparatu.

#### **Kolor obrazu zarejestrowanego w trybie Live View jest dziwny.**

• Przed wykonaniem zdjęcia w trybie Live View należy uważnie sprawdzić obraz wyświetlany na monitorze LCD. Bezpośrednio po przełączeniu do trybu Live View aparat może nie być w stanie rozpoznać wszystkich kolorów obrazu. W takich przypadkach uzyskany efekt może być inny od oczekiwanego.

## Przeglądanie obrazów

#### **Nie można odtworzyć zdjęć w aparacie.**

- Nazwa katalogu/pliku została zmieniona na komputerze [\(str. 152\).](#page-151-2)
- Nie gwarantuje się odtworzenia pliku obrazu na tym aparacie, jeśli został on poddany obróbce na komputerze lub wykonany innym modelem aparatu.
- Aparat jest w trybie USB. Usunąć połączenie USB [\(str. 151\)](#page-150-0).

# Kasowanie/Edycja zdjęć

#### **Aparat nie kasuje zdjęć.**

• Anulować zabezpieczenie [\(str. 126\).](#page-125-0)

#### **Zdjęcie zostało przypadkowo skasowane.**

• Skasowanych zdjęć nie można odtworzyć. Zalecane jest chronienie zdjęć, które nie mają być skasowane [\(str. 126\)](#page-125-0).

#### **Nie można umieścić oznaczenia DPOF.**

• Nie można umieścić znacznika DPOF na zdjęciach RAW.

### Komputery

#### **Nie wiadomo, czy system operacyjny komputera jest kompatybilny z aparatem.**

• Sprawdź ["Zalecane środowisko komputera"](#page-146-0) (str. [147](#page-146-0) i [155\)](#page-154-1).

#### **Komputer nie rozpoznaje aparatu.**

- Sprawdzić, czy aparat jest włączony.
- Gdy poziom naładowania akumulatora jest niski, włożyć inny, naładowany akumulator [\(str. 13\)](#page-12-0) lub skorzystać z zasilacza sieciowego (oddzielnie w sprzedaży).
- Użyć kabla USB (w zestawie) [\(str. 148\)](#page-147-0).
- Odłączyć kabel USB i ponownie dobrze go podłączyć.
- Ustawić [Połączenie USB] na [Pamięć masowa] [\(str. 148\)](#page-147-0).
- Odłączyć z gniazd USB komputera wszystkie urządzenia oprócz aparatu, klawiatury i myszki.
- Podłączyć aparat bezpośrednio do komputera, bez użycia koncentratora USB lub innego urządzenia [\(str. 147\)](#page-146-1).

#### **Nie można skopiować zdjęć.**

- Dokonać połączenia USB, prawidłowo podłączając aparat do komputera [\(str. 148\).](#page-147-0)
- Postępować zgodnie z procedurą kopiowania przeznaczoną dla danego systemu operacyjnego komputera [\(str. 149\).](#page-148-0)
- Jeśli obrazy są fotografowane z kartą pamięci sformatowaną na komputerze, kopiowanie obrazów na komputer może być niemożliwe.

Należy wykonywać zdjęcia przy użyciu karty pamięci sformatowanej w aparacie [\(str. 137\).](#page-136-1)

#### **Nie można odtworzyć obrazu na komputerze.**

- Jeśli używane jest oprogramowanie "PMB", patrz "PMB Guide".
- Skonsultować się z producentem komputera lub oprogramowania.

#### **"PMB" nie uruchamia się automatycznie po wykonaniu połączenia USB.**

• Wykonać połączenie USB po włączeniu komputera [\(str. 148\).](#page-147-0)

### Karta pamięci

#### **Nie można włożyć karty pamięci.**

• Nieprawidłowy kierunek wkładania karty pamięci. Włożyć kartę we właściwym kierunku [\(str. 20\).](#page-19-0)

#### **Nie można nagrywać na kartę pamięci.**

- Karta pamięci jest pełna. Skasować niepotrzebne obrazy [\(str. 127\)](#page-126-0).
- Włożona karta jest niezdatna do użycia [\(str. 21\).](#page-20-0)

#### **Karta pamięci została przypadkowo sformatowana.**

• Podczas formatowania wszystkie dane na karcie pamięci zostają skasowane. Nie można ich odtworzyć.

#### Karty "Memory Stick PRO Duo" nie są rozpoznawane przez komputer wyposażony w gniazdo "Memory Stick".

• Jeżeli karty "Memory Stick PRO Duo" nie są obsługiwane przez gniazdo "Memory Stick" komputera, podłączyć aparat do komputera [\(str. 148\)](#page-147-0). Komputer rozpozna kartę "Memory Stick PRO Duo".

## Drukowanie

Oprócz poniższych pozycji zobacz także "Drukarka zgodna z [PictBridge"](#page-175-0) (dalej).

#### **Kolor obrazu jest dziwny.**

• Kiedy obrazy nagrane w trybie Adobe RGB drukowane są przy użyciu drukarki sRGB niekompatybilnej z Adobe RGB (DCF2.0/ Exif2.21), obrazy zostaną wydrukowane z mniejszą intensywnością [\(str. 106\).](#page-105-0)

#### **Obrazy są drukowane z odciętymi brzegami.**

- W zależności od drukarki, lewy, prawy, górny lub dolny brzeg obrazu może zostać odcięty. Szczególnie w przypadku druku zdjęcia wykonanego w formacie obrazu [16:9] może zostać obcięta boczna krawedź zdiecia.
- Drukując obrazy na własnej drukarce, wyłączyć w ustawieniach funkcje przycinania brzegów i druku bez ramek. Skontaktować się z producentem, aby sprawdzić czy drukarka posiada te funkcje.
- Drukując zdjęcia w punkcie usługowym, poprosić o wydrukowanie obrazów bez odcinania brzegów.

#### **Nie można drukować obrazów z datą.**

- Używając "PMB", można drukować obrazy z datą [\(str. 159\)](#page-158-0).
- Ten aparat nie posiada funkcji nakładania daty na obrazy. Ponieważ jednak zdjęcia wykonywane tym aparatem zawierają informację o dacie nagrania, można wydrukować obrazy z nałożoną datą, jeśli drukarka lub oprogramowanie rozpoznaje informacje Exif. Aby uzyskać informacje o kompatybilności z informacjami Exif, skontaktować się z producentem drukarki lub oprogramowania.
- Drukując zdjęcia w punkcie usługowym, można poprosić o wydrukowanie zdjęć z datą.

# <span id="page-175-0"></span>Drukarka zgodna z PictBridge

Aby uzyskać szczegółowe informacje, sprawdzić instrukcje obsługi dołączone do drukarki lub skonsultować się z producentem drukarki.

#### **Nie można nawiązać połączenia.**

- Aparat nie może zostać podłączony bezpośrednio do drukarki, która nie jest zgodna ze standardem PictBridge. Należy dowiedzieć się u producenta drukarki czy drukarka jest zgodna z PictBridge.
- Ustawić [Połączenie USB] na [PTP] [\(str. 162\)](#page-161-0).

• Odłączyć i ponownie podłączyć kabel USB. Jeśli drukarka wskazuje błąd, szczegółowych informacji należy szukać w instrukcji dołączonej do drukarki.

#### **Nie można drukować zdjęć.**

- Sprawdzić, czy aparat i drukarka są prawidłowo połączone kablem USB.
- Nie można drukować obrazów RAW.
- Zdjęcia wykonane aparatami innymi niż ten lub zdjęcia zmodyfikowane na komputerze mogą nie zostać wydrukowane.

#### **Nie można drukować zdjęć w wybranym rozmiarze.**

• Odłączyć kabel USB i podłączyć go ponownie za każdym razem, gdy po podłączeniu drukarki do aparatu zostanie zmieniony rozmiar papieru.

#### **Po anulowaniu druku nie można obsługiwać aparatu.**

• Należy chwilę poczekać, ponieważ drukarka jest w trakcie wykonywania procedury anulującej. Proces ten może trwać dość długo, w zależności od rodzaju drukarki.

#### Inne

#### **Obiektyw zachodzi mgłą.**

• Nastąpiło skroplenie wilgoci. Wyłączyć aparat i zostawić go na około godzinę przed ponownym użyciem [\(str. 182\)](#page-181-1).

#### Po włączeniu aparatu pojawia się komunikat "Ustawić datę i **czas?".**

• Aparat nie był używany przez pewien czas z prawie rozładowanym akumulatorem lub bez akumulatora. Naładować akumulator i ponownie ustawić datę (str. [23](#page-22-0) i [183\)](#page-182-0). Jeżeli nastawiona data zostaje utracona za każdym razem, gdy ładowany jest akumulator, skontaktować się ze sprzedawcą Sony lub z autoryzowaną stacją serwisu Sony.

#### **Liczba obrazów, które można nagrać, nie zmniejsza się lub zmniejsza po dwa na raz.**

• Jest to spowodowane tym, że gdy zdjęcia są wykonywane w formacie JPEG, współczynnik kompresji i rozmiar obrazu po kompresji różnią się w zależności od obrazu [\(str. 134\)](#page-133-2).

#### **Ustawienie zostało zresetowane bez wykonania czynności resetowania.**

• Akumulator został wyjęty, gdy przełącznik zasilania był ustawiony na ON. Wyjmując akumulator, należy upewnić się, że aparat jest wyłączony, a dioda aktywności nie jest podświetlona (str. [15](#page-14-0) i [36](#page-35-0)).

#### **Aparat nie działa prawidłowo.**

• Wyłączyć aparat. Wyjąć akumulator i włożyć go ponownie. Jeżeli używany jest zasilacz sieciowy (oddzielnie w sprzedaży), odłączyć przewód zasilający. Jeżeli aparat jest nagrzany, przed wykonaniem tej czynności powinien ostygnąć. Jeśli aparat nie działa po wykonaniu tych zaleceń, skonsultować się ze sprzedawcą Sony lub autoryzowanym serwisem Sony.

#### **Miga pięć słupków skali SteadyShot.**

• Funkcja SteadyShot nie działa. Można kontynuować fotografowanie, ale funkcja SteadyShot nie będzie działać. Wyłączyć aparat i włączyć go ponownie. Jeżeli skala SteadyShot dalej miga, należy skontaktować się ze sprzedawcą Sony lub z autoryzowanym serwisem Sony.

#### <span id="page-177-0"></span>Symbol "--E-" jest wyświetlony na ekranie.

• Wyjąć kartę pamięci i włożyć ją ponownie. Jeśli ta procedura nie wyłączy wyświetlanej informacji, sformatować kartę pamięci.

# **Komunikaty ostrzegawcze**

Jeżeli pojawią się poniższe komunikaty, należy postępować zgodnie z poniższymi instrukcjami.

#### **Niewłaściwy akumulator. Użyj prawidłowego modelu.**

• Używany jest niewłaściwy akumulator [\(str. 17\)](#page-16-0).

#### **Ustawić datę i czas?**

• Nastawić datę i czas. Jeżeli nie korzysta się z aparatu przez dłuższy czas, należy doładować wewnętrzny akumulator (str. [23](#page-22-1) i [183](#page-182-0)).

#### **Brak dostatecznej energii.**

• Próbowano wykonać [Czyszczenie], gdy poziom naładowania akumulatora był zbyt niski. Naładować akumulator lub użyć zasilacza sieciowego (oddzielnie w sprzedaży).

#### **Nie można użyć karty "Memory Stick". Formatować? Nie można użyć karty SD. Formatować?**

• Karta pamięci została sformatowana z poziomu komputera i format pliku został zmodyfikowany. Wybrać [OK] i sformatować kartę pamięci. Można ponownie korzystać z tej karty pamięci, ale wszystkie zapisane na niej wcześniej dane zostają skasowane. Zakończenie formatowania może potrwać dość długo. Jeżeli komunikat nadal się pojawia, wymienić kartę pamięci.

#### **Błąd karty**

• Włożona jest niezgodna karta pamięci lub formatowanie nie powiodło się.

#### **Włóż ponownie kartę "Memory Stick". Włóż ponownie kartę SD.**

- Włożonej karty pamięci nie można używać w tym aparacie.
- Karta pamięci jest uszkodzona.
- Złącze karty pamięci jest zabrudzone.

#### **Blokada karty SD.**

• Używana karta pamięci wyposażona jest w przełącznik blokady zapisu, który jest ustawiony w pozycji LOCK. Nastawić przełącznik na pozycję zapisu.

**Inne**

#### **Ta karta "Memory Stick" nie jest obsługiwania.**

• Używać karty "Memory Stick" znajdującej się w zestawie z aparatem [\(str. 21\)](#page-20-0).

#### **Zapisywanie danych na tej karcie "Memory Stick" i odtwarzanie z niej danych może nie być możliwe.**

• Jeżeli karta nie jest zgodna ze standardem "Memory Stick", nie jest wskazane korzystanie z niej. Zasięgnąć porady producenta karty.

#### **Nie włożono karty "Memory Stick". Migawka zablokowana. Nie włożono karty SD. Migawka zablokowana.**

• Nie włożono karty pamięci. Włożyć kartę pamięci.

#### **Przetwarza...**

• Kiedy redukcja szumów powstałych przy długim czasie naświetlania będzie wykonywana przez taką samą ilość czasu, przez jaką była otwarta migawka. Podczas tej redukcji nie można wykonywać więcej zdjęć.

#### **Nie można wyświetlić.**

• Obrazy nagrane innymi aparatami lub obrazy zmodyfikowane na

komputerze mogą nie zostać wyświetlone.

#### **Obiektyw nie jest założony. Migawka zablokowana.**

- Obiektyw nie jest założony prawidłowo lub w ogóle nie jest założony.
- Podłączając aparat do teleskopu astronomicznego lub podobnego urządzenia, ustawić tryb ekspozycji na M.

#### **Brak obrazów**

• Brak obrazów na karcie pamięci.

#### **Obraz chroniony.**

• Próbowano skasować chronione obrazy.

#### **Nie można drukować.**

• Próbowano oznaczyć znakiem DPOF obrazy RAW.

#### **Inicjalizuje połącz. USB.**

• Zostało nawiązane połączenie USB. Nie odłączać kabla USB.

#### **Sprawdź podłączone urządzenie.**

• Nie można nawiązać połączenia PictBridge. Odłączyć kabel USB i podłączyć go ponownie.
#### **Aparat przegrzany. Pozwól mu ostygnąć.**

• Aparat jest nagrzany, ponieważ zdjęcia były wykonywane bez przerwy. Wyłączyć zasilanie. Ochłodzić aparat i poczekać, aż będzie znowu gotowy do pracy.

#### $[1]$

• W trybie ręcznej kontroli ostrości temperatura aparatu wzrasta. Nie można dalej korzystać z aparatu, dopóki jego temperatura nie obniży się .

#### **Błąd aparatu Błąd systemu.**

• Wyłączyć zasilanie, wyjąć akumulator i włożyć go ponownie. Jeżeli komunikat pojawia się często, skontaktować się ze sprzedawcą Sony lub z autoryzowanym serwisem Sony.

#### **Nie można powiększyć. Nie można obrócić obrazu.**

• Obrazy nagrane na innych aparatach mogą nie być powiększane lub obracane.

#### **Brak zmienionych obrazów**

• Próbowano zabezpieczyć zdjęcia lub wprowadzić ustawienia DPOF bez

określenia, o które zdjęcia chodzi.

#### **Więcej kat niemożliwe**

• Na karcie pamięci występuje katalog z nazwą zaczynającą się od "999". W takim wypadku nie można utworzyć więcej katalogów.

#### **Druk anulowany.**

• Drukowanie zostało anulowane. Odłączyć kabel USB lub wyłączyć aparat.

#### **Nie można oznaczyć.**

• Próbowano oznaczyć obrazy RAW na ekranie PictBridge.

#### **Błąd drukarki**

- Sprawdzić drukarkę.
- Sprawdzić czy obraz, który ma być wydrukowany, nie zawiera błędów.

#### **Drukarka pracuje**

• Sprawdzić drukarkę.

# **Środki ostrożności**

#### **Nie używać/ przechowywać aparatu w następujących miejscach.**

- W miejscach bardzo gorących, suchych lub wilgotnych W miejscach typu zaparkowany na słońcu samochód, korpus aparatu może ulec deformacji, co grozi awarią.
- Na bezpośrednim słońcu lub w pobliżu grzejnika Korpus aparatu może ulec odbarwieniu lub deformacji, co grozi awarią.
- W miejscu narażonym na drgania
- W pobliżu silnego pola magnetycznego
- W miejscach piaszczystych lub zapylonych Uważać, aby do aparatu nie dostały się piasek lub kurz. Może to spowodować awarię, w niektórych przypadkach nieusuwalną.

### **Przechowywanie**

Pamiętać o zakładaniu pokrywki obiektywu lub pokrywki gniazda obiektywu, gdy aparat nie jest używany. Przed założeniem pokrywki obiektywu na aparat, całkowicie usunąć z niej kurz. W przypadku zakupu obiektywu

DT 18 – 55 mm F3,5 – 5,6 SAM należy zakupić również tylną pokrywkę obiektywu ALC-R55.

#### **Temperatura pracy**

Posiadany aparat jest przeznaczony do pracy w przedziale temperatur od 0°C do 40°C. Nie zaleca się fotografowania w skrajnie zimnych lub gorących miejscach, w temperaturze wykraczającej poza podany zakres.

### <span id="page-181-1"></span>**Skraplanie wilgoci**

Jeżeli aparat zostanie przeniesiony bezpośrednio z zimnego do ciepłego miejsca, wilgoć może się skroplić wewnątrz lub na zewnątrz aparatu. Skroplenie wilgoci może spowodować awarię aparatu.

#### **Jak zapobiegać skraplaniu się wilgoci**

Przenosząc aparat z zimnego do ciepłego miejsca, włożyć go do szczelnie zamkniętej plastikowej torby i tak pozostawić aparat na około godzinę, aby przystosował się do nowego miejsca.

#### <span id="page-181-0"></span>**Jeśli nastąpi skroplenie wilgoci**

Wyłączyć aparat i poczekać około godzinę, aż wilgoć odparuje. W przypadku wykonywania zdjęcia z zawilgoconym obiektywem nie ma możliwości uzyskania ostrych obrazów.

#### **Wbudowany akumulator**

Aparat posiada wbudowany akumulator, zachowujący datę, godzinę i inne ustawienia, niezależnie od tego, czy zasilanie jest włączone.

Akumulator ten jest stale ładowany, jeśli tylko aparat jest używany. Jeśli jednak aparat jest używany tylko przez krótkie okresy, akumulator stopniowo się rozładowuje, a jeśli aparat w ogóle nie będzie używany przez około 3 miesięcy, akumulator rozładuje się do końca. W takim przypadku przed użyciem aparatu należy naładować akumulator. Nawet jeśli akumulator nie jest naładowany, aparat może być nadal używany, niemożliwe będzie jedynie nagrywanie daty i godziny. Jeżeli przy każdorazowym ładowaniu akumulatora aparat przywraca ustawienia domyślne, wbudowany akumulator może być zużyty. Skonsultować się ze sprzedawcą Sony lub autoryzowanym serwisem Sony.

#### **Metoda ładowania wbudowanego akumulatora**

Włożyć naładowany akumulator do aparatu lub podłączyć aparat do gniazda elektrycznego za pośrednictwem zasilacza sieciowego (oddzielnie w sprzedaży) i zostawić aparat na 24 godziny lub dłużej z wyłączonym zasilaniem.

#### **Uwagi dotyczące nagrywania/odtwarzania**

- Przed przystąpieniem do rejestrowania wydarzeń niepowtarzalnych należy wykonać zapis próbny, aby upewnić się, że aparat działa prawidłowo.
- Ten aparat nie jest ani odporny na kurz, ani odporny na zachlapanie, ani wodoodporny.
- Nie patrzeć na słońce ani na ostre światło przez zdjęty obiektyw lub wizjer. Grozi to nieodwracalnym uszkodzeniem wzroku. Może to również spowodować awarię aparatu.
- Nie używać aparatu w pobliżu miejsc występowania silnych fal radiowych lub promieniowania. Prawidłowe nagrywanie lub odtwarzanie mogą być w takiej sytuacji niemożliwe.
- Używanie aparatu w miejscach piaszczystych lub zapylonych może spowodować awarię.
- W razie pojawienia się skroplonej wilgoci należy ją usunąć przed użyciem aparatu [\(str. 182\)](#page-181-0).
- Nie potrząsać ani nie uderzać aparatem. Może to spowodować nie tylko nieprawidłowe działanie i uniemożliwić rejestrowanie obrazów, ale również być przyczyną nienaprawialnych uszkodzeń karty pamięci lub spowodować uszkodzenie lub utratę danych zdjęciowych.
- Czyścić lampę błyskową przed użyciem. Ciepło błysku może powodować, że kurz na powierzchni lampy ulegnie przebarwieniu lub przylgnie do powierzchni lampy, skutkując niewystarczającą emisją światła.
- Chronić aparat i załączone akcesoria przed dostępem dzieci. Karta pamięci może zostać połknięta. Jeżeli zdarzy się taka sytuacja, natychmiast skontaktować się z lekarzem.

# **Indeks**

# **Cyfry**

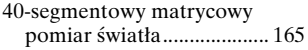

# **A**

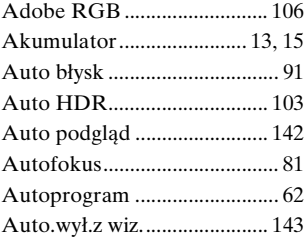

## **B**

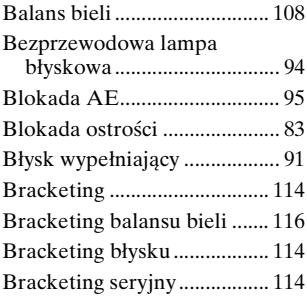

## **C**

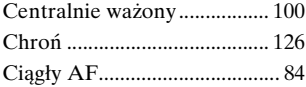

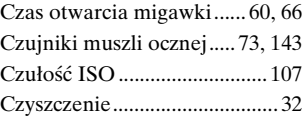

## **D**

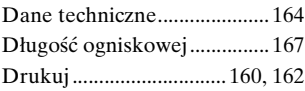

### **E**

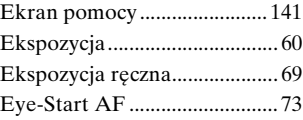

## **F**

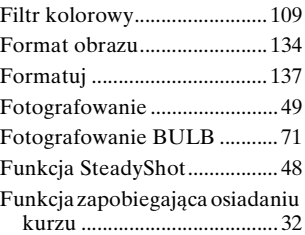

## **G**

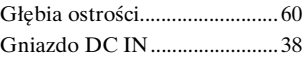

# **Indeks**

```
H
```
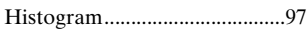

# **I**

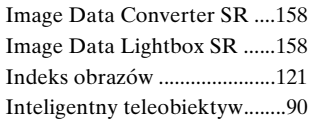

# **J**

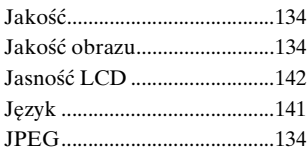

# **K**

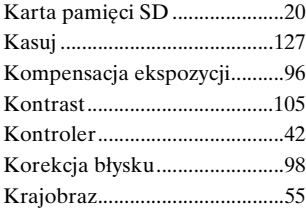

## **L**

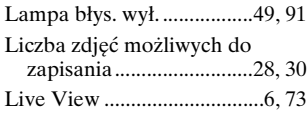

# **Ł**

**186**

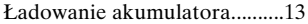

## **M**

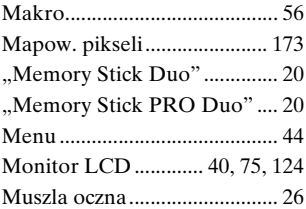

## **N**

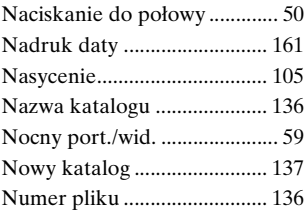

## **O**

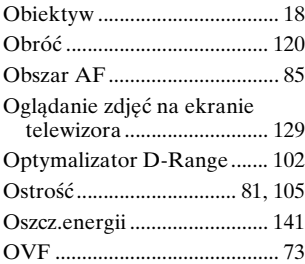

## **P**

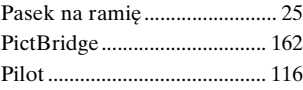

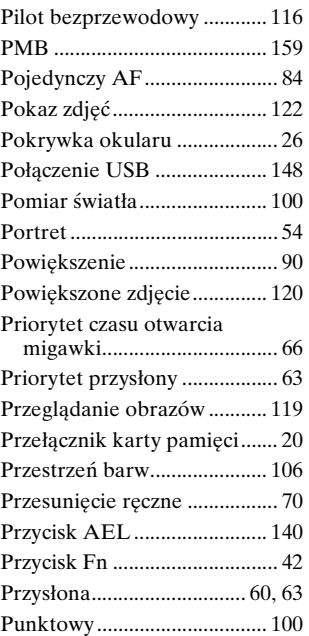

# **R**

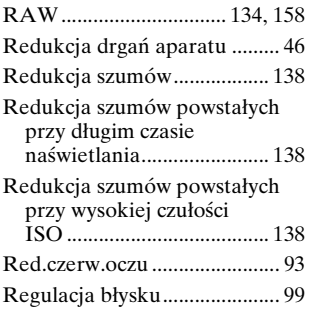

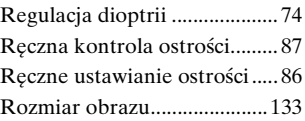

# **S**

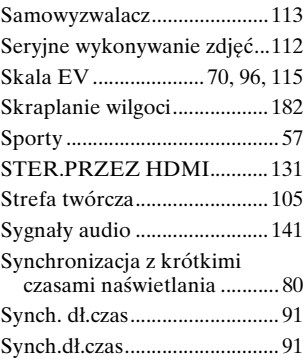

# **Ś**

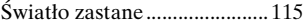

# **T**

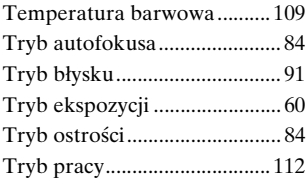

# **U**

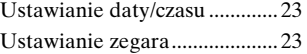

# **Indeks**

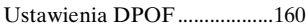

## **W**

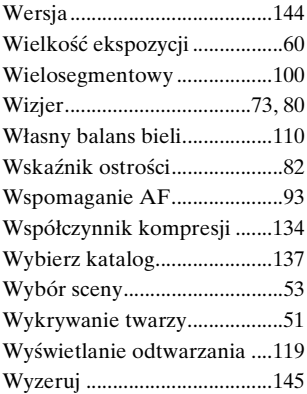

# **Z**

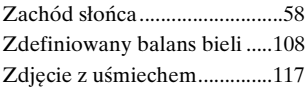